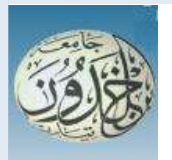

 REPUBLIQUE ALGERIENNE DEMOCRATIQUE ET POPULAIRE MINISTERE DE L'ENSEIGNEMENT SUPERIEUR ET DE LA RECHERCHE SCIENTIFIQUE

### **UNIVERSITE IBN KHALDOUN - TIARET**

# MEMOIRE

Présenté à :

FACULTÉ MATHEMATIQUES ET INFORMATIQUE DÉPARTEMENT D'INFORMATIQUE

Pour l'obtention du diplôme de :

## MASTER

Spécialité : Réseaux et télécommunication

Par :

**Benkhellaf Embarka Ibtissem Et Benmoussa Fatiha** 

Sur le thème

# **Personnalisation d'un système de messagerie open source**

Soutenu publiquement le .. / .. / 2021 à Tiaret devant le jury composé de :

Mr BENDAOUD Mebarek Mr KHAROUBI Sahraoui Mr BERBER EL Mahdi Grade Université MAA Examinateur

Grade Université MCA Président Grade Université MCB Encadreur

2020-2021

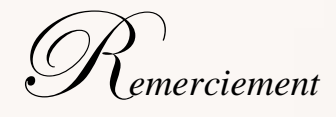

*« Le remerciement est plus beau que le déni de la belle »*

*Au terme de ce travaille nous tenons a remercier en premier lieu le dieu qui nous a donne la force , le courage et la volonté d'achever cette réalisation et sans lesquelles notre travail n'auriez jamais été accompli.*

*Nous tenons a remerciez d'une façon particulier nos sincères remerciement a notre encadreur Mr KHAROUBI SAHRAOUI pour son apport considérable,ses précieuse orientations méthodologiques et ses encouragements.*

*Nos vifs remerciement vont également aux membres du jury Mr Bendaoud Mebarek ,Mr Berber El Mahdi*

*Pour l'intérêt qui ont porte a notre recherche en acceptant a l'examiner et l'enrichir par leurs propositions.*

*Un grand merci a notre confrère IMAD et notre collègue HANANE qui n'ont jamais soucis de nous donnez un coup de main.*

*Ce mémoire n'aurait jamais pu voir le jour sans le soutien actif de nos parents qu'ils nous ont toujours encourager moralement et matériellement .*

*Enfin on tient a exprimer vivement nos remerciement a toutes les personnes qui ont contribue de près ou de loin a sa réalisation ,car un projet ne peut pas être le fruit d'une seule personne.*

D*édicace*

*Je dédie ce travail :* 

*A ma famille elle qui m'a doté d'une éducation digne, son amour a fait de moi ce que je suis aujourd'hui.*

*A mes chères parents « Slimane et Amel »pour tous leur sacrifices, leur amour, leur tendresse, leur soutien et leur prières tout au long de mes études.* 

*A mes chères sœurs Silia, Kamelia, Lidia, katia pour leurs encouragements permanents, et leur soutien moral.* 

*A mes chers frères Kamel et Chakir pour leur appui et leur encouragement.* 

*A toute ma famille pour leur soutien tout au long de mon parcours universitaire.* 

*Merci d'être toujours là pour moi.*

*Je rends L'hommage à mes grandes mères qui nous ont quittés tôt.* 

#### *BENKHELLAF ibtissem*

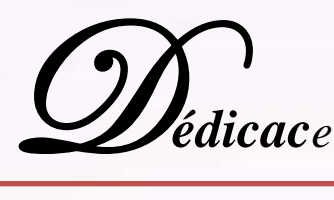

Merci ALLAH ( MON DIEU ) de m'avoir donné la apacité d'écrire et de réfléchir ,la force d'y croire ,la patience d'aller jus qu'au beau du rêve et le bonheur de lever mes mains vers le ciel et de dire « ya kayoum »

Je dédie ce modeste travail a mon père « **KAMAL** » « yarhamoho ALLAH » école de mon enfance qui a été mon ombre durant toutes les années des études , et qui a veille tout au long de ma vie a m'encourager..

A ma mère « **SEKOURA** » a celle qui ma donné la vie le symbole de tendresse ,qui s'est sa crifée pour mon bonheur et ma réussite ..

 $\checkmark$  A mes adorable sœur « zohra ,dalila, amel, fatima »

 $\checkmark$  A mon frère « azzdine »

 $\checkmark$  A tous mes amis ...

A mes professeurs …

A tout ceux avec qui j'ai passé des meilleurs moment.

*B***enmoussa** *F***atiha**

#### **Résumé**

La messagerie électronique est un des services les plus couramment utilisés sur internet inventé par Ray Tomlinson en 1972. Ce service est deviendrait l'application la plus utilisée dans l'ère numérique, il permet de recevoir et d'envoyer de façon quasi instantanée des messages ou des fichiers entre un émetteur et un récepteur, parmi ces avantages: la rapidité de circulation des messages, la fiabilité, moins effort et moins chère, économie, lecture à distance et Serveurs disponibles en tout temps etc.

Dans le milieu professionnel, la messagerie électronique est considérée par certaines entreprises comme un outil marketing, l'e-mail est le moyen numéro 1 de communiquer avec ses clients, il est nécessaire et important pour sécuriser et archiver les informations communiquées. Ce mémoire présente un volet théorique détaillé sur l'architecture et le fonctionnement du courrier électronique au sein de l'internet et un volet pratique concrétisant l'installation et la mise en œuvre de la messagerie en mode client-serveur ainsi la création de domaine. La spécification et l'enrichissement par des zimlets programmables et déployable facilite encore le contrôle et la personnalisation de l'information.

**Mots-clés :** Zimbra ,Zimlet , SMTP ,POP ,IMAP ,DNS ,Bind9,MUA,MTA,MDA,Freenom,Wordpress.

# Liste des figures

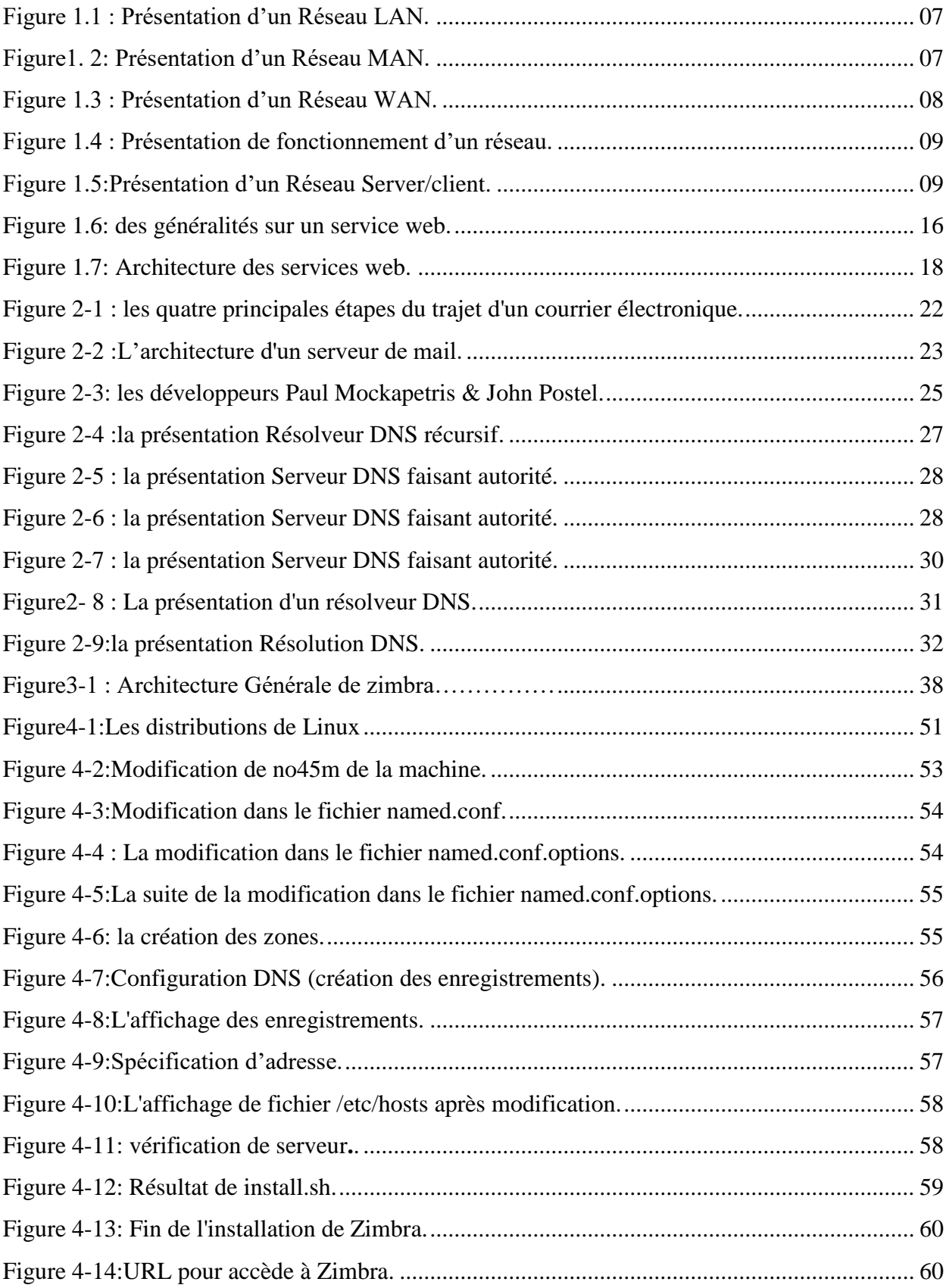

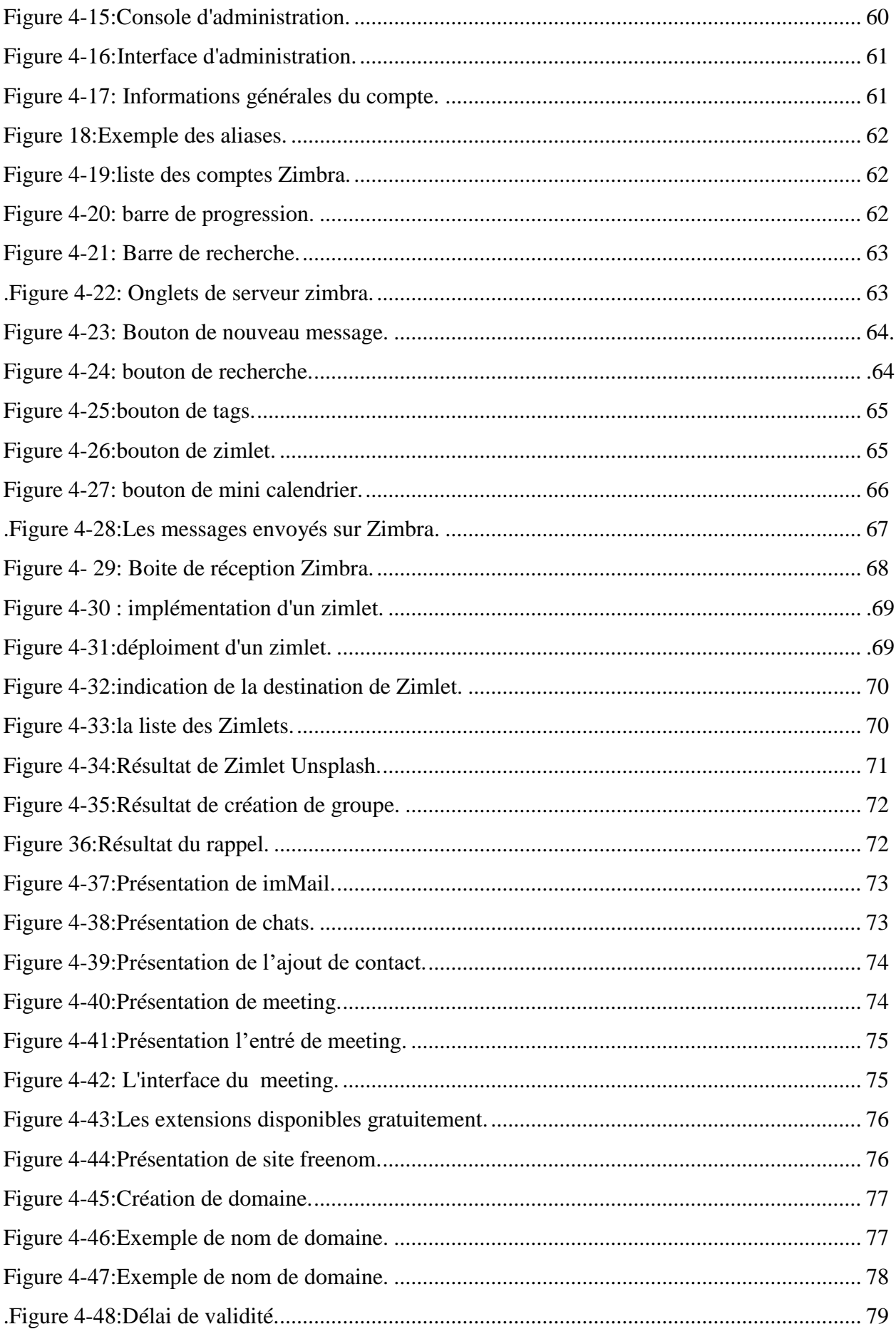

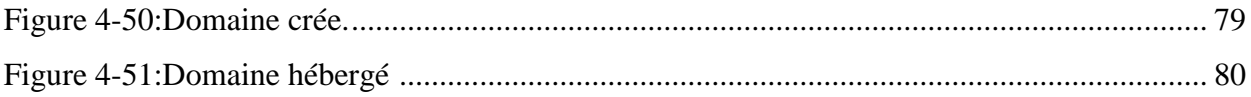

# **Sommaire**

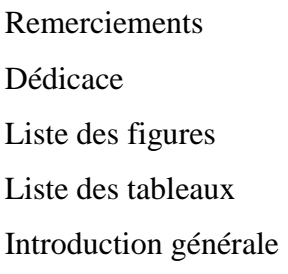

### **CHAPITRE I Cconcepts de base des réseaux informatiques**

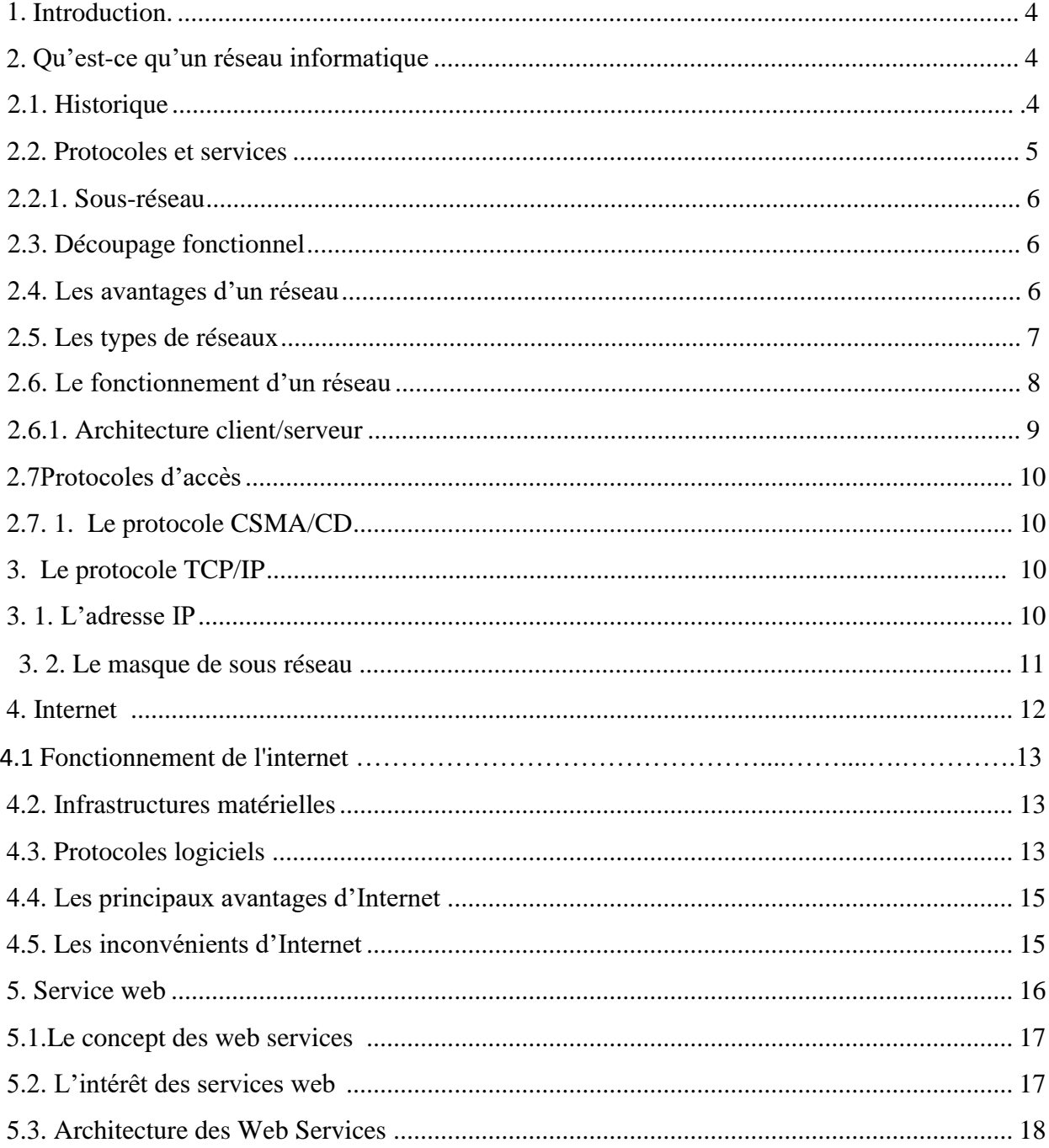

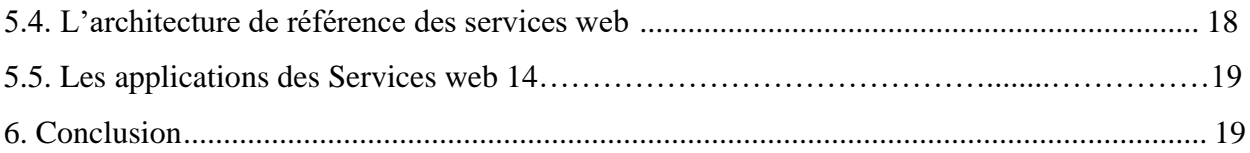

### **CHAPITRE II**

### Messagerie Electronique

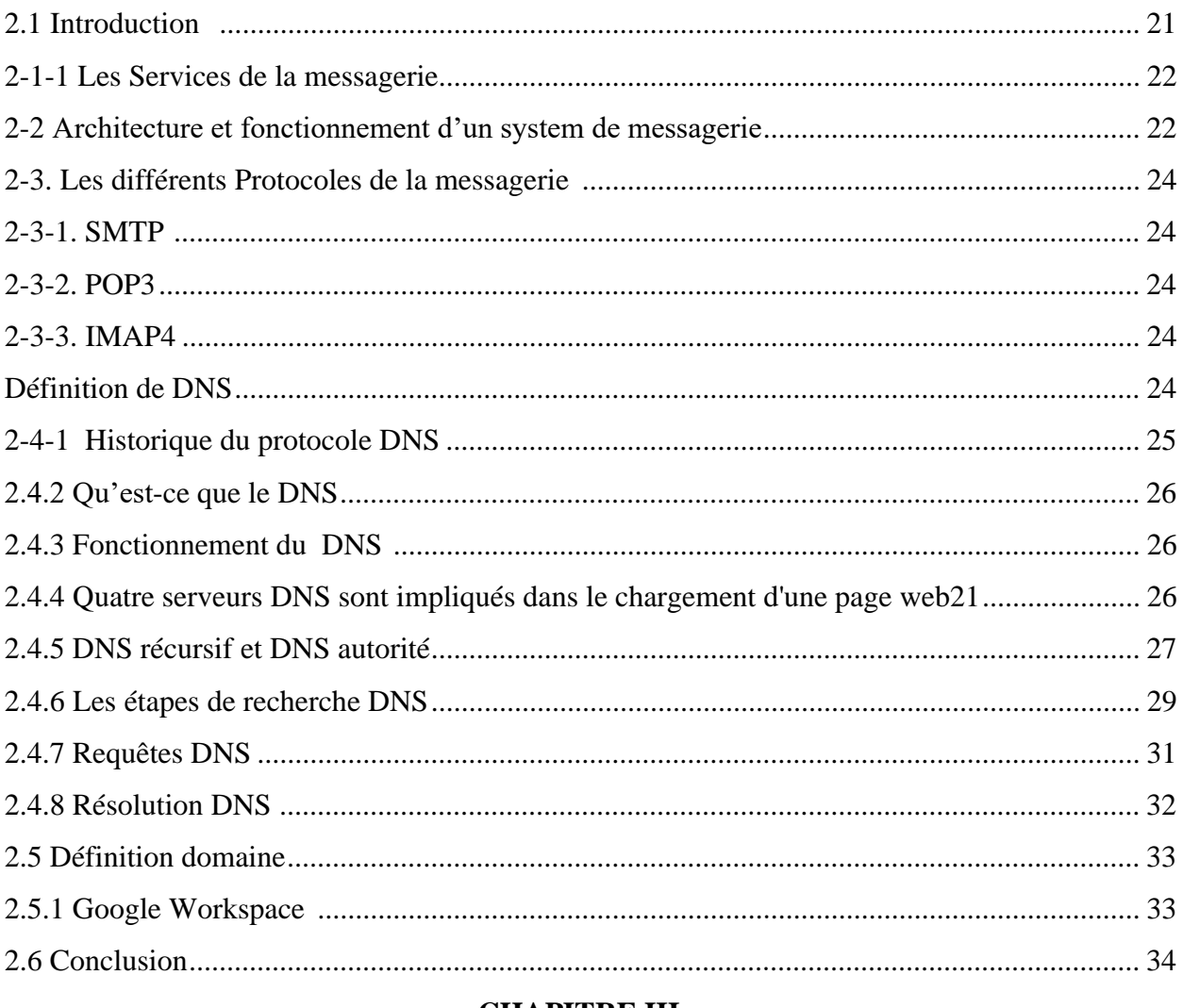

## . CHAPITRE III

# Serveur de messagerie Zimbra

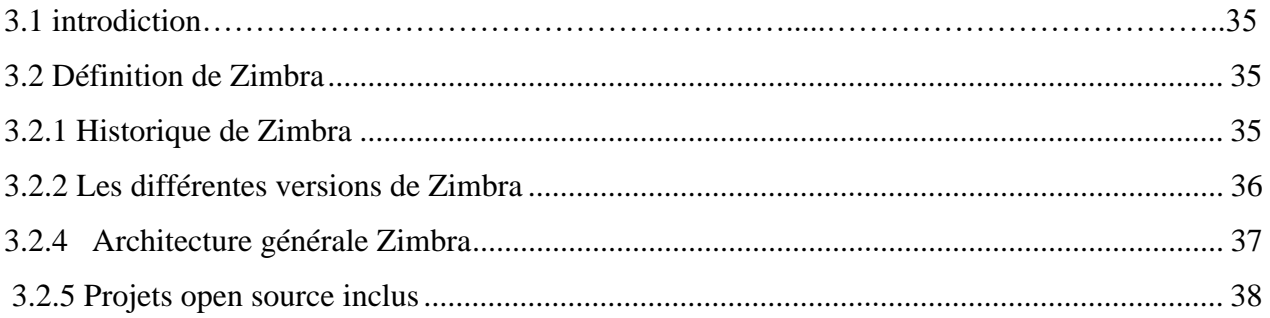

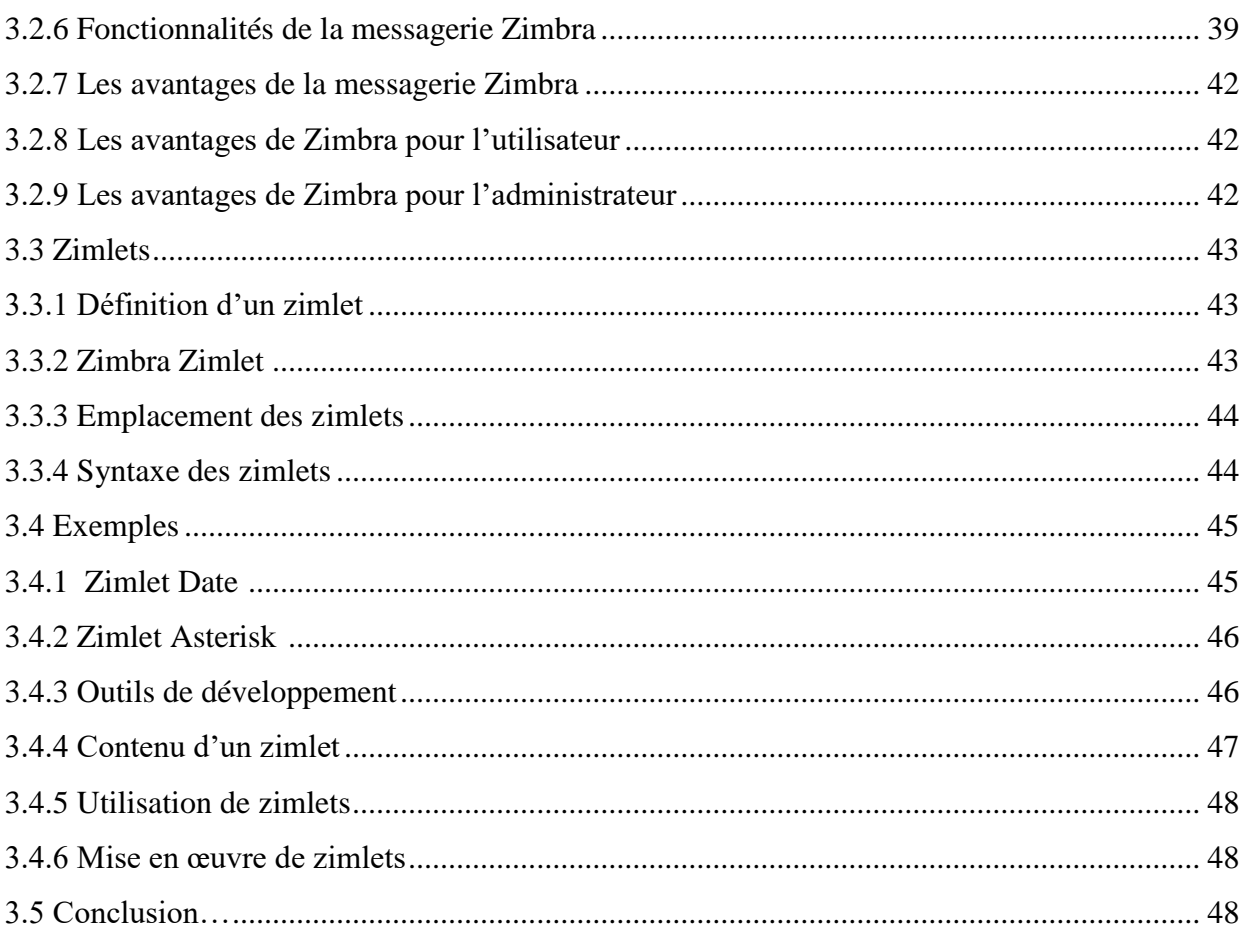

### **CHAPITRE IV**

# Configuration et implémentation des Zimlets

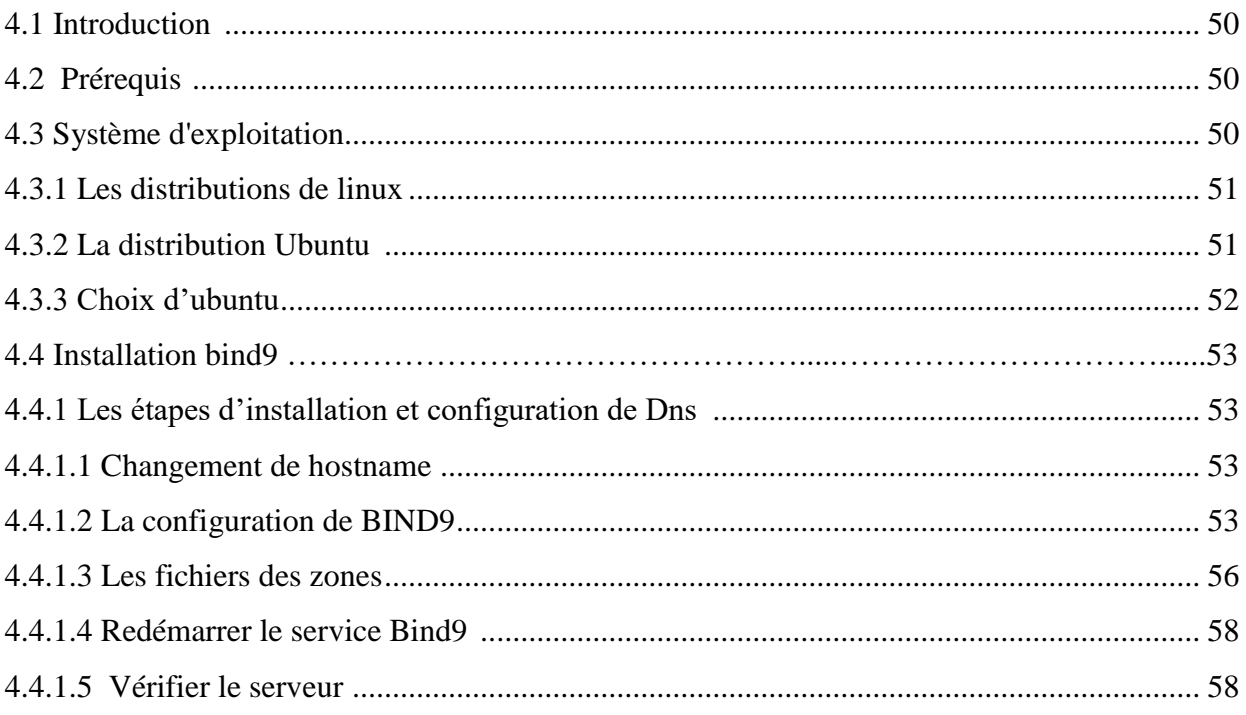

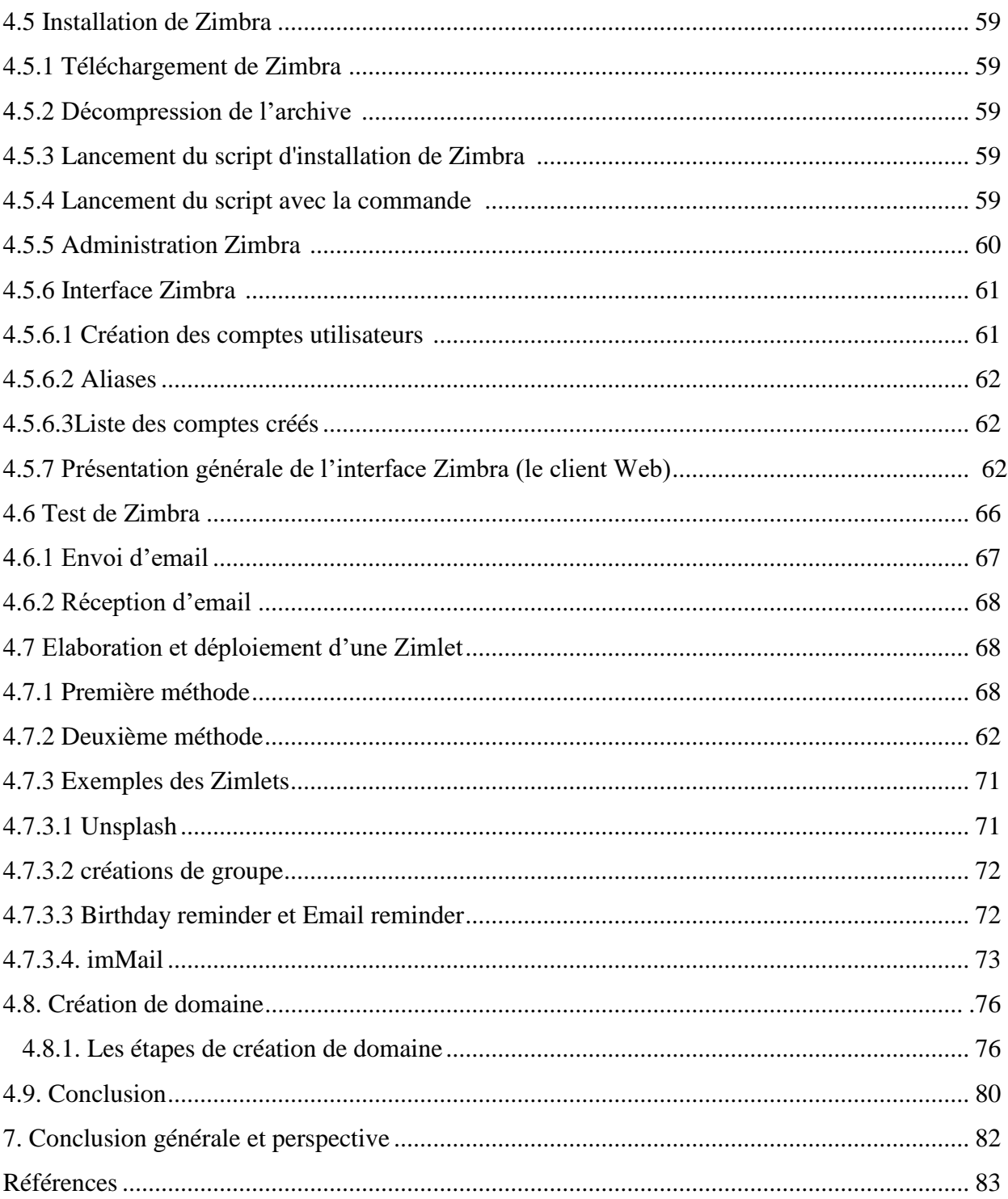

#### *Introduction Général*÷,

#### **Introduction**

La messagerie électronique ou courrier électronique est l'un des services les plus populaires et les plus anciens dans un réseau informatique. Sous la loi 2004-575, "on entend par courrier électronique tout message, sous forme de texte, de voix, de son ou d'image, envoyé par un réseau public de communication, stocké sur un serveur du réseau ou dans l'équipement terminal du destinataire, jusqu'à ce que ce dernier le récupère". Or, le progrès scientifique dépend principalement sur l'échange et le partage d'information pour créer une intelligence collective. La messagerie est axe de recherche évolutif et dynamique dans la technologie de l'information et de la communication.

Initialement, son utilisation était restreinte, car elle était principalement utilisée dans les communications internes de certaines institutions.

Pour pouvoir créer le courrier électronique, il était nécessaire de combiner la capacité de permanence du courrier postal avec la rapidité ou la rapidité avec laquelle l'information est transmise par téléphone.

Actuellement, le courrier électronique est l'un des outils les plus utilisés sur Internet. Il permet d'envoyer et de recevoir des messages entre utilisateurs ainsi que stocker et marquer l'historique des échanges..

L'objectif de notre travail est de mise en œuvre un serveur de messagerie tout en passant par la configuration du domaine name server DNS et la configuration d'une logiciel de messagerie appelé ZIMBRA avec les deux versions client et serveur.

ZIMBRA est en open source ce qui nous a permis de créer et intégrer nos propres zimlets. Le premier chapitre de ce mémoire est dédié à la présentation de quelques notions de base des réseaux informatiques. Le deuxième chapitre est adressé au protocoles de messagerie où nous avons détaillé l'architecture et le fonctionnement de transfert des messages. Notre travail nécessite l'octroi d'un domaine d'hébergement pour le fonctionnement. Apres la phase d'installation et de configuration du serveur et de client, nous nous sommes consacré au développement et déploiement des zimlets au niveau de serveur.

# *Chapitre I*

Concepts de base des réseaux informatiques

#### **I.1 Introduction**

Les réseaux informatiques de nos jours sont devenus indispensables dans pratiquement dans tous les domaines de la vie : (banque, assurance, sécurité, internet, santé, administration, transport, ...etc).

Les besoins de communication de données informatiques entre systèmes plus ou moins éloignés sont multiples :

(Transmission de messages (messagerie), partage de ressources (imprimante, disque dur, internet), transfert de fichiers (FTP), consultation de bases de données, gestion de transactions, télécopie ...etc). [1]

Il y a de nombreuses manières d'organiser les liaisons et ordinateurs d'un réseau, des milliers de manières de gérer les transferts d'informations sur le réseau. Pour simplifier le propos, on peut quand même classer les réseaux suivant plusieurs critères. Dans ce qui va suivre, nous allons voir comment classer les réseaux suivant leurs tailles et leur délimitation géographiques, mais aussi suivant ce à quoi servent les ordinateurs du réseau. [2]

#### **I.2. Qu'est-ce qu'un réseau informatique**

Dans les technologies de l'information, un réseau est défini par la mise en relation d'au moins deux systèmes informatiques au moyen d'un câble ou sans fil ou par liaison radio. Le réseau le plus basique comporte deux ordinateurs reliés par un câble. On parle aussi dans ce cas de réseau peer-to-peer (P2P) ou en français pair à pair.

Ce genre de réseau n'a pas de hiérarchie : les deux participants sont au même niveau. Chaque ordinateur a accès aux données de l'autre et ils peuvent partager des ressources, comme un disque de stockage, des programmes ou des périphériques (imprimante, scanner, etc.).

Les réseaux modernes sont un peu plus complexes en général et comportent bien plus que deux ordinateurs. Pour les systèmes à plus de dix participants, on utilise habituellement une configuration de type client/serveur. Dans ce modèle, un ordinateur agissant comme point de commutation central (serveur) met ses ressources à disposition des autres participants au réseau (clients). [3]

#### **I.2.1. Historique**

Dans les années 1960, les premiers réseaux informatiques étaient de portée limitée (quelques dizaines de mètres avec par exemple l'HP-IB, l'HP-IL, etc.) et servaient à la communication entre micro-ordinateurs et des instruments de mesure ou des périphériques (imprimantes, table traçante, etc.).

Les réseaux informatiques filaires entre sites distants apparaissent dans les années 1970 : IBM et Digital Equipment Corporation créent les architectures SNA et DECnet, avec la numérisation du réseau de téléphone d'AT&T et ses connexions dédiées à moyen débit. Ils sont précédés par le réseau Cyclades français, poussé par sa Distributed System Architecture, basés sur le Datagramme.

Voici une liste non exhaustive des protocoles réseaux qui existent à ce jour (par type de réseau) :

Réseau local : Anneau à jeton (en anglais Token Ring), ATM, FDDI et Ethernet.

Réseau étendu : DAB, Ethernet, Multiprotocol Label Switching, Relais de trames, SONET/SDH. [2]

#### **I.2.2. Protocoles et services**

Les protocoles de communication définissent de façon formelle et interopérable la manière dont les informations sont échangées entre les équipements du réseau. Des logiciels dédiés à la gestion de ces protocoles sont installés sur les équipements d'interconnexion que sont par exemple les commutateurs réseau, routeurs, les commutateurs téléphoniques, les antennes GSM, etc.

Les fonctions de contrôle ainsi mises en place permettent une communication entre les équipements connectés. Le protocole probablement le plus répandu est IP qui permet l'acheminement des paquets jusqu'à leur destination. Deux protocoles de niveau supérieur UDP et TCP permettent le transport de données. Le premier permet l'envoi de données d'une manière non fiable (aucune garantie de la réception du paquet par le destinataire). L'autre permet au contraire une transmission fiable des données (garantie de la réception du paquet par le destinataire et aussi par accusés de réception). Les services réseau se basent sur les protocoles pour fournir, par exemple :

- Des transferts de textes (SMS…), Ou de données (Internet…).
- Des communications vocales (téléphone…), VoIP.
- Des diffusions d'images (télé…) : TNT-HD principalement. [4]

#### **I.2.2.1 Sous-réseau**

Un réseau (ne pas confondre ce terme avec celui qui sert à désigner la couche no 3 dans le modèle OSI de l'iso ou la couche Réseau dans la pile de protocoles Internet) ou sousréseau peut être composé de plusieurs réseaux ou sous réseaux à base d'équipements matériels. Dans le protocole IP les membres d'un même sous réseau ou réseau possèdent le même identifiant, calculable à partir de l'adresse IP et du masque de sous réseau. L'utilisation d'une architecture comprenant des sous-réseaux permet une gestion du parc informatique plus aisée (un sous-réseau par service ou par salle, par exemple) ou un broadcast sélectif. [4]

#### **I.2.3. Découpage fonctionnel**

Un réseau peut être classé en fonction de son utilisation et des services qu'il offre. Ce découpage recoupe également la notion d'échelle. Ainsi, pour les réseaux utilisant les technologies Internet (famille des protocoles TCP/IP), la nomenclature est la suivante :

- Intranet : le réseau interne d'une entité organisationnelle.
- Extranet : le réseau externe d'une entité organisationnelle.
- Internet : le réseau des réseaux interconnectés à l'échelle de la planète. [4]

#### **I.2.4. Avantages d'un réseau**

La fonction principale d'un réseau est de fournir aux participants une plateforme pour l'échange de données et l'utilisation commune des ressources. Cette fonction revêt une importance cruciale, à tel point qu'on aurait aujourd'hui beaucoup de peine à imaginer notre quotidien et le monde du travail actuel sans l'existence des réseaux.

Voici un exemple concret, dans un bureau, chaque poste de travail a son propre ordinateur. Sans mise en réseau des ordinateurs, il serait très compliqué pour une équipe de collaborer sur un projet, car il n'y aurait pas d'espace commun où partager et déposer des documents et informations numériques, et les collaborateurs ne pourraient pas utiliser certains programmes ensemble comme ils en ont l'habitude.

De surcroît, dans beaucoup de bureaux il n'y a qu'une ou que quelques imprimantes, qui servent à tout le monde. Sans réseau, il faudrait brancher chaque ordinateur à l'imprimante, ce qui serait très fastidieux. Un réseau résout intelligemment ce problème, puisque tous les ordinateurs sont connectés à l'imprimante via un nœud central. [4] Les principaux avantages des réseaux sont donc :

Le partage des données.

- Le partage des ressources.
- La gestion centralisée des programmes et des données.
- Le stockage et la sauvegarde centralisés des données.
- Le partage de la puissance de calcul et la capacité de stockage.
- L'administration simple des permissions et responsabilités. [4]

#### **I.2.5. Types de réseaux**

En fonction de la localisation, la distance et le débit, les réseaux sont classés en trois types :

 **LAN (Local Area Network) :** réseau local, intra entreprise permettant l'échange de données et le partage de ressources.

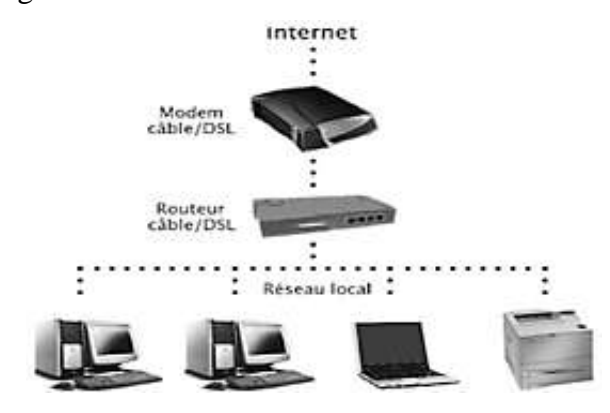

**Figure 1-1:** Présentation d'un Réseau LAN.

 **MAN (Métropolitain Area Network) :** réseau métropolitain qui permet la connexion de plusieurs sites à l'échelle d'une ville.

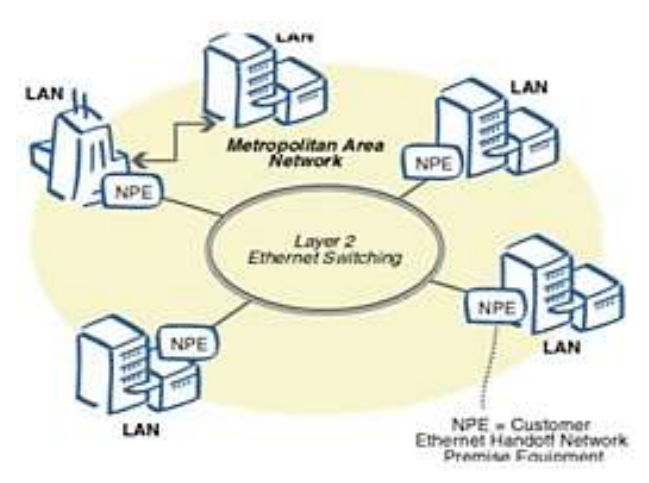

**Figure 1-2:** Présentation d'un Réseau MAN.

 **WAN (Wide Area Network) :** réseau à l'échelle d'un pays, généralement celui des opérateurs. Le plus connu des WAN est Internet.

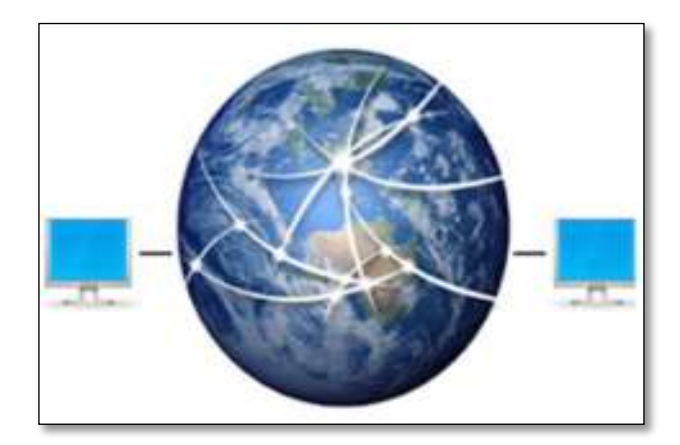

**Figure 1-3:** Présentation d'un Réseau WAN.

LAN : Pour assurer la communication entre leurs équipements informatiques, les entreprises installent des réseaux locaux, souvent désignés par les abréviations RLE (Réseau local d'entreprise) ou LAN (Local Area Network). Ces réseaux permettent d'interconnecter de manière relativement simple les différents équipements (micro-ordinateurs, imprimantes, stations de travail d'un système client / serveur, etc.). Il existe une grande variété de réseaux locaux qui se distinguent par leurs structures, leurs protocoles d'accès, leurs supports de transmission et leurs performances. [5]

#### **I.2.6. Fonctionnement d'un réseau**

Dans un réseau classique de type client/serveur, on trouve un point de commutation central, Le serveur est connecté aux autres appareils, qui sont appelés clients. La connexion peut être filaire (LAN) ou sans fil (WLAN).

Dans un réseau domestique classique, le routeur joue le rôle de serveur. Il est relié à Internet et met la ressource « Internet » à disposition des autres appareils (ordinateur, Smartphone, etc.). [6]

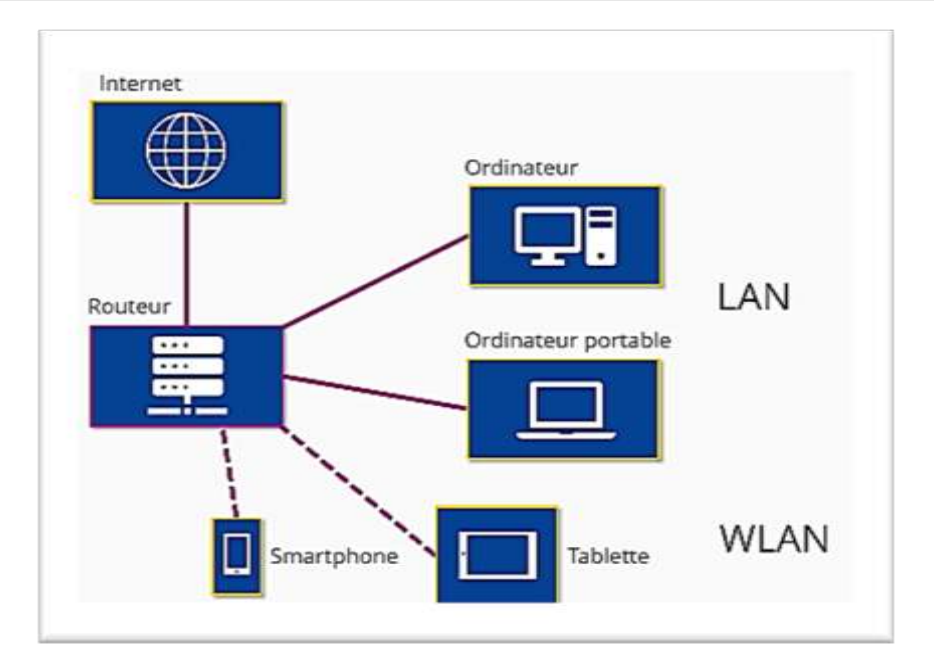

**Figure 1-4:** Présentation de fonctionnement d'un réseau.

#### **I.2.6.1 Architecture client/serveur**

Dans les réseaux d'une certaine taille, par exemple en entreprise, le serveur est le plus souvent un ordinateur central. Cet ordinateur n'exécute pas des applications et des programmes ordinaires, mais des logiciels et services de serveur spéciaux. Le serveur doit tourner en permanence, contrairement aux autres ordinateurs (clients), qui peuvent être éteints.

Dans ce genre de réseau basé sur serveur, la communication entre le serveur et le client s'effectue de la manière suivante : le client envoie d'abord une demande (Request) au serveur.

Celui-ci examine la demande et renvoie ensuite les données (Response) voulues.

Dans ce modèle, c'est toujours le client qui prend contact avec le serveur, jamais l'inverse. [6]

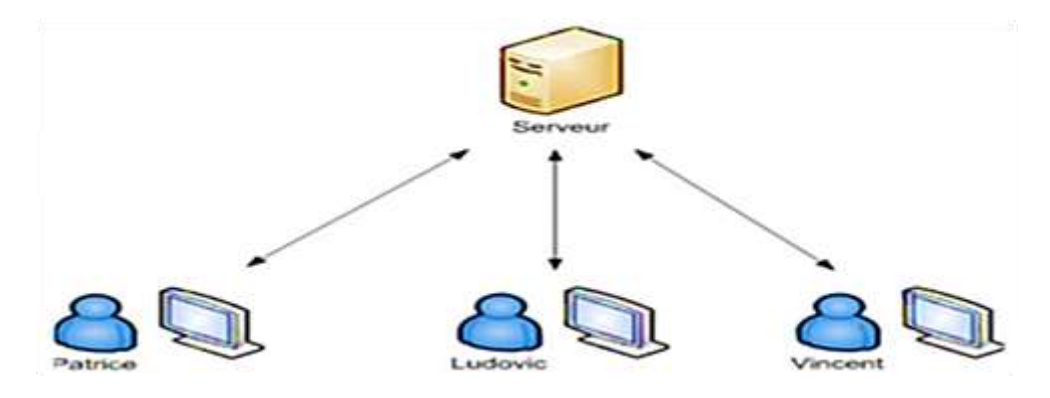

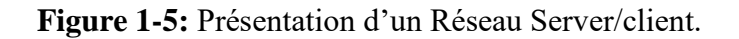

#### **I.2.7. Protocoles d'accès**

Tous les équipements connectés se partagent un même support de transmission doivent en conséquence respecter des règles appelées protocoles, régissant l'usage de ce support.

Il existe un grand nombre de protocoles d'accès :

- Techniques statiques où chaque station bénéficie en permanence d'une partie des ressources.
- Techniques dynamiques où la bande passante du support est allouée en fonction de l'occupation du réseau.
- Accès aléatoire, à l'image du protocole CSMA/CD.
- Accès déterministe comme suivant les méthodes à jeton.

Ces différentes techniques permettent d'éviter ou de contrôler les conflits entre les différents composants qui tentent d'émettre en même temps, assurant ainsi le bon fonctionnement du réseau. [7]

#### **I.2.7. 1. Le protocole CSMA/CD**

Le réseau de type Ethernet utilise le protocole CSMA/CD (Carrier Sense Multiple Access / Collision Detection) et dont le principe est décrit ci-dessous :

Avant d'envoyer des informations, l'émetteur se met à l'écoute du réseau et n'envoie son message que si la voie est libre. Dans le cas contraire, il essaie à nouveau quelque temps plus tard. Une fois le message émis, l'émetteur continu d'écouter le réseau en vue de détecter une éventuelle collision. Si tel est le cas, il recommence l'opération d'émission du message. [7]

#### **I.3. Le protocole TCP/IP**

#### **I.3. 1. L'adresse IP**

Sur Internet, de nombreux protocoles sont utilisés, ils font partie d'une suite de protocole qui s'appelle TCP/IP.

TCP/IP est basé sur le repérage de chaque ordinateur par une adresse appelée adresse IP et qui permet d'acheminer les données à la bonne adresse. Ces adresses sont ensuite associées à des noms de domaine de façon à s'en souvenir plus facilement.

TCP/IP utilise des numéros de 32 bits, écrit sous la forme de 4 séries de 8 bits chacune (de 0 à 255) séparées par un point (.).

L'adresse IP est notée sous la forme xxx.xxx.xxx.xxx ou chaque xxx représente un entier de 0 à 255. Cette adresse étant utilisée par les ordinateurs composants le réseau pour se reconnaître, il ne doit donc pas exister sur le réseau des adresses identiques.

La carte réseau est l'élément de l'ordinateur qui permet de se connecter à un réseau par des lignes spécialement prévues à cet effet.

Le modem permet, lui, de se connecter à un réseau par l'intermédiaire des lignes téléphoniques qui ne sont pas prévues à cet effet à l'origine (mais qui reste le moyen de communication le plus répandu).

Une carte réseau possède une adresse IP qui la caractérise comme étant une identification unique dans le réseau.

La connexion par l'intermédiaire d'un modem est totalement différente. En effet, un modem permet d'établir une communication entre deux ordinateurs par l'intermédiaire d'une ligne téléphonique.

Cette connexion est établie entre votre ordinateur et celui appartenant généralement à votre fournisseur d'accès internet (FAI). Lorsqu'il vous connecte par son intermédiaire, il vous prête une adresse IP que vous garderez le temps de la connexion. A chaque connexion de votre part il vous attribuera arbitrairement une des adresses IP libres qu'il possède, celle-ci n'est donc pas une adresse IP « fixe ».

Le but de la division des adresses IP en trois classes A, B et C est de faciliter la recherche d'un ordinateur sur le réseau. En effet avec cette notation il est possible de rechercher dans un premier temps le réseau à atteindre puis de chercher un ordinateur sur celui-ci. Ainsi l'attribution des adresses IP se fait selon la taille du réseau.

- Classe A : 126 réseaux, 16777214 ordinateurs maximum sur chacun.
- Classe B : 16384 réseaux, 65534 ordinateurs maximum sur chacun.
- Classe C : 2097153 réseaux, 254 ordinateurs maximum sur chacun.
- Ce qui donne en termes d'adresses :
- Classe A : de 1.0.0.0 à 126.255.255.254.
- Classe B : de 128.0.0.0 à 191.255.255.254.
- Classe C : de 192.0.0.0 à 223.255.255.254. [8]

#### **I.3.2. Masque de sous réseau**

La mise en place de sous réseaux permet de diviser un réseau global de grande taille en plusieurs réseaux physiques connectés par des routeurs. Pour ce faire, chaque sous réseau doit disposer d'un ID de réseau spécifique et unique. En résumé, le masque contient des 1 aux emplacements des bits à conserver, et des 0 pour ceux à rendre égaux à zéro. Une fois ce masque créé, il suffit de faire un ET entre la valeur à masquer et le masque afin de garder intacte la partie souhaitée et annuler le reste. Ainsi, un masque réseau (en anglais netmask) se présente sous la forme de 4 octets séparés par des points (comme une adresse IP), il comprend (dans sa notation binaire) des zéros au niveau des bits de l'adresse IP à annuler (et des 1 au niveau de ceux à conserver). [9]

#### **I.4. Internet**

Internet est le [réseau informatique](https://fr.wikipedia.org/wiki/R%C3%A9seau_informatique) mondial accessible au public. Il s'agit d'un réseau de réseaux, à [commutation de paquets,](https://fr.wikipedia.org/wiki/Commutation_de_paquets) sans centre névralgique, composé de millions de [réseaux](https://fr.wikipedia.org/wiki/R%C3%A9seau)  aussi bien publics que privés, [universitaires,](https://fr.wikipedia.org/wiki/Universit%C3%A9) [commerciaux](https://fr.wikipedia.org/wiki/Commerce) et [gouvernementaux,](https://fr.wikipedia.org/wiki/Gouvernement) eux-mêmes regroupés en [réseaux autonomes;](https://fr.wikipedia.org/wiki/Autonomous_System) il en existe plus de 91 000 en 2019. [L'information](https://fr.wikipedia.org/wiki/Information) est transmise via Internet grâce à un [ensemble standardisé de protocoles de transfert de données,](https://fr.wikipedia.org/wiki/Suite_des_protocoles_Internet) qui permet des [applications](https://fr.wikipedia.org/wiki/Application_(informatique)) variées comme le [courrier électronique,](https://fr.wikipedia.org/wiki/Courrier_%C3%A9lectronique) le [World Wide Web,](https://fr.wikipedia.org/wiki/World_Wide_Web) la [messagerie instantanée,](https://fr.wikipedia.org/wiki/Messagerie_instantan%C3%A9e) le pair-à-pair, le [streaming,](https://fr.wikipedia.org/wiki/Streaming) le [podcasting,](https://fr.wikipedia.org/wiki/Podcasting) la [téléconférence.](https://fr.wikipedia.org/wiki/T%C3%A9l%C3%A9conf%C3%A9rence)

Dans les années 1990, l'apparition du Web contribue à rendre Internet accessible au grand public. Puis, depuis les années 2010, un nombre croissant de types d'objets divers sont connectés à Internet, formant l['Internet des objets.](https://fr.wikipedia.org/wiki/Internet_des_objets) Un [internaute](https://fr.wikipedia.org/wiki/Internaute) est une personne qui utilise un [accès à Internet.](https://fr.wikipedia.org/wiki/Acc%C3%A8s_%C3%A0_Internet) Cet accès peut être obtenu grâce à un [fournisseur d'accès](https://fr.wikipedia.org/wiki/Fournisseur_d%27acc%C3%A8s_%C3%A0_Internet) via divers moyens de [communication électronique](https://fr.wikipedia.org/wiki/Communication_%C3%A9lectronique) : soit filaire [\(réseau téléphonique commuté](https://fr.wikipedia.org/wiki/R%C3%A9seau_t%C3%A9l%C3%A9phonique_commut%C3%A9) à [bas](https://fr.wikipedia.org/wiki/Acc%C3%A8s_%C3%A0_Internet_par_ligne_commut%C3%A9e)  [débit,](https://fr.wikipedia.org/wiki/Acc%C3%A8s_%C3%A0_Internet_par_ligne_commut%C3%A9e) [ADSL,](https://fr.wikipedia.org/wiki/Asymmetric_Digital_Subscriber_Line) [fibre optique jusqu'au domicile\)](https://fr.wikipedia.org/wiki/Fiber_To_The_Home), soit sans fil (WiMax, [par satellite,](https://fr.wikipedia.org/wiki/Internet_par_satellite) [3G+,](https://fr.wikipedia.org/wiki/High_Speed_Downlink_Packet_Access) [4G,](https://fr.wikipedia.org/wiki/4G) ou [5G\)](https://fr.wikipedia.org/wiki/5G).

Le terme d'origine [américaine](https://fr.wikipedia.org/wiki/%C3%89tats-Unis) « [Internet»](https://fr.wiktionary.org/wiki/Internet) est dérivé du concept d'internetting (en [français](https://fr.wikipedia.org/wiki/Fran%C3%A7ais)  : « interconnecter des réseaux »), dont la première utilisation documentée remonte à octobre 1972 par [Robert E. Kahn,](https://fr.wikipedia.org/wiki/Robert_E._Kahn) dans le cadre de la première International Conference on Computer Communications (ICCC) à [Washington.](https://fr.wikipedia.org/wiki/Washington_(district_de_Columbia)) Les origines exactes du terme restent à déterminer. Toutefois, c'est le 1<sup>er</sup> janvier 1983 que le nom « Internet », déjà en usage pour désigner l'ensemble d['ARPANET](https://fr.wikipedia.org/wiki/ARPANET) et de plusieurs réseaux informatiques, devient officiel. [10]

#### **I.4.1 Fonctionnement de l'internet**

Internet est constitué de la multitude de réseaux répartis dans le monde entier et interconnectés. Chaque réseau est rattaché à une entité propre (université, fournisseur d'accès à Internet, armée) et associé à un identifiant unique appelé Autonomes System (AS) utilisé par le protocole de routage BGP. Afin de pouvoir communiquer entre eux, les réseaux s'échangent des données, soit en établissant une liaison directe, soit en se rattachant à un nœud d'échange.

Ces échanges peuvent se limiter au trafic entre leurs utilisateurs respectifs ou bien inclure le trafic de tiers (il s'agit alors d'accord de transit). Un opérateur qui fournit un service de transit Internet à d'autres fournisseurs d'accès est appelé carrier. Ces accords d'échange de trafic sont libres, ils ne font pas l'objet d'une régulation par une autorité centrale.

Chaque réseau est connecté à un ou plusieurs autres réseaux. Lorsque des données doivent être transmises d'un ordinateur vers un autre appartenant à un AS différent, il faut alors déterminer le chemin à effectuer parmi les réseaux. Les routeurs chargés du trafic entre les AS disposent généralement d'une table de routage complète (Full routing table) de plus de 440 000 routes en 2013, et transmettent le trafic à un routeur voisin et plus proche de la destination après consultation de leur table de routage.

En pratique, ces connexions sont réalisées par des infrastructures matérielles, et des protocoles informatiques.

Ces connexions permettent notamment de relier des connexions grand public à des Centre de traitement de données. [10]

#### **I.4.2 Infrastructures matérielles**

Internet repose sur la transmission d'information d'un point à un autre. Cette transmission se fait généralement au moyen d'ondes électromagnétiques. Les différents points sont donc connectés soit physiquement, soit indirectement à travers d'autres points.

Ces ondes peuvent être transmises dans l'air (technologies sans fil), dans une [fibre optique](https://fr.wikipedia.org/wiki/Fibre_optique)  ou dans un câble métallique (technologies filaires). Lorsque l'information doit passer d'une voie vers une autre, elle est aiguillée au moyen de matériels dédiés (Switch, routeurs). [11]

#### **I.4.3 Protocoles logiciels**

Les protocoles logiciels utilisés sur internet sont les conventions structurant les échanges d'informations nécessaires au transfert des contenus applicatifs pour l'usager final. Ils permettent notamment d'identifier les interfaces (donc les machines), de s'assurer de la réception des données envoyées, et de l'interopérabilité.

Internet fonctionne suivant un modèle en couches, similaire au modèle OSI. Les éléments appartenant aux mêmes couches utilisent un protocole de communication pour s'échanger des informations.

Un protocole est un ensemble de règles qui définissent un langage afin de faire communiquer plusieurs ordinateurs. Ils sont définis par des normes ouvertes, les RFC (RFC 791, RFC 1000, RFC 1462 et RFC 1580).

Chaque protocole a des fonctions propres, ils fournissent un éventail de moyens permettant de répondre à la multiplicité et à la diversité des besoins sur internet.

Les principaux sont les suivants, classés selon leur couche (IP, TCP et UDP) ; couches applicatives :

- **IP (Internet Protocol) aussi appelé IPv4** : protocole réseau qui définit le mode d'échange élémentaire entre les ordinateurs participant au réseau en leur donnant une adresse unique sur celui-ci. Cependant, en raison de l'épuisement des adresses IPv4, une nouvelle norme voit le jour ; nommée IPv6, elle permet d'accueillir un plus grand nombre d'utilisateurs.
- **TCP** : responsable de l'établissement de la connexion et du contrôle de la transmission. C'est un protocole de remise fiable. Il s'assure que le destinataire a bien reçu les données, au contraire d'UDP.
- **HTTP (HyperText Transfer Protocol)** : protocole mis en œuvre pour le chargement des pages web.
- **HTTPS :** dépendant du HTTP pour la navigation en mode sécurisé.
- **FTP (File Transfer Protocol) :** protocole utilisé pour le transfert de fichiers sur Internet.
- **SFTP (SSH File Transfer Protocol) :** protocole bâtît sur SSH pour le transfert de fichiers sécurisé.
- **SMTP (Simple Mail Transfer Protocol) :** mode d'échange du courrier électronique en envoi.
- **POP3 (Post Office Protocol version 3) :** mode d'échange du courrier électronique en réception.
- **IMAP (Internet Message Access Protocol) :** un autre mode d'échange de courrier électronique.
- **IRC (Internet Relay Chat) :** protocole de discussion instantanée.
- **NNTP (Network News Transfer Protocol) :** protocole de transfert de message utilisé par les forums de discussion Usenet.
- **SSL ou TLS :** protocoles de transaction sécurisée, utilisés notamment pour le paiement sécurisé.
- **UDP :** permet de communiquer, de façon non fiable mais légère, par petits datagrammes.
- **DNS (Domain Name System) :** système de résolution de noms Internet.
- **ICMP (Internet Control Message Protocol) :** protocole de contrôle du protocole IP. Indépendamment du transfert entre deux points, les routeurs doivent pouvoir s'échanger des informations de routage. Un IGP (Interior Gateway Protocol) et un EGP (Exterior gateway protocol) comme BGP (Border Gateway Protocol) satisfont ce besoin. [12]

#### **I.4.4 Principaux avantages d'Internet**

- Le premier avantage qu'Internet peut offrir est le fait qu'il soit un excellent outil pour la recherche de l'information et du savoir grâce aux informations rapides qu'il contient.
- Il est également perçu comme étant un outil de divertissement.
- Peut être utilisé comme un moyen de communication qui nous permet de rester en contact avec les autres.
- Il donne accès à des services innovants comme la télévision haute définition, la téléconférence, les visites virtuelles, etc.
- Il favorise une nouvelle forme de commerce : le commerce électronique.
- L'internaute a accès à beaucoup de services telles les réservations, administrations électroniques, banques électroniques, bibliothèques numériques, etc.
- Internet a changé la notion de l'échange et du [travail](http://www.frenchtech-rennes.fr/comment-travailler-a-domicile-sur-internet/) si on ne cite que l'avènement du télétravail.
- Offre aussi un moyen supplémentaire aux entreprises pour augmenter leur chiffre d'affaires et leurs marchés. [13]

#### **I.4.5 Inconvénients d'Internet :**

- Internet peut entraîner une addiction et empêcher certaines personnes de développer des relations réelles en l'emprisonnant dans des relations virtuelles.
- Peut freiner des pratiques saines comme la lecture.
- S'il est mal utilisé, il peut nuire aux études des élèves en favorisant en plus le copier/coller et le plagiat.

 L'arnaque et la tromperie sont des fléaux qui sont de plus en plus présents sur Internet, une vigilance est alors de mise. [13]

#### **I.5 Service web**

Un service web (ou service de la toile1) est un protocole d'interface informatique de la famille des technologies web permettant la communication et l'échange de données entre applications et systèmes hétérogènes dans des environnements distribués. Il s'agit donc d'un ensemble de fonctionnalités exposées sur internet, par et pour des applications ou machines, sans intervention humaine, de manière synchrone ou asynchrone. Le protocole de communication est défini dans le cadre de la norme SOAP dans la signature du service exposé (WSDL). Actuellement, le protocole de transport est essentiellement HTTP. Le concept a été précisé et mis en œuvre dans le cadre de Web Services Activity2, au W3C, particulièrement avec le protocole SOAP. Associé avec les échanges de données informatisés (EDI), le consortium ebXML l'a utilisé pour automatiser des échanges entre entreprises. Cependant le concept s'enrichit avec l'approfondissement des notions de ressource et d'état, dans le cadre du modèle REST, et l'approfondissement de la notion de service, avec le modèle SOA.

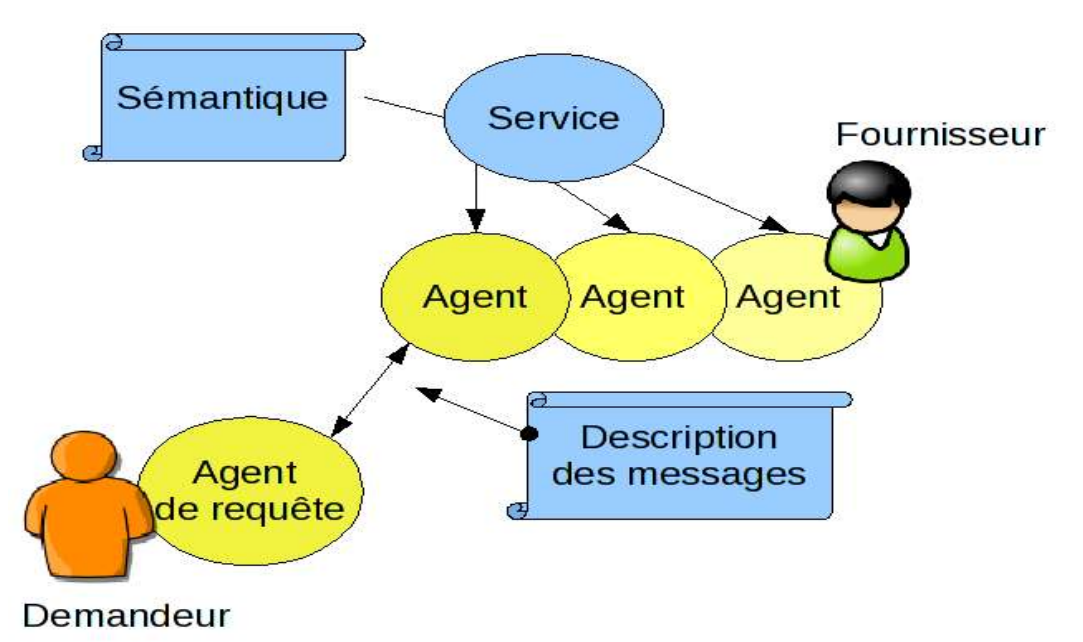

## Généralités Services Web

#### **Figure 1-6:** des généralités sur un service web.

Dans sa présentation la plus générale, un service web se concrétise par un agent, réalisé selon une technologie informatique précise par un fournisseur du service. Un demandeur, à l'aide d'un agent de requête, utilise ce service. Fournisseur et demandeur partagent une même sémantique du service web, tandis qu'agent et agent de requête partagent une même description du service pour coordonner les messages qu'ils échangent.

Il existe plusieurs technologies derrière le terme services web :

Les services web de type représentationnel state Transfer (REST) exposent entièrement ces fonctionnalités comme un ensemble de ressources identifiables par un URI et accessibles par la syntaxe et la sémantique du protocole HTTP. Les services web de type REST sont donc basés sur l'architecture du web et ses standards de base : HTTP et URI ;

•les services web WS-\* exposent ces mêmes fonctionnalités sous la forme de services exécutables à distance. Leurs spécifications reposent sur les standards SOAP et WSDL pour transformer les problématiques d'intégration héritées du monde middleware en objectif d'interopérabilité.

Les standards WS-\* sont souvent décriés comme risquant de provoquer une course à la performance technologique. Toutefois leur robustesse dans le milieu des services entre professionnels est reconnue, et ils restent largement utilisés. Aussi on préfère les faire évoluer. [14]

#### **I.5.1 Concept des web services**

Le concept des Web Services s'articule actuellement autour des trois acronymes suivants :

- **WSDL :** Web Services Definition Language pour la description des Services Web.
- **SOAP :** Simple Object Access Protocol pour les appels de services à distance par échange de messages XML.
- **UDDI :** Universal Description, Discovery and Integration, pour le référencement des services. [15]

#### **I.5.2 L'intérêt des services web**

Les services Web présentent de nombreux avantages :

- Peut être utilisé à distance sur tout type de plateforme.
- Ils peuvent être utilisés pour développer des applications distribuées et sont accessibles depuis n'importe quel type de client.
- Les services web appartiennent à des applications capables de collaborer entre elles de manière transparente pour l'utilisateur.[16]

#### **I.5.3 Architecture des Web Services**

Jusqu'ici, l'accès via Internet à une ressource applicative ou à une base de données s'effectuait par l'envoi d'une requête s'appuyant sur des langages de script (PHP, JSP, …). Il s'agissait donc d'un dialogue entre une couche de présentation reposant sur HTML (protocole http) et des applications installées sur un serveur distant.

Avec les Web Services, un dialogue est désormais instauré entre applications qui peuvent être installées sur des machines distantes, et ceci grâce à des standards XML. En effet, afin de dialoguer via Internet, ces applications doivent « parler » le même langage, langage basé sur le XML. [16]

#### **I.5.4 L'architecture de référence des services web**

Se base sur les trois concepts suivants :

Le fournisseur de service c'est le propriétaire du service, le client (ou le consommateur de service) c'est un demandeur de service d'un point de vue technique, il est constitué par l'application qui va rechercher et invoquer un service et l'annuaire des services qui est un registre de descriptions de services offrant des facilités de publication de services à l'intention des fournisseurs ainsi que des facilités de recherche de services à l'intention des clients.

Les interactions de base qui existent entre ces trois éléments sont les opérations de publication, de recherche, d'invocation et de lien (bind). [17]

Pour bien comprendre le fonctionnement de cette architecture nous expliquons ci-dessous le rôle de chacun des éléments précédents :

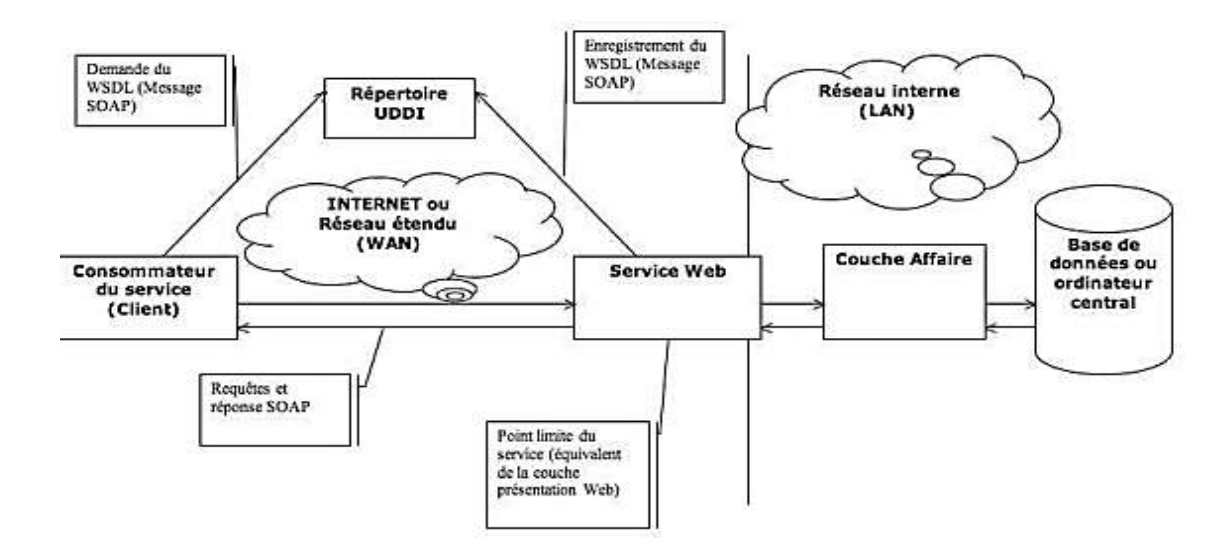

**Figure 1-7:** Architecture des services web.

#### **I.5.5 Applications des Services web**

L'application des services web est multiple, autant dans les domaines du B2C, B2B que pour des domaines de gestion, par exemple gestion de stock, gestion commerciale, etc...

- **B2C (Business to Consumer) :** Qualifie une application, un site Internet destiné au grand public.
- **B2B (Business to Business) :** Qualifie une application, un site Internet destiné au commerce de professionnel à professionnel. [18]

#### **I.6. Conclusion**

Dans ce chapitre, nous avons expliqué c'est quoi un réseau informatique et cité les différents concepts de réseaux (types de réseaux, fonctionnement d'un réseau et protocole TCP/IP). De plus, nous avons présenté un réseau étendu internet et son mode de fonctionnement .après nous avons expliqué c'est quoi un service web ,leur intérêt et l'architecture des services web.

# *Chapitre II*

Messagerie électronique

#### **II.1 Introduction**

La messagerie électronique n'est pas un service « point à point », ce qui signifie que les machines émettrices et réceptrices des messages n'ont pas besoin d'être reliées ensemble directement pour pouvoir communiquer.

Les messages sont transmis d'une machine à l'autre à travers le réseau Internet jusqu'à leur destination finale. Ces machines qui sont chargées d'acheminer et de réceptionner le courrier électronique sont appelées serveurs de messagerie.

Ainsi, une fois parvenu au serveur de messagerie de destination, le message est enregistré dans une boîte aux lettres électronique jusqu'à ce que le destinataire le récupère. Ce serveur joue, en quelque sorte, le rôle de « bureau de poste ». Pour recevoir ses courriers électroniques, il n'est donc pas nécessaire d'être connecté en permanence. A chaque nouvelle connexion, il sera possible de récupérer tous les derniers messages envoyés sur son adresse électronique.

Il est donc très important de savoir que chaque e-mail est stocké sur un serveur avant d'être lu. Même si chaque boîte aux lettres est protégée par un identifiant et un mot de passe, la messagerie électronique apparaît, à cet égard, comme un service moins sécurisé et moins confidentiel que le courrier traditionnel.

La messagerie électronique est donc une application qui s'appuie essentiellement sur des serveurs de messagerie.

Lorsqu'un correspondant interroge sa boîte aux lettres électronique, il rapatrie ses messages qui se trouvent sur son serveur de courrier. Lorsqu'il expédie un courrier à quelqu'un, celui-ci est acheminé vers un serveur de courrier, dans la boîte aux lettres du destinataire, jusqu'à ce que celui-ci lise son courrier.

Quand un e-mail contient l'adresse d'un destinataire qui s'avère erronée, le serveur de courrier se charge de renvoyer le courrier avec le motif du refus.

Contrairement à une adresse postale classique, la messagerie électronique présente l'avantage de permettre de récupérer le courrier à partir de n'importe quel endroit. Il suffit, pour cela, d'avoir une connexion à l'Internet et de disposer d'un compte e-mail sur un serveur de courrier.

Un serveur est donc en général un ordinateur qui met ses ressources à la disposition d'autres ordinateurs qui lui sont connectés .Ici, un serveur de messagerie est un serveur qui utilise un logiciel serveur de courriers [19]

#### **II.2 Les Services de la messagerie**

#### **MUA (Mail User Agent ou Agent de Gestion du Courrier `AGC**'**) :**

 est un programme qui permet à un client de LIRE, ECRIRE un message électronique et de l'envoyer à l'Agent de routage qui va l'injecter dans le système de messagerie via le protocole SMTP.[20]

#### **MTA (Mail Transfer Agent ou Agent de Transfert de Courriers `ATC**'**) :**

est un programme qui sert à transférer des messages électroniques entre des ordinateurs qui utilisent le protocole SMTP. Il est composé de deux agents :

 $\checkmark$  Un agent de routage des messages

 $\checkmark$  Un agent de transport de messages [20]

#### **MDA** (**Mail Delivery Agent ou Agent de Distribution de Courriers**) :

C'est un programme utilisé par l'Agent de Transfert de Courriers ATC pour acheminer le courrier vers la boite aux lettres du destinataire spécifié. Il distribue le courrier dans les boîtes des utilisateurs spécifiés.[20]

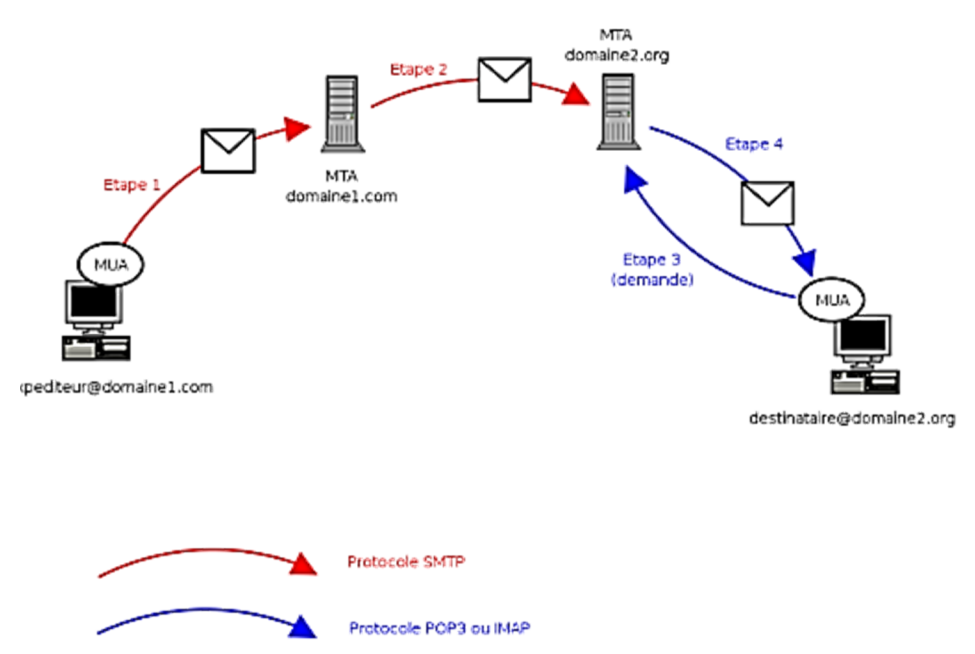

**Figure 2-1** : Les quatre principales étapes du trajet d'un courrier électronique

#### **II.3 Architecture et fonctionnement d'un system de messagerie**

Les fonctionnalités de la messagerie électronique ou du courrier électronique sont nombreuses et s'apparentent aux différents services que propose la Poste.

On peut citer entre autres :

• La boîte aux lettres pour chaque utilisateur

- La notification personnalisée qui interpelle en temps réel le destinataire qu'un courrier vient de lui parvenir.
- Destinataire qu'un courrier vient de lui parvenir.
- L'accusé de réception informe l'expéditeur que son message est bien arrivé.
- La réponse à un courrier peut inclure le message d'origine
- Les pièces jointes annexées au message peuvent être de tous les formats possibles (textes, photos, sons, vidéos, graphiques, feuilles de calcul, tables d'une base de données,...)
- L'envoi en copie du même message à un autre destinataire L'expédition groupée d'un même message à plusieurs destinataires
- L'annuaire (Directory en anglais) répertorie tous les abonnés aux services de messagerie.
- La récupération des messages effacés par erreurs
- L'absence de bureau permet d'indiquer aux correspondants que le destinataire du courrier n'est pas là et qu'il reviendra bientôt.
- Antivirus, antispam.

Une adresse électronique est formée de la façon suivante :

Par exemple  $\frac{niokyp(a)yahoo.fr}$  Il n'y a pas d'espace dans l'adresse et aucune distinction entre majuscules et minuscules n'est faite. Pour détacher l'adresse d'un utilisateur d'un serveur de messagerie particulier, il est possible de former des adresses en indiquant uniquement le nom du domaine de l'utilisateur.[21]

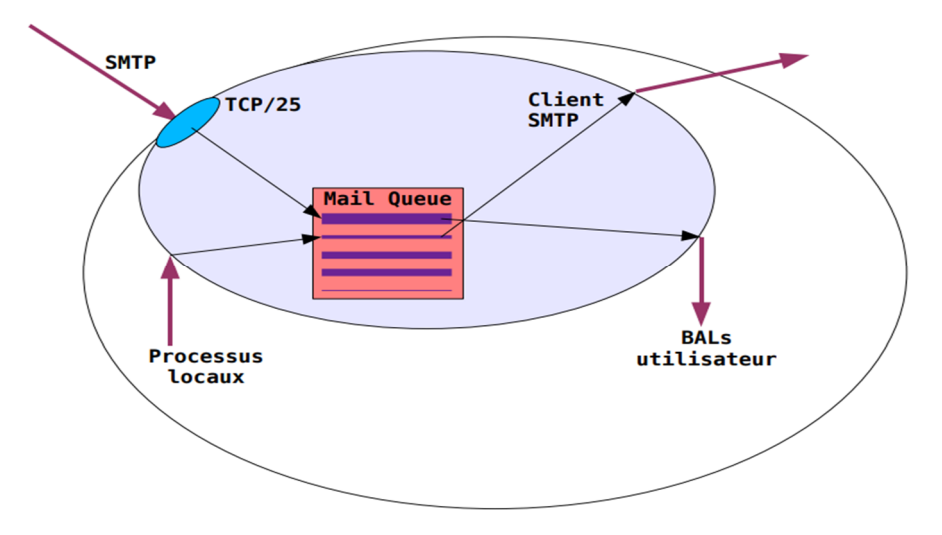

**Figure 2-2** : L'architecture d'un serveur de mail

#### **II.4 Les différents Protocoles de la messagerie**

Le fonctionnement du courrier électronique repose sur une série de protocoles de communication destinés à envoyer ses messages, de serveur à serveur, à travers l'Internet. Les principaux protocoles sont les suivants : SMTP, POP3 ou encore IMAP4, chacun jouant un rôle bien précis.[22]

#### **II.4.1 SMTP (Simple Mail Transfer Protocol) :**

est le protocole standard permettant de transférer le courrier entre deux serveurs de messagerie : celui de l'expéditeur et celui du destinataire.

Il spécifie aussi l'entête des courriers (from :, to :, etc...), les possibilités d'envoi groupé, la gestion des heures ou encore le format des adresses des utilisateurs.[22]

#### **II.4.2 POP3 (Post Office Protocol) :**

permet d'aller récupérer son courrier sur un serveur distant (le serveur POP). Ce protocole est nécessaire pour les personnes qui ne sont pas connectées en permanence à l'Internet. Mais ce protocole n'est, en revanche, pas sécurisé.

Dans un logiciel de courrier, il faut toujours donner l'adresse de son serveur POP qui prendra généralement la forme suivante : pop. Nom\_de\_domaine Exemple : pop.yahoo.fr.[22]

#### **II.4.3 IMAP4 (Interactive Mail Access Protocol) :**

moins utilisé que POP, offre plus de possibilités. Cependant, de plus en plus de FAI utilisent ce protocole.

IMAP4 pourrait, à terme, remplacer progressivement POP3.

La principale innovation d'IMAP4 réside dans la possibilité de gérer son courrier directement sur le serveur de son FAI. Tous les courriers et dossiers de messages restent sur le serveur.[22]

#### **II.5 Définition de DNS**

Dans le monde de l'Internet, les machines du réseau sont identifiées par des adresses Ip. Néanmoins, ces adresses ne sont pas très agréables à manipuler, c'est pourquoi, on utilise les noms. L'objectif a alors été de permettre la résolution des noms de domaines qui consiste à assurer la conversion entre les noms d'hôtes et les adresses IP. La solution actuelle est l'utilisation des DNS (Domain Name System) , dans une première partie nous ferons une introduction à la notion de Dns, en présentant un bref historique en penchant sur sa structure.
Nous nous intéresserons ensuite plus précisément aux serveurs de noms et des requêtes Dns.[23].

# **II.5.1 Historique du protocole DNS**

Jusqu'en 1984, sur la suite des protocoles TCPIP, la transcription de noms d'hôtes en adresses Internet s'appuyait sur une table de correspondance maintenue par le Network Information Center (NIC), et ce dans un fichier .txt, lequel était transmis par FTP à tous les hôtes. Il n'était à l'époque pas compliqué de stocker les adresses puisque le nombre de machines était très réduit. Par ailleurs, avec la croissance exponentielle d'Internet il a fallu trouver une autre solution, car les problèmes se sont multipliés :

La mise à jour des fichiers : En effet il fallait retransmettre le fichier de mise à jour à tous les hôtes, ce qui encombrait fortement la bande passante du NIC.

L'autonomie des organismes : Avec l'évolution de l'Internet, les architectures ont été transformées, ainsi des organismes locaux ont eu la possibilité de créer leur propres noms et adresses, et ils étaient alors obligés d'attendre que le NIC prenne en compte leurs nouvelles adresses avant que les sites ne puissent être visibles par tous sur Internet. Le souhait était alors que chacun puisse gérer ses adresses avec une certaine autonomie.

Tous ces problèmes ont fait émerger des idées sur l'espace des noms et sa gestion. Les propositions ont été diverses, mais l'une des tendances émergentes a été celle d'un espace de noms hiérarchisé, et dont le principe hiérarchique s'appuierait autant que possible sur la structure des organismes eux-mêmes, et où les noms utiliseraient le caractère « . » pour marquer la frontière entre deux niveaux hiérarchiques.

En 1983-1984, Paul Mockapetris et John Postel proposent et développent une solution qui utilise des structures de base de données distribuée : les Domain Name System, RFCs 882 et 883 devenue obsolète par la RFC 1034. Les spécifications des Dns ont été établies en 1987.[23]

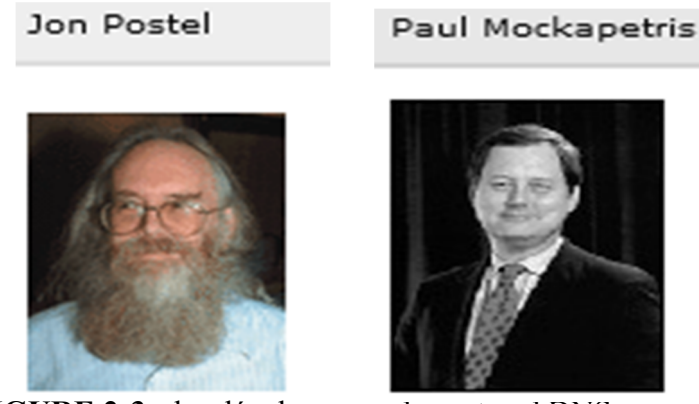

**FIGURE 2-3 :** les développeurs de protocol DNS

# **II.5.2 Qu'est ce que le DNS**

Le DNS (Domain Name System) est l'annuaire d'Internet. Les internautes accèdent aux informations en ligne via les noms de domaine, comme nytimes.com ou espn.com. Les navigateurs Web interagissent via les adresses IP (Internet Protocol). Le DNS traduit les noms de domaine en adresses IP pour que les navigateurs puissent charger les ressources internet.

Chaque appareil connecté à Internet a une adresse IP unique que les autres appareils peuvent utiliser pour le trouver. Grâce aux serveurs DNS, les internautes n'ont pas à mémoriser des adresses IP telles que 192.168.1.1 (en IPv4), ou des adresses IP alphanumériques plus récentes et plus complexes telles que 2400:cb00:2048:1:c629:d7a2 (en IPv6) [23]

# **II.5.3 Fonctionnement du DNS**

Le processus de résolution DNS implique la conversion d'un nom d'hôte (tel que www.exemple.com) en une adresse IP utilisable par la machine (telle que 192.168.1.1). Une adresse IP est donnée à chaque périphérique sur Internet. Elle est nécessaire pour trouver le périphérique Internet approprié de la même manière qu'une adresse dans une rue est utilisée pour trouver un domicile. Lorsqu'un utilisateur souhaite charger une page web, une traduction doit intervenir entre l'adresse que l'utilisateur tape dans son navigateur web (exemple.com) et l'adresse utilisable par la machine, nécessaire pour localiser la page web exemple.com.

Pour bien comprendre le processus sous-jacent à la résolution DNS, il est important de connaître les différents composants matériels entre lesquels une requête DNS doit passer. Pour le navigateur web, la recherche DNS se produit « en arrière-plan » et ne nécessite aucune interaction de l'ordinateur de l'utilisateur en dehors de la demande initiale.[23]

# **II.5.4 Quatre serveurs DNS sont impliqués dans le chargement d'une page web**

- **Récurseur DNS** : Le récurseur peut être considéré comme un bibliothécaire à qui l'on demande d'aller chercher un livre particulier quelque part dans une bibliothèque. Le récurseur DNS est un serveur conçu pour recevoir les requêtes des machines client via des applications telles que les navigateurs Web. Généralement, le récurseur est ensuite chargé d'effectuer les demandes supplémentaires nécessaires pour satisfaire la requête DNS du client.[23]
- **Serveur de noms racine** : Le serveur racine est la première étape de la traduction (résolution) des noms d'hôtes lisibles par l'homme en adresses IP. C'est en quelque
- sorte l'index d'une bibliothèque qui indique les différentes étagères de livres, il sert de référence pour d'autres emplacements plus spécifiques.[23]
- **Serveur de noms TLD** : Le serveur de domaine de premier niveau (TLD) peut être considéré comme un rayonnage spécifique de livres dans une bibliothèque. Ce serveur de noms est l'étape suivante dans la recherche d'une adresse IP spécifique et il héberge la dernière partie d'un nom d'hôte (dans exemple.com, le serveur TLD est « .com »).
- **Serveur de noms faisant autorité** : Ce dernier serveur de noms peut être considéré comme un dictionnaire sur un rayonnage de livres, dans lequel un nom spécifique peut être traduit en une définition. Le serveur de noms faisant autorité est la dernière étape de la requête du serveur de noms. Ce serveur de noms faisant autorité a accès à l'enregistrement demandé, il renvoie l'adresse IP pour le nom d'hôte demandé au récurseur DNS (le bibliothécaire) qui a effectué la requête initiale.

#### **II.5.5 DNS récursif et DNS autorité**

Les deux concepts font référence à des serveurs (groupe de serveurs) qui font partie intégrante de l'infrastructure DNS, mais ils ont chacun un rôle différent et ne se situent pas au même emplacement dans le pipeline d'une requête DNS. Pour comprendre la différence entre les deux, il suffit de penser que le résolveur récursif se trouve au début de la requête DNS et le serveur de noms faisant autorité se trouve à la fin.[23]

# **Résolveur DNS récursif :**

Le résolveur récursif est l'ordinateur qui répond à une requête récursive d'un client et prend le temps de suivre l'enregistrement DNS. Il lance pour cela une série de requêtes jusqu'à atteindre le serveur de noms DNS faisant autorité pour l'enregistrement demandé (la requête expire ou renvoie une erreur si aucun enregistrement n'est trouvé). Heureusement, les résolveurs DNS récursifs n'ont pas toujours à effectuer plusieurs requêtes pour rechercher les enregistrements permettant de répondre à un client. La mise en cache est un processus de persistance des données qui aide à court-circuiter les requêtes nécessaires en fournissant l'enregistrement de la ressource demandée plus tôt dans la recherche DNS.[24]

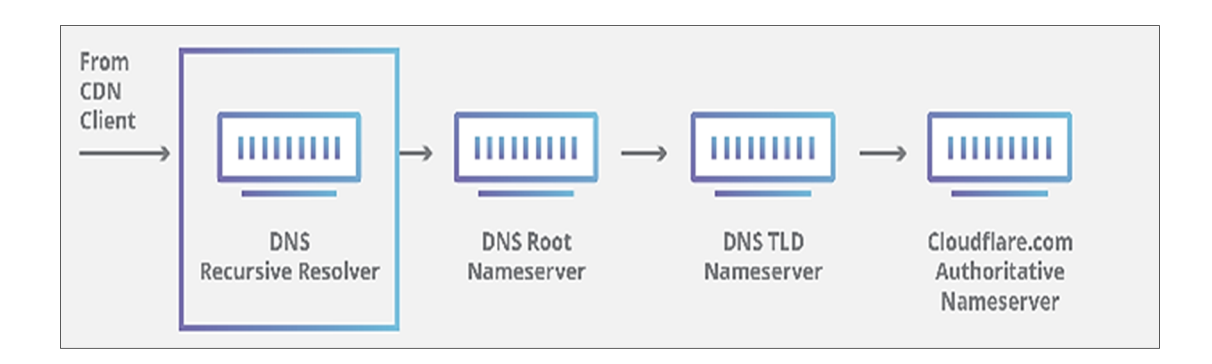

**Figure 2.4** : La présentation Résolveur DNS récursif

# **Serveur DNS faisant autorité :**

En clair, un serveur DNS faisant autorité est un serveur qui détient réellement des enregistrements de ressources DNS et qui en est responsable. Il s'agit du serveur situé en bas de la chaîne de recherche DNS qui répondra avec l'enregistrement de la ressource recherchée, en permettant finalement au navigateur web effectuant la requête d'atteindre l'adresse IP nécessaire pour accéder à un site web ou à d'autres ressources web. Un serveur de noms faisant autorité peut satisfaire les requêtes à partir de ses propres données sans avoir à interroger une autre source, car il s'agit de la source de vérité finale pour certains enregistrements DNS.

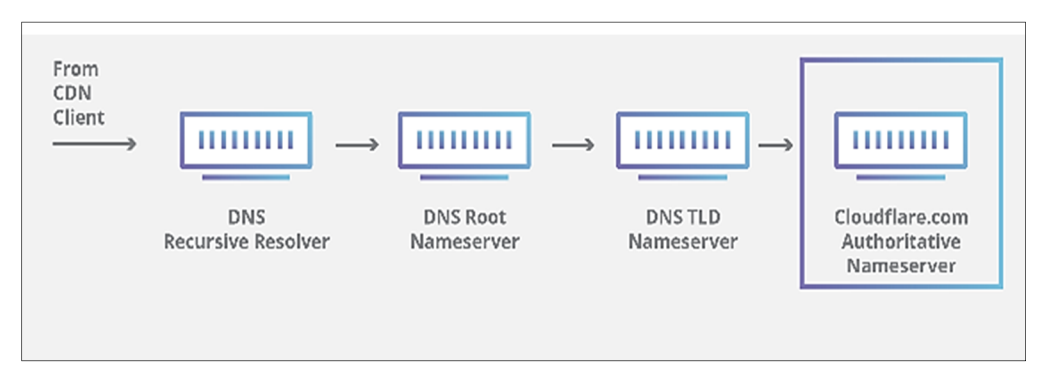

**Figure 2.5** : La présentation Serveur DNS faisant autorité

Il convient de mentionner que dans les cas où la requête porte sur un sous-domaine tel que foo.example.com ou blog.cloudflare.com, un serveur de noms supplémentaire sera ajouté à la séquence après le serveur de noms faisant autorité, qui est responsable du stockage de l'enregistrement CNAME du sous-domaine.

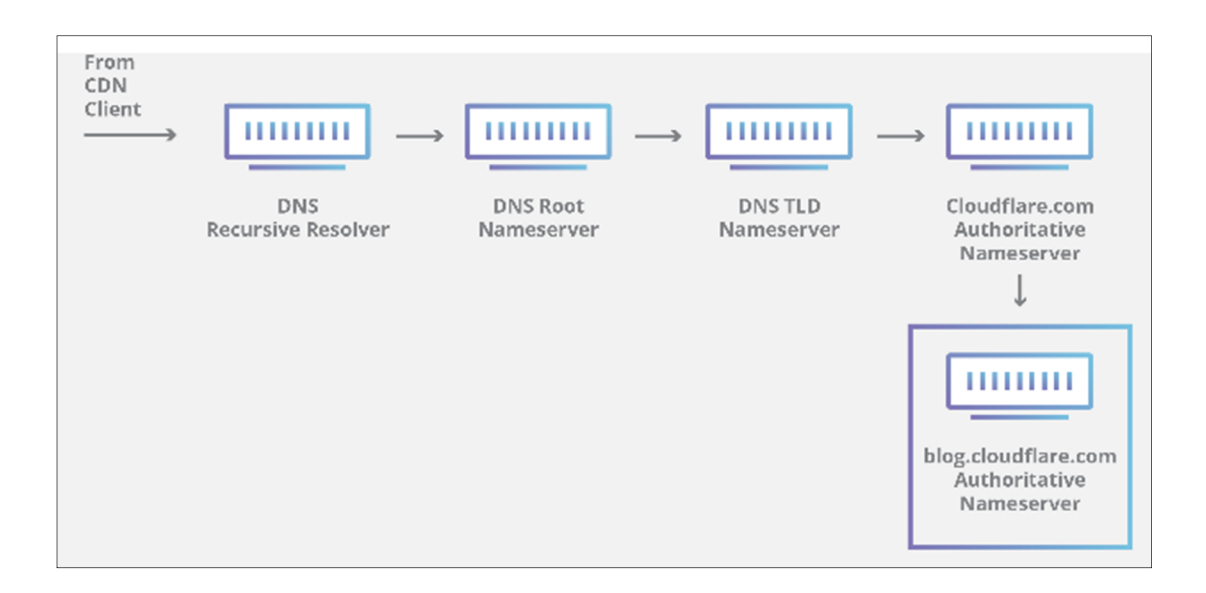

**Figure 2.***6* :La présentation Serveur DNS faisant autorité

Il existe une différence essentielle entre de nombreux services DNS et celui fourni par Cloudflare. Différents résolveurs DNS récursifs tels que Google DNS, OpenDNS et des fournisseurs comme Comcast maintiennent tous des datacenters de résolveurs DNS récursifs. Ces résolveurs permettent des requêtes rapides et faciles via des clusters optimisés d'ordinateurs optimisés DNS, mais ils sont fondamentalement différents des serveurs de noms hébergés par Cloudflare.

Cloudflare utilise des serveurs de noms au niveau de l'infrastructure qui font partie intégrante du fonctionnement d'Internet. Un exemple typique est le réseau de serveurs f-root que Cloudflare est en partie chargé d'héberger. Le F-root est l'un des composants de l'infrastructure du serveur de noms DNS au niveau racine responsable de milliards de requêtes Internet chaque jour. Notre réseau Anycast nous place dans une position unique pour gérer de gros volumes de trafic DNS sans interruption de service.

Il existe une différence essentielle entre de nombreux services DNS et celui fourni par Cloudflare. Différents résolveurs DNS récursifs tels que Google DNS, OpenDNS et des fournisseurs comme Comcast maintiennent tous des datacenters de résolveurs DNS récursifs. Ces résolveurs permettent des requêtes rapides et faciles via des clusters optimisés d'ordinateurs optimisés DNS, mais ils sont fondamentalement différents des serveurs de noms hébergés par Cloudflare.

Cloudflare utilise des serveurs de noms au niveau de l'infrastructure qui font partie intégrante du fonctionnement d'Internet. Un exemple typique est le réseau de serveurs f-root que Cloudflare est en partie chargé d'héberger. Le F-root est l'un des composants de l'infrastructure du serveur de noms DNS au niveau racine responsable de milliards de requêtes Internet chaque jour. Notre réseau Anycast nous place dans une position unique pour gérer de gros volumes de trafic DNS sans interruption de service.[23]

# **II.5.6 les étapes de recherche DNS**

Dans la plupart des situations, le DNS se préoccupe de la traduction d'un nom de domaine en une adresse IP appropriée. Pour savoir comment ce processus fonctionne, il est utile de suivre le chemin d'une recherche DNS lorsqu'elle quitte un navigateur web, passe par le processus de recherche DNS, et revient. Jetons un coup d'œil aux étapes.

Remarque : les informations de recherche DNS sont souvent mises en cache localement à l'intérieur de l'ordinateur interrogateur ou à distance dans l'infrastructure DNS. Il y a généralement 8 étapes dans une recherche DNS. Lorsque les informations DNS sont mises en cache, le processus de recherche DNS ignore les étapes, ce qui les rend plus rapides. L'exemple ci-dessous décrit les 8 étapes lorsque rien n'est mis en cache.

- Un utilisateur tape « exemple.com » dans un navigateur web. La requête est acheminée via Internet et reçue par un résolveur DNS récursif.
- Le résolveur interroge ensuite un serveur de noms racine DNS (.).
- Le serveur racine répond ensuite au résolveur avec l'adresse d'un serveur DNS de domaine de premier niveau (TLD) (tel que .com ou .net), qui stocke les informations de ses domaines. Lorsque vous recherchez exemple.com, la demande est dirigée vers le TLD .com.
- Puis, le résolveur fait une demande au TLD .com.
- Le serveur TLD répond avec l'adresse IP du serveur de noms de domaine, exemple.com.
- Enfin, le résolveur récursif envoie une requête au serveur de noms de domaine.
- L'adresse IP du site exemple.com est ensuite renvoyée depuis le serveur de noms vers le résolveur.
- Le résolveur DNS répond alors au navigateur web avec l'adresse IP du domaine initialement demandé.
- Une fois que les 8 étapes de la recherche DNS ont renvoyé l'adresse IP de exemple.com, le navigateur peut lancer la requête pour la page web :
- Le navigateur envoie une requête HTTP à l'adresse IP.
- À cette adresse IP, le serveur renvoie la page web à afficher dans le navigateur « Définition de DNS [23]

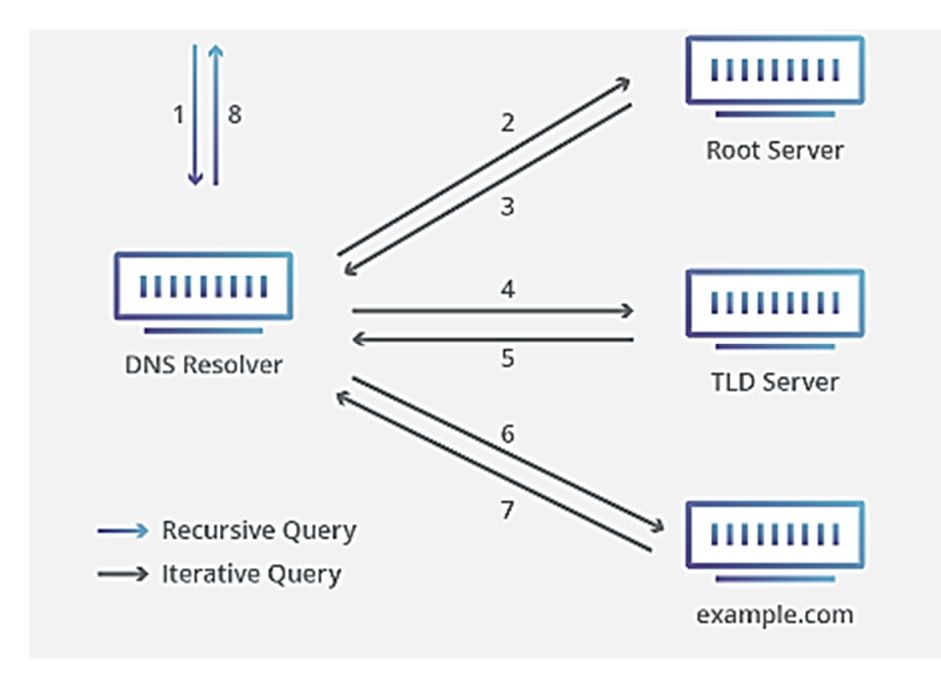

**Figure 2.***7* :La présentation Serveur DNS faisant autorité

# **II.5.6.1 Résolveur DNS**

Le résolveur DNS est le premier arrêt de la recherche DNS. Il est chargé de traiter avec le client qui a effectué la requête initiale. Le résolveur démarre la séquence de requêtes qui conduit finalement à la traduction d'une URL en l'adresse IP nécessaire.

Remarque : une recherche DNS non mise en cache typique impliquera à la fois des requêtes récursives et itératives.

Il est important de comprendre la différence entre une requête DNS récursive et un résolveur DNS récursif. La requête est la requête effectuée par un résolveur DNS demandant la résolution de la requête. Un résolveur DNS récursif est l'ordinateur qui accepte une requête récursive et traite la réponse en effectuant les requêtes nécessaires.[23]

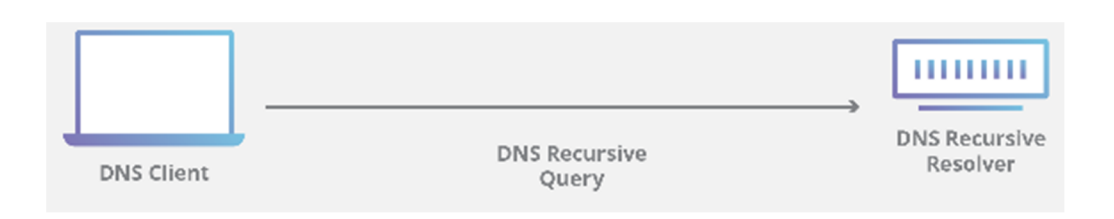

**Figure 2.***8*:La présentation Résolveur DNS

# **II.5.6.2 Requêtes DNS**

Dans une recherche DNS typique, trois types de requêtes se produisent. En utilisant une combinaison de ces requêtes, un processus optimisé pour la résolution DNS peut entraîner une réduction de la distance parcourue. Dans une situation idéale, des données d'enregistrement mises en cache seront disponibles et permettront à un serveur de noms DNS de renvoyer une requête non récursive.

- **Requête récursive** : Dans une requête récursive, un client DNS demande à un serveur DNS (généralement un résolveur DNS récursif) de répondre au client soit avec l'enregistrement de la ressource demandée, soit avec un message d'erreur s'il ne trouve pas l'enregistrement.
- **Requête itérative** : dans cette situation, le client DNS permet au serveur DNS de renvoyer la meilleure réponse possible. Si le serveur DNS interrogé n'a pas de correspondance pour le nom de la requête, il renvoie une recommandation à un serveur DNS faisant autorité pour un niveau plus bas de l'espace des noms de domaine. Le client DNS effectue alors une requête auprès de l'adresse recommandée. Ce processus continue avec les serveurs DNS supplémentaires le long de la chaîne de demande jusqu'à ce qu'une erreur se produise ou qu'une expiration de délai (timeout) intervienne.
- **Requête non récursive** : généralement, ce type de requête survient lorsqu'un client résolveur interroge un serveur DNS sur un enregistrement auquel il a accès, soit parce qu'il fait autorité pour cet enregistrement soit parce que l'enregistrement existe dans son cache. Généralement, un serveur DNS met en cache les enregistrements DNS pour éviter une consommation de bande passante supplémentaire et les charge sur les serveurs en amont.[23]

## **II.5.7 Résolution DNS**

Lorsqu'un internaute saisit une adresse dans son navigateur, c'est donc un **serveur**  *DNS* qui traduit cette adresse humainement compréhensible, en une adresse IP, compréhensible par les ordinateurs et les réseaux. L'adresse www.nameshield.com est ainsi traduite en 81.92.80.11.

#### On appelle cela la « **résolution** *DNS*

Ce temps est d'autant plus faible que le serveur est performant : CPU (processeur), accès disque, et RAM (mémoire) doivent être correctement dimensionnés.

L'architecture logique du *DNS* est calquée sur la structure hiérarchique des noms de domaine.

Le *DNS* d'un niveau hiérarchique donné «délègue» au niveau inférieur le soin de traiter le sous-domaine suivant, jusqu'au dernier niveau qui, lui, connait l'adresse IP correspondant au nom de domaine demandé.[24]

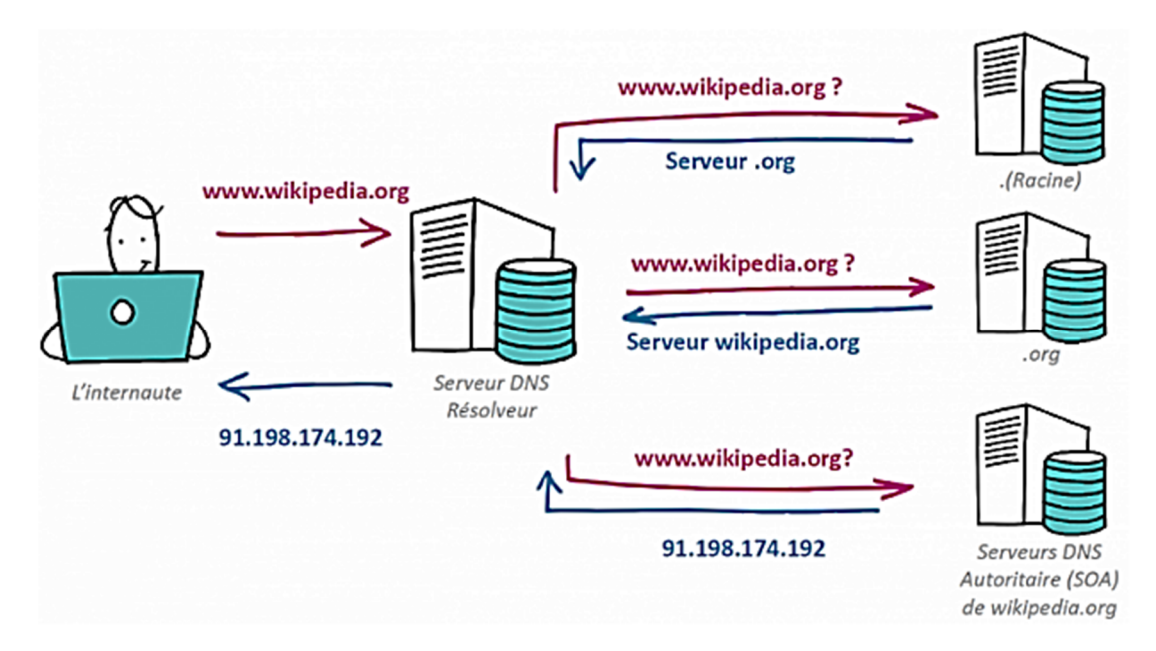

**Figure 2.***9* **:**La présentation Résolution *DNS*

# **II.6 Définition domaine**

Chaque serveur Web est caractérisé par un code numérique unique. Il s'agit de **l'adresse IP,** qui permet à un navigateur Web d'identifier et d'adresser des hôtes de manière ciblée et des contenus Web correspondants. Ces séries de chiffres ne sont généralement pas dévoilés aux utilisateurs du Web, et ce pour une bonne raison : les adresses IP comme 93.184.216.34 par exemple sont difficiles à retenir et propices aux fautes de frappe. Une technique d'adressage alphanumérique est ainsi établie lors du chargement d'un site Web : le domaine.

Un domaine fait référence au **nom unique et précis** qui caractérise une section délimitée d'Internet, tel un site Web par exemple. Pour les internautes, un domaine se présente souvent sous cette forme :

#### *www.exemple.com*

En tant qu'élément essentiel d'une URL (*Uniform Resource Locators),* un domaine nous signale où se trouve une ressource dans la hiérarchie structurée du système de noms de domaines (DNS pour Domain Name Systems). La traduction d'un domaine en adresses IP s'effectue grâce à ce système. Il s'agit de serveurs Web spécialisés chargés de la **résolution des noms et adresses IP**. Ce service fonctionne de la même manière que les renseignements téléphoniques : l'utilisateur tape le nom du domaine www.exemple.com dans la barre de recherche de son navigateur Web et ce dernier va envoyer une demande au nom de serveur compétent. C'est là que la saisie www.exemple.com va être chargée dans la base de données et va transmettre l'adresse IP enregistrée au navigateur. [25]

#### **II.6.1 Google Workspace**

#### **Choisir votre domaine lors de l'inscription :**

Inscrivez-vous à Google Workspace à l'aide du nom de domaine que vous souhaitez utiliser avec les services comme Gmail. Vous pouvez soit utiliser un nom de domaine que vous possédez, soit acheter un domaine lors de votre inscription. Choisissez ce nom avec soin, car il devient la principale marque distinctive de vos services Google (Gmail ou Drive).

#### **Personnaliser les adresses Web pour votre domaine principal :**

Cela permet à vos utilisateurs de disposer d'adresses faciles à mémoriser pour leur compte Gmail ou leur site Web, comme mail.exemple.com ou www.exemple.com.

Pour en savoir plus, consultez Personnaliser les adresses Web des services Google Workspace

#### **Ajouter d'autres domaines dont vous êtes le propriétaire :**

Si vous possédez plusieurs domaines, vous pouvez les ajouter à votre compte Google Workspace. Par exemple, vous pouvez posséder un domaine différent par produit, ou dans le cas d'une université nationale, un domaine différent par campus.

Pour en savoir plus, consultez Ajouter plusieurs domaines ou alias de domaine.[25]

## **II.7 Conclusion**

Dans ce chapitre nous avons vu c'est quoi Les Services de la messagerie, leur architecture, et son fonctionnement, puis nous avons expliqué Les différents Protocoles de la messagerie et le protocole de nome de domaine Dns, et leur fonctionnement et nous avons terminé par définir le domaine et Les étapes de sa création.

# *Chapitre III*

Serveur de messagerie Zimbra

## **III.1 Introduction**

Dans ce chapitre, nous allons voir toutes les étapes permettant d'aboutir à une mise en production d'un serveur Zimbra.

Zimbra Collaboration est la solution de messagerie et de collaboration open source la plus répandue dans le monde. Elle a déjà été adoptée en toute confiance par plus de 5 000 clients (entreprises et organismes du secteur public), soit plus de 500 millions d'utilisateurs répartis dans plus de 130 pays.

# **III.2 Définition de Zimbra**

Zimbra est un serveur de messagerie collaborative open (groupware) d'entreprise permettant de partager, stocker et organiser emails, rendez-vous, contacts, tâches, documents etc. Il est accessible par son client Webmail (web 2.0),disponible sur toutes les plateformes ,propose une interface dont l'ergonomie intuitive est forte appréciée des utilisateurs et des administrateurs .Zimbra s'intègre aux solutions de VoIP, aux portails, aux solutions d'authentification déléguée (LDAP/AD/SSO…), ainsi qu'aux applications métier par le biais des « Zimlets ». Le choix de la messagerie Zimbra a été motivé par son importante couverture des besoins fonctionnels et techniques, sa simplicité permettant d'envisager un projet de migration rapide, son prix raisonnable et sa politique open source.[26]

# **III.2.1 Historique de Zimbra**

Zimbra est une solution de messagerie collaborative Open Source développée par l'entreprise Synacor fondée 1998. Leur présence aux États-Unis, Europe et en Asie, fait de Synacor un leader sur le marché de la messagerie collaborative, avec plus de 100 millions d'utilisateurs de la messagerie depuis sa crée en 2013. [50] Zimbra s'est développé au fil des années grâce à la communauté Open Source, qui s'est créé autour de cet outil. Toutes les innovations et ressources qui en découlent ont été possibles grâce à cette communauté. Les contributeurs ont pu diagnostiquer des bugs, les corriger, mettre en place des patchs, relever les incohérences dans les documentations fournies, répondre aux questions posées par la communauté, etc… Zimbra collaboration suite a été initialement développé par Zimbra, Inc(anciennement Telligent Systems), et publié en 2005. En 17 septembre 2007 La société Zimbra a ensuite été achetée par Yahoo! pour 350 millions de dollars, Le 12 janvier 2010, VMware a conclu un accord définitif avec Yahoo! pour acquérir Zimbra. En juillet 2013, elle a été vendue par VMware à Telligent Systems qui a changé son propre nom pour « Zimbra,

Inc. » en septembre 2013. En janvier 2015, Zimbra comptabilise plus de 100 millions d'utilisateurs pour la version payante et plus de 500 millions de téléchargement pour sa version OpenSource. [27]

#### **III.2.2 Les différentes versions de Zimbra**

 Le logiciel se compose d'une partie serveur et cliente ainsi que d'un client de messagerie. Deux distributions de Zimbra sont disponibles :

#### **Distribution open Source :**

Comprend la fonction de serveur de messagerie, de calendriers partagés, de carnets d'adresses partagés, de gestionnaire de fichiers, de gestionnaire de tâches, wiki, messagerie instantanée.

#### **Distribution network (payante) :**

Comprend en plus le connecteur MAPI pour MS Outlook, un système de sauvegarde/restauration à chaud par boîte mail, un serveur de synchronisation (Zimbra Mobile) en option etc.

#### **Les outils gérés par Zimbra :**

Zimbra est un serveur de messagerie avec des fonctionnalités de travail collaboratif qui propose les outils de travail collaboratif suivants :

- $\checkmark$  **Mail**: toute la gestion de vos mails se trouve dans cet onglet;
	- Écrire et envoyer des courriels
	- Lire et répondre à des messages
	- Suivre les échanges de courriel à l'aide de la fonction Conversation ou basculer (facultatif) vers l'affichage traditionnel des courriels
	- Inclure des pièces jointes à votre message
	- Faire suivre des courriels à un ou plusieurs destinataires
	- Rechercher des courriels et des pièces jointes selon des caractéristiques particulières ou un texte spécifié
	- Créer vos propres dossiers pour organiser vos messages
	- Créer des « tags » (catégories) avec lesquels organiser vos courriels
	- Créer des filtres pour diriger vos courriers entrants vers des dossiers désignés
	- Déléguer des autorisations pour consulter ou gérer vos dossiers de courriels .

# **Contacts :**

- Carnet d'adresses Professionnelle
- Carnet d'adresses personnel
- Partage de carnet d'adresses avec d'autres utilisateurs
- Import des données depuis les carnets d'adresses actuels (en CSV)

# **Calendrier :**

- Créer facilement des événements .
- Possibilité de consulter les disponibilités des utilisateurs.
- Possibilité de partager des calendriers entre les utilisateurs .
- Accès à la réservation de ressources (salle, matériel…).

# **Tâches :**

- Possibilité de créer des listes de tâches et de les gérer .
- Partager les carnets de tâches avec d'autres utilisateurs .

# **Porte-documents :**

- Déposer des fichiers en ligne pour toujours les avoir avec vous .
- Créer des documents et utiliser la version sur ces documents .
- Partager certains espaces avec d'autres utilisateurs. [28]

#### **Préférences :**

Possibilité de personnaliser les modules de Zimbra.

# **III.2.3 Architecture générale Zimbra**

Architecture générale Zimbra peut gérer plusieurs centaines de milliers de comptes de messagerie sur un serveur qui est conçu à partir de briques open source (linux, Apache, Postfix,Mysql, OpenLDAP…), et bénéficie d'une architecture extrêmement stable et modulable. Les différentes briques sont intégrées pour une installation facile et rapide du serveur Zimbra qui utilise les protocoles ouverts standards dans l'industrie (SMTP, LMTP, SOAP, XML, IMAP, POP, iCal, CalDAV) et peut s'installer sur les principales distributions Linux du marché (Red Hat Enterprise, Fedora, Ubuntu, Debian,

Mandriva, and SUSE Linux) ou sur Mac OS X, rPath ou VMware. Le serveur Zimbra est 3 à 5 fois plus rapide que les systèmes comparables. Chaque serveur possède son propre stockage des e-mails et des comptes. Pour monter en charge, il suffit d'ajouter des serveurs supplémentaires. L'architecture de Zimbra est illustrée dans la figure ci-dessous :

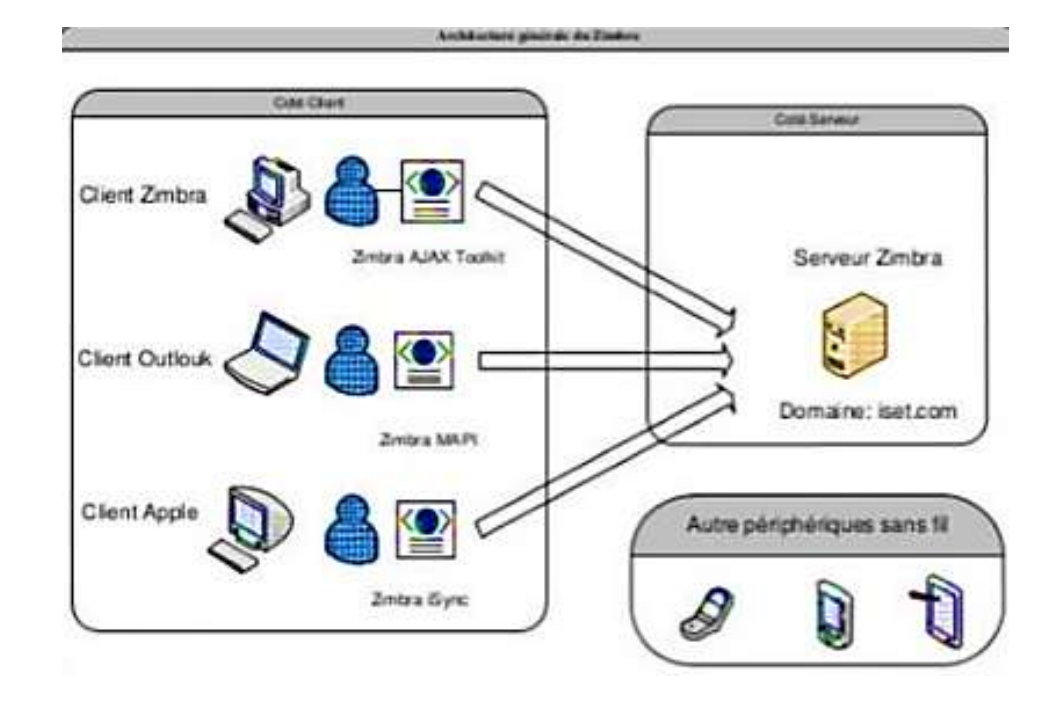

#### **Figure 3-1:Architecture Générale de Zimbra.**

#### **III.2.4 Projets open source inclus**

Le serveur Zimbra utilise des projets open source tels que :

- Postfix MariaDB (depuis la version 8.5)
- MySQL (dernière utilisation en version 8.0)
- OpenDKIM (depuis version 8.0) OpenLDAP
- Jetty (depuis version 5)
- Apache Tomcat (dernière utilisation en version 4.5)
- Lucene
- ClamAV
- SpamAssassin
- Amavis (amavisd-new)
- DSPAM Aspell
- NGINX (depuis la version 5.0)
- ZeroMQ (depuis la version 8.0)
- Perdition mail retrieval proxy (dernière utilisation en version 4.5). [30]

#### **III.2.5 Fonctionnalités de la messagerie Zimbra**

#### **III.2.5.1 Solution complète de messagerie et de collaboration à haute disponibilité**

Zimbra propose des fonctionnalités performantes de messagerie, de gestion des agendas et de collaboration, mais par rapport à Microsoft Exchange, c'est une solution moins complexe à déployer et à gérer et qui coûte jusqu'à 50 % moins cher à l'achat. Zimbra peut présenter différentes classes de services pour différents types d'utilisateur – une capacité particulièrement séduisante. Zimbra permet une haute disponibilité grâce au support de la virtualisation sur XenServer, KVM et vSphere. La sauvegarde et la restauration en ligne sont également intégrées, y compris au niveau de la boîte aux lettres de chaque utilisateur.[31]

#### **III.2.5.2 Déploiement universel**

Vous pouvez déployer Zimbra sur site (dans votre data center), dans un cloud public ou privé, ou définir une connexion avec un partenaire d'hébergement Zimbra (Zimbra Hosting Partner). Les options de déploiement de Zimbra vous permettent de répondre aux exigences auxquelles vous êtes soumis en matière de souveraineté des données et de protection de la vie privée. Zimbra supporte la multilocation et l'administration déléguée pour les hébergeurs et les prestataires de services. Les prestataires de services peuvent bénéficier des avantages suivants : administration déléguée en fonction des rôles, création de paramètres de domaine (ou de certains paramètres d'administration) en fonction des comptes, personnalisation de l'expérience des clients Web, gestion des fonctionnalités proposées aux utilisateurs, quotas et politiques de stockage (via la fonctionnalité Class-of-Service/Classe de service). [31]

#### **III.2.5.3 Expérience utilisateur**

Zimbra propose une expérience utilisateur riche et cohérente sur les plates-formes les plus répandues (Windows, Mac, Linux) : en ligne à travers tous les navigateurs Web ou à partir d'un client de messagerie (Microsoft Outlook, Mac Mail, Thunderbird, etc.). Zimbra augmente la satisfaction des utilisateurs, réduit les coûts de support technique et les besoins en formation. L'interface conviviale de Zimbra propose également des outils de collaboration, des filtres de messagerie performants et des fonctionnalités de recherche performantes pour les boîtes de réception volumineuses, la messagerie vocale, les agendas et les pièces jointes Disponible à partir de la version 8.8 de Zimbra :

 **Zimbra Chat** : Chat peer-to-peer via le protocole XMPP. Vous avez la garantie que les données de chat échangées dans votre entreprise sont confidentielles et sécurisées ;

de leur côté, les utilisateurs apprécient la possibilité de faire des recherches dans l'historique des chats, d'insérer des émoticônes dans leurs mails,

 **Zimbra Drive :** Les fonctionnalités de synchronisation et de partage de fichiers ont été mises à jour. Construit sur la plate-forme ownCloud/Nextcloud, Zimbra Drive assure la synchronisation et le partage des fichiers entre les utilisateurs, partout et sur tous les types d'équipement. [31]

#### **III.2.5.4 Sauvegarde et restauration en temps réel**

Le nouveau moteur de sauvegarde/restauration en temps réel de Zimbra enregistre tous les objets et événements sur votre serveur avec une précision extrême et de façon quasiinstantanée. Ces fonctionnalités ont été conçues de manière à éviter les pertes de données. Elles font appel à des algorithmes atomiques et cohérents qui réduisent jusqu'à 50 % l'espace disque occupé grâce à un système intelligent de déduplication et de compression. Zimbra propose six fonctionnalités de restauration allant d'un seul objet à l'ensemble des données (pour reprise sur incident majeur). Les différents modes de restauration sont transparents pour l'utilisateur et totalement indépendants des architectures, des OS et des versions. [31]

#### **III.2.5.5 Stockage hiérarchisé (HSM)**

Avec la gestion avancée du stockage et la gestion hiérarchique du stockage (Hierarchical Storage Management/HSM), vous pouvez désormais gérer plusieurs volumes et l'ensemble des politiques HSM sur votre console d'administration Zimbra. Réduisez jusqu'à 50 % l'espace disque occupé, augmentez facilement la capacité de votre serveur Zimbra en ajoutant des volumes à volonté et améliorez les performances de ce serveur en répartissant la charge des E/S sur différents supports et différents niveaux d'équipements de stockage. Et ce n'est pas tout : HSM est également compatible avec les solutions cloud supportant S3 et le stockage d'objets sur site.[31]

#### **III.2.5.6 Synchronisation mobile**

Avec la nouvelle version de la fonctionnalité de synchronisation des mobiles proposée par Zimbra, les utilisateurs peuvent désormais synchroniser leurs objets Zimbra partagés avec l'ensemble de leurs données Zimbra. Grâce au protocole Exchange ActiveSync, qui est supporté en mode natif par la plupart des terminaux mobiles, les données sont toujours à portée de clic sans jamais avoir à installer de middleware ou de client dédié. [31]

#### **III.2.5.7 Sécurité**

Zimbra propose des fonctionnalités de sécurité prêtes à l'emploi : authentification à deux facteurs, cryptage des mails, communications sécurisées via TLS, HTTP, etc. Par ailleurs, Zimbra s'intègre très facilement avec les applications de sécurité tierces.

- **Authentification à deux facteurs :** Zimbra inclut l'authentification à deux facteurs, qui améliore la sécurité des boîtes mail en déployant une couche physique au moment des connexions.
- **Auto**‑ **test au démarrage pour Zimbra MTA :** En bloquant les spambots, l'auto-test au démarrage Zimbra POST augmente le nombre de processus SMTP de serveur mis à la disposition des clients légitimes et retarde l'apparition des conditions de surcharge du serveur.
- **Signatures S/MIME et cryptage :** Zimbra Collaboration Network Edition inclut des services de sécurité cryptographiques pour les mails : authentification, intégrité des messages, non-répudiation de l'origine des données (par signature numérique), confidentialité et sécurité des données par cryptage. [31]

#### **III.2.5.8 Administration et maintenance simplifiées**

Zimbra est livré avec une console d'administration Web très facile à utiliser et qui permet à vos administrateurs IT (Les technologies de l'information) d'accéder à l'application en toute sécurité, n'importe où et à tout moment. À partir de cette console, les administrateurs peuvent très facilement superviser et gérer les accès et les politiques des différents types d'utilisateurs de l'entreprise. L'administration peut également être exécutée via une interface à ligne de commande (CLI). Zimbra propose également un sous-ensemble limité de fonctionnalités d'administration en libre-service, ce qui a pour effet de réduire les coûts d'administration et de support technique et d'augmenter la satisfaction des utilisateurs. La nouvelle version de Zimbra (8.8) simplifie les fonctionnalités d'administration déléguée. En quelques clics, vous pouvez désormais octroyer des droits d'administrateur délégués à certains utilisateurs pour leur permettre d'exécuter des tâches telles que définition des classes de service (COS) et des quotas et limites des utilisateurs dans les domaines dont vous avez la responsabilité. Les nouvelles fonctionnalités de reporting vous permettent de suivre les actions de vos administrateurs délégués et le statut de vos domaines directement sur la console d'administration Zimbra et grâce au Zimlet dédié à l'administration. [31]

#### **III.2.6 Les avantages de la messagerie Zimbra**

Parmi les avantages de Zimbra, on retrouve :

**La Sécurité des données :** hébergés dans des datacenters réunissant des conditions de sécurité idéale. Des sauvegardes sont aussi réalisées afin de garantir la protection des données.

**Des coûts réduits, maîtrisés :** le logiciel de messagerie étant proposé en logiciel en tant que service ou Le software as a service (SaaS), les coûts sont maîtrisés grâce à un abonnement mensuel.

**Évolutivité et réactivité :** avoir une messagerie disponible en SaaS permet de réagir rapidement. Aucune démarche interne n'est à effectuer sauf prévenir le prestataire afin de mettre en place de nouvelles fonctionnalités.

**Accessibilité :** l'accès se fait via une interface web et disponible sur n'importe quel appareil mobile. Son intégration est très simple, sa prise en main aussi. [32]

#### **III.2.7 Les avantages de Zimbra pour l'utilisateur**

- Accessible de partout : du bureau, de chez soi, de l'hôtel, etc.
- Choix du client : Zimbra Webmail, Zimbra Desktop, Zimbra Mobile, Outlook, Thunderbird… et tout autre client supportant les standards POP/IMAP et iCal/CalDAV.
- Le client web Ajax fonctionne depuis n'importe quel ordinateur et permet d'emporter emails et fichiers avec soi
- Synchro avec tout type de PDA
- Travail collaboratif et productivité accrue
- Gestion des boîtes aux nombreux emails facilitée par les étiquettes, la vue par conversation et la recherche avancée
- Toutes les fonctions disponibles au sein de la même interface : emails, agendas, carnets d'adresses, fichiers, tâches, messagerie instantanée…
- Extensions pour applications métier

#### **III.2.8 Les avantages de Zimbra pour l'administrateur**

Zimbra est livré avec une console d'administration utiliser et qui permet Montée en charge jusqu'à plusieurs millions de boîtes, fiabilité à vos administrateurs IT d'accéder à l'application en toute sécurité, n'importe où et àtout moment. À partir de cette console, les

administrateurs peuvent très facilement superviser et gérer les accès et les politiques des différents types d'utilisateurs de l'entreprise. L'administration peut également être exécutée via une interface à ligne de commande (CLI). Zimbra propose également un sous-ensemble limité de fonctionnalités d'administration en libre-service, ce qui a pour effet de réduire les coûts d'administration et de support technique et d'augmenter la satisfaction des utilisateurs.

La nouvelle version de Zimbra (8.8) simplifie les fonctionnalités d'administration déléguée. En quelques clics, vous pouvez désormais octroyer des droits d'administrateur délégués à certains utilisateurs pour leur permettre d'exécuter des tâches telles que définition des classes de service (COS) et des quotas et limites des utilisateurs dans les domaines dont vous avez la responsabilité. Les nouvelles fonctionnalités de reporting vous permettent de suivre les actions de vos administrateurs délégués et le statut de vos domaines directement sur la console d'administration Zimbra et grâce au Zimlet dédié à l'administration. [33]

# **III.3 Zimlets**

## **III.3.1 Définition d'un zimlet**

Un zimlet est un add-on (composant logiciel) qui permet à la suite ZCS de disposer de nouvelles fonctionnalités et cela de façon très rapide. Bien évidemment, ZCS fournit en standard un certain nombre de zimlets mais il est également possible de développer ses propres zimlets.

Le zimlet le plus populaire en ce moment est le zimlet Asterisk qui permet de téléphoner à ses contacts et effectuer des conférences téléphoniques en faisant un drag and drop du contact sur le serveur Asterisk ; il n'est donc plus utile de composer le numéro de téléphone à la main. Nous verrons plus loin dans ce chapitre comment fonctionne l'interconnexion avec Asterisk.

D'autres zimlets comme Google Maps, Wikipédia, Google translator, Yahoo Maps, Amazon, RSS, Date, Search permettent d'enrichir la suite ZCS.

Certains Zimlets ne fonctionnent qu'avec le navigateur Firefox. [34]

#### **III.3.2 Zimbra Zimlet**

Les [Zimlets](https://www.ilger.com/blog/621-applicazioni-presenti-zimbra-zimlet-posta-elettronica.html) sont de petits plug-ins nécessaires à l'intégration entre la Zimbra Collaboration Suite avec d'autres systèmes d'information. Nous parlons de *modules complémentaires* ou de *mini-applications* qui étendent le potentiel et les fonctionnalités du client de messagerie, lui permettant de s'intégrer à des solutions applicatives tierces.

Cette fonctionnalité, propre à un logiciel open source tel que Zimbra, garantit la possibilité de personnaliser le client aux besoins de l'utilisateur , simplement en ajoutant ou en développant des modules complémentaires « sur mesure » qui étendent ses fonctionnalités.[35]

# **III.3.3 Emplacement des zimlets**

Sur le serveur ZCS, les zimlets actifs sont matérialisés par des fichiers stockés dans /opt/zimbra/zimlets.

# su - zimbra \$ cd /opt/zimbra/zimlets  $$ 1s$ \$ com\_zimbra\_cert\_manager.zip com\_zimbra\_local.zip om\_zimbra\_ymemoticons.zip com\_zimbra\_date.zip com\_zimbra\_phone.zip com\_zimbra\_email.zip com\_zimbra\_url.zip com\_zimbra\_zedl.zip Cette liste de zimlets est également affichée dans la console d'administration. [35]

# **III.3.4 Syntaxe des zimlets**

Un zimlet est défini dans un fichier au format xml qui comporte une balise principale appelée zimlet :

<zimlet> ... </zimlet>

Cette balise spéciale dispose de trois attributs :

- o **Name :** définit le nom du zimlet (exemple : com\_zimbra\_welcome)
- o **Version :** version du zimlet
- o **Description** : zone (libre) de description du zimlet

```
<zimlet name="com_zimbra_hello" version="1.0"
```

```
description=" hello ">
```
<contentObject>

<matchOn>

```
 <regex attrs="ig">hello</regex>
```
</matchOn>

<toolTip>welcome !</toolTip>

</contentObject>

</zimlet>

Le corps du zimlet peut contenir plusieurs éléments qui sont eux-mêmes des balises :

- $\checkmark$  Include
- $\checkmark$  Includecss
- $\checkmark$  Resource
- $\checkmark$  Handlerobject
- $\checkmark$  Zimletpanelitem
- $\checkmark$  Contentobject
- $\checkmark$  Serverextension
- $\checkmark$  Userproperties

Include permet d'indiquer des fichiers Javascript (xxx.js) utilisés par le zimlet. Les fichiers Javascript sont automatiquement chargés, dans l'ordre d'apparition, dans le framework du zimlet.

IncludeCSS correspond aux fichiers des feuilles de style (xxx.css) utilisés par le zimlet.

Les fichiers CSS sont automatiquement chargés (dans l'ordre) dans le framework du zimlet. Resource permet de mentionner des fichiers de ressources supplémentaires, comme des images XSL, GIF ou JPEG.

HandlerObject représente l'objet Javascript de niveau supérieur. L'objet est automatiquement instancié par le framework du zimlet. ... [36]

#### **III.4 Exemples**

#### **III.4.1 Zimlet Date**

<zimlet name="com\_zimbra\_date" version="1.0" description="Date"> <include>date.js</include> <handlerObject>Com\_Zimbra\_Date</handlerObject> <contentObject type="date"> <contextMenu> <menuItem label="\${msg.viewDay}" icon="DayView" id="DAYVIEW"/> <menuItem label="\${msg.appointmentNewTitle}" icon="NewAppointment" id="NEWAPPT"/> <menuItem/> <menuItem label="\${msg.searchForMessages}" icon="SearchMail" id="SEARCHMAIL"/>

```
</contextMenu> 
</contentObject>
```
</zimlet>

# **III.4.2 Zimlet Asterisk**

```
<zimlet name="com_zimbra_asterisk" version="1.0" 
description="Asterisk" 
xmlns:html="http://www.w3.org/1999/xhtml"> 
<summary> 
This zimlet provides an interface to an Asterisk PBX 
</summary> 
<include>asterisk.js</include> 
<includeCSS>asterisk.css</includeCSS> 
<resource>asterisk.gif</resource> 
<handlerObject>Com_Zimbra_Asterisk</handlerObject> 
<contentObject type="Asterisk"> 
<matchOn> 
\langleregex attrs="ig">(^|\W)(?:(?:\(\d{3}\)[-
\angle.\s]?|\d-?\d{3}[-_.\s]?))?\d{3}[-_.\s]\d{4}(\W
|\$)<regex>
</matchOn> 
<toolTip> 
<html:span style="font: 120% Georgia;">Call 
<b>${src.objectContent}</b> through Asterisk 
</html:span> 
</toolTip> 
<contextMenu> 
<menuItem label="Call" id="ICALL"/> ... 
[37]
```
# **III.4.3 Outils de développement**

Pour développer des zimlets, il est nécessaire de disposer des outils de développement suivants :

**•** ZCS 3.0 ou supérieur, Network ou Open Source Edition.

- **•** JDK 5 (Java Developpement Kit, [http://www.sun.com\)](http://www.sun.com/).
- **•** Eclipse (http://www.eclipse.org) ou d'autres éditeurs de développement.
- **•** Apache Ant pour créer des exemples de Zimlets faits avec le code source de ZCS. Nous pouvons utiliser le builder build.xml et ajouter notre propre zimlet pour effectuer le build et le déploiement.
- **•** Utilitaire zip/unzip. La plupart des distributions Linux dispose de l'outil de compression ZIP (/usr/bin/zip et /usr/bin/unzip). Windows XP/Vista dispose de l'outil dossier compressé, mais il existe également des outils Open Source comme 7- Zip. [36]

# **III.4.4 Contenu d'un zimlet :**

Un zimlet est constitué de plusieurs fichiers qui formeront un bundle : Supposons que nous voulions créer le zimlet "Maps" de la société ZED-L Technologies, nous allons l'appeler fr\_zed-l\_Maps selon les règles de nommage de Zimbra. Ce zimlet peut contenir les fichiers suivants :

- **fr\_zed-l\_Maps.xml :** le fichier de définition du zimlet. Il spécifie le comportement du Zimlet. Il est possible de définir complètement le comportement du Zimlet à l'aide de ce fichier, sans être obligé de créer d'autres fichiers de type Javascript côté client.
- fr zed-l Maps.js (optionnel) : implémentation Javascript de certaines fonctions du zimlet. Nous avons à disposition une classe Javascript Zimlet qui fournit les objets et les méthodes disponibles pour les zimlets.
- **fr\_zed-l\_Maps.jsp (optionnel) :** code JSP pour implémenter la connectivité avec le serveur Zimbra.
- **fr\_zed-l\_Maps.properties (optionnel) :** fichier de propriétés des messages du zimlet.
- **config template.xml (optionnel) :** fichier de template des propriétés de configuration du zimlet.

Une classe Java : cette classe implémente l'interface com.zimbra.cs.zimlet.ZimletHandler.

- fr zed-l\_Maps.gif (optionnel) : fichier image pouvant être associé à :
	- $\triangleright$  une feuille de style CSS.
	- $\triangleright$  d'autres fichiers javascript (.js).
	- d'autres fichiers de propriétés (.properties). [37]

# **III.4.5 Utilisation de zimlets**

Il n'y a pas de limitation à l' installation des Zimlets : sur la plateforme il est possible d'insérer toutes les fonctions dont vous avez besoin. Téléchargez simplement ceux que vous voulez et installez-les en quelques étapes.

De cette façon, il sera possible de gérer toutes les communications et la productivité à partir d'une seule plate-forme, évitant ainsi d'avoir à ouvrir des applications ou des programmes externes pour répondre aux besoins individuels. Il est également possible d'utiliser le compte Zimbra pour autoriser des tiers à utiliser les plug-ins, présents sur votre client de messagerie.

Pour essayer les fonctionnalités supplémentaires proposées par Zimlets sur votre ordinateur , vous pouvez demander une démo gratuite à l'un de nos opérateurs qui vous suivra tout au long de l'installation. [38]

# **III.4.6 Mise en ouvre de zimlets**

En installant les Zimlets par exemple, il est possible de passer des appels via Skype, d'envoyer des fax ou SMS, ou d'ouvrir une adresse reçue en e-mail directement sur Google Maps. Ou pour synchroniser des fichiers, depuis n'importe quel appareil et où que vous soyez avec **[OwnCloud](https://www.ilger.com/blog/753-owncloud-zimbra-zimlet.html)** , pour signer et crypter des e-mails avec le système **[S/MIME](https://www.ilger.com/blog/769-zimlet-zimbra-smime.html)** , pour passer des conversations, des appels audio et vidéo avec le **[Zimlet Zimbra Talk](https://www.ilger.com/blog/708-zimbra-talk.html)** ou même **[annuler l'envoi](https://www.ilger.com/blog/672-zimbra-undo-send-zimlet-annullare-invio-e-mail.html)  [de l'e -mailer](https://www.ilger.com/blog/672-zimbra-undo-send-zimlet-annullare-invio-e-mail.html)** ou **[exporter un e-mail en pdf](https://www.ilger.com/zimlet/downloader-pdf.html)** : ceci, pour n'en citer que quelques-uns. [39]

# **III.5 Conclusion**

Ce chapitre est dédié à la présentation de Zimbra comme un outil complet et simple d'utilisation en plus d'être une expérience innovante sur le marché de la messagerie informatique., Grâce à sa communauté open source dynamique et à son réseau international de partenaires ,ainsi les extensions qui peuvent être ajoutées au serveur Zimbra à l'aide de l'intégration des fonctionnalité personnalisées «zimlets » .

*Chapitre IV* 

configuration et implémentation des Zimlets

# **IV.1 Introduction**

Le serveur des messageries open source Zimbra implémenté sur un système d'exploitation Linux, et ne supporte que les versions LTS d'Ubuntu. Ce chapitre sera consacré pour la mise en œuvre de toutes les notions vues dans la partie théorique. Dans ce qui suit, nous montrons les étapes d'installations et configurations de notre serveur Zimbra ainsi que la mise en œuvre de zimlets personnalisées et nous finirons par présenter les étapes de création de domaine.

# **IV.2 Prérequis**

- Un système d'exploitation : UBUNTU 18.04LTS.
- Serveur de nom de domaine : BIND9.
- Cpu: I5.
- La RAM: 8GO.
- Espace stockage : 60GO.

# **IV.3 Système d'exploitation**

En informatique, un système d'exploitation (souvent appelé OS — de l'anglais Operating System) est un ensemble de programmes qui dirige l'utilisation des ressources d'un ordinateur par des logiciels applicatifs.

Il reçoit des demandes d'utilisation des ressources de l'ordinateur — ressources de stockage des mémoires (par exemple des accès à la mémoire vive, aux disques durs), ressources de calcul du processeur central, ressources de communication vers des périphériques (ou parfois demander des ressources de calcul au GPU par exemple ou tout autre carte d'extension) ou via le réseau — de la part des logiciels applicatifs. Le système d'exploitation gère les demandes ainsi que les ressources nécessaires évitant les interférences entre les logiciels.

Linux ou GNU/Linux est une famille de systèmes d'exploitation open source de type Unix fondé sur le noyau Linux, créé en 1991 par Linus Torvalds.

 Linux a été développé pour les ordinateurs compatibles PC, il n'a jamais équipé qu'une très faible part des ordinateurs personnels. Mais le noyau Linux, accompagné ou non des logiciels GNU, est également utilisé par d'autres types de systèmes informatiques, notamment les serveurs, téléphones portables, systèmes embarqués ou encore superordinateurs. Le

système d'exploitation pour téléphones portables Android qui utilise le noyau Linux mais pas GNU, équipe aujourd'hui 85 % des tablettes tactiles et smartphones.

Il existe différentes interfaces graphiques sous Linux, les principales étant Gnome, KDE et XFCE. Il est même possible de faire fonctionner Linux sans interface graphique, ou même de ne lancer l'interface graphique que quand vous le souhaitez. [40]

# **IV.3.1 Les distributions de linux**

Une distribution Linux, appelée aussi distribution GNU/Linux pour faire référence aux logiciels du projet GNU, est un ensemble cohérent de logiciels, la plupart étant des logiciels libres, assemblés autour du noyau Linux.[41]

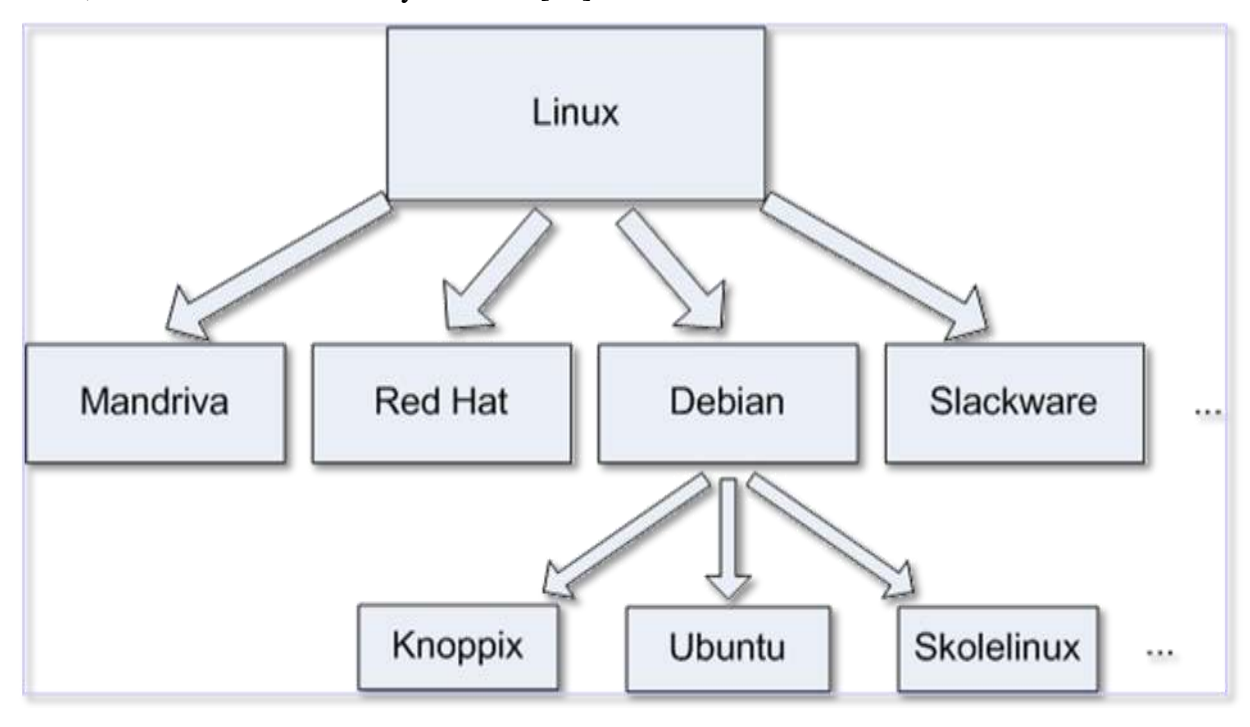

**Figure4-1:**Les distributions de Linux**.**

# **IV.3.2 La distribution Ubuntu**

Ubuntu : est un système d'exploitation1) libre, gratuit, sécurisé et convivial, qui peut facilement remplacer ou cohabiter avec votre système actuel (Windows, macOS, autre GNU/Linux, …).

Avec Ubuntu, vous pouvez naviguer sur Internet, lire et écrire des courriels, créer des documents, des présentations et des feuilles de calculs, gérer votre bibliothèque multimédia et bien plus encore.

La distribution de base a eu trois périodes de diffusion :

La période 1993-2004 : stabilisation du noyau Linux et apparition des variantes (Arch, Debian,…)

La période 2004-2017 : Debian sert de base à sa variante : Ubuntu. Unity est développée en vue de la convergence desktop-phone dans sa version 8.

La période 2017-actuelle : Unity est abandonnée au profit de Gnome.

Le terme « ubuntu » n'a pas été choisi au hasard : il véhicule des notions de communauté et de partage, qui sont les valeurs fondamentales du logiciel ouvert et libre.

Le mot « ubuntu » correspond à une idéologie provenant d'Afrique sub-saharienne qui s'articule autour des relations et des obligations des hommes les uns envers les autres. Il recouvre un concept qui se développe depuis la Renaissance en Occident et qu'on appelle Humanisme au XVIème siècle avec l'apparition de l'imprimerie. Cette technologie sera la pierre angulaire de la diffusion des connaissances pendant cette période dénommée « le Siècle des Lumières ». La philosophie qui caractérise cette époque est traduite dans la maxime : le salut est dans le savoir et dans Autrui, il est donc indispensable d'acquérir la connaissance et de pratiquer l'ouverture d'esprit envers ses semblables. [42]

## **IV.3.3 Choix d'ubuntu**

Le système d'exploitation open source Ubuntu offre plusieurs opportunités, parmi lesquelles, On trouve:

- Facile à installer : un environnement graphique clair vous guide durant cette phase délicate et tout est prêt en 40 mn environ, y compris l'installation des dernières mises à jours de sécurité et corrections de paquets logiciels.
- Moins gourmand et plus léger : après installation du système et des applications, Ubuntu n'occupe que 6 Go sur mon disque dur, contre le double ou le triple pour un système tel que Windows Seven. Ubuntu est également moins exigeant en termes de puissance et fonctionnera donc parfaitement sur un modèle d'ordinateur un peu ancien.
- est un système multi utilisateur.
- Pas de menaces et n'a pas besoin d'antivirus, il est sécurisé.
- est multitâche gère plusieurs tâches en même temps comme Windows.
- Ubuntu vous propose de nombreux logiciels Firefox, OpenOffice, logiciels de jeux, de formations, bureautiques, de sciences, d'éducations etc…
- Il facilite la communication en ligne Yahoo, Google, Skype.

Gérer parfaitement comme tout système d'exploitation les images et vidéos. [43]

#### **4.4. Installation bind9**

Bind9 est le serveur DNS le plus utilisé sur Internet, spécialement sur les systèmes de type UNIX, la version 9 de BIND (BIND 9), disponible depuis 2000, a été réécrite afin de résoudre certains problèmes architecturaux du code initial et d'ajouter la prise en charge de DNSSEC (DNS Security Extensions). D'autres points importants ont été inclus dans cette version : notification DNS, IPv6, support Multiprocesseur ainsi qu'une meilleure portabilité.[44]

Bind9 se charge de traduire un nom de domaine en une ip. C'est ce qui permet d'avoir des adresses telles que http://www.exemple.com au lieu de http://111.222.111.222/exemple.com.[45]

#### **IV.4.1 Les étapes d'installation et configuration de Dns**

- Mise à jour des fichiers sources et installation des nouveaux paquets :
- apt-get update && apt-get upgrade
- Installer le package bind9 au moyen de la ligne de commande suivante : sudo apt-get install bind9

# **IV.4.1.1 Changement de hostname**

#### **• Editer le fichier /etc/hostname :**

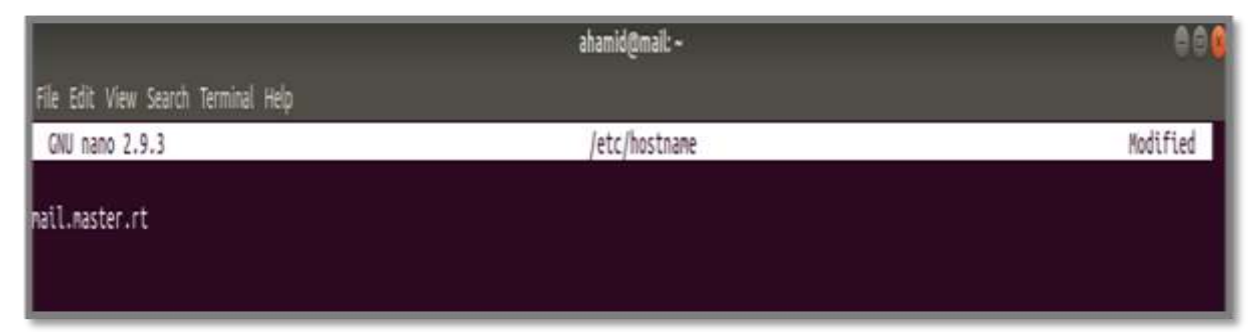

#### **Figure 4-1:**Modification de nom de la machine.

# **IV.4.1.2 La configuration de BIND9**

Comme dans de nombreux cas, lorsque la configuration d'un système devient trop lourde, celle-ci est séparée en différents fichiers qui pourront être traités individuellement.

**Configurer le fichier /etc/bind/named.conf :**

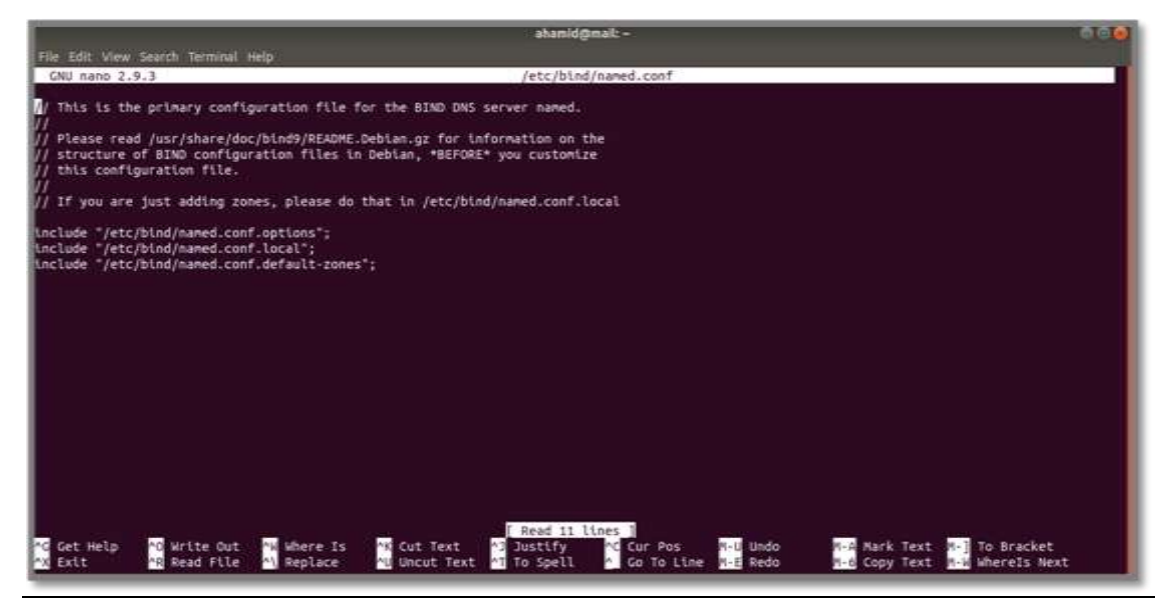

**Figure 4-2:**Modification dans le fichier named.conf.

**Modifier /etc/bind/named.conf.options :**

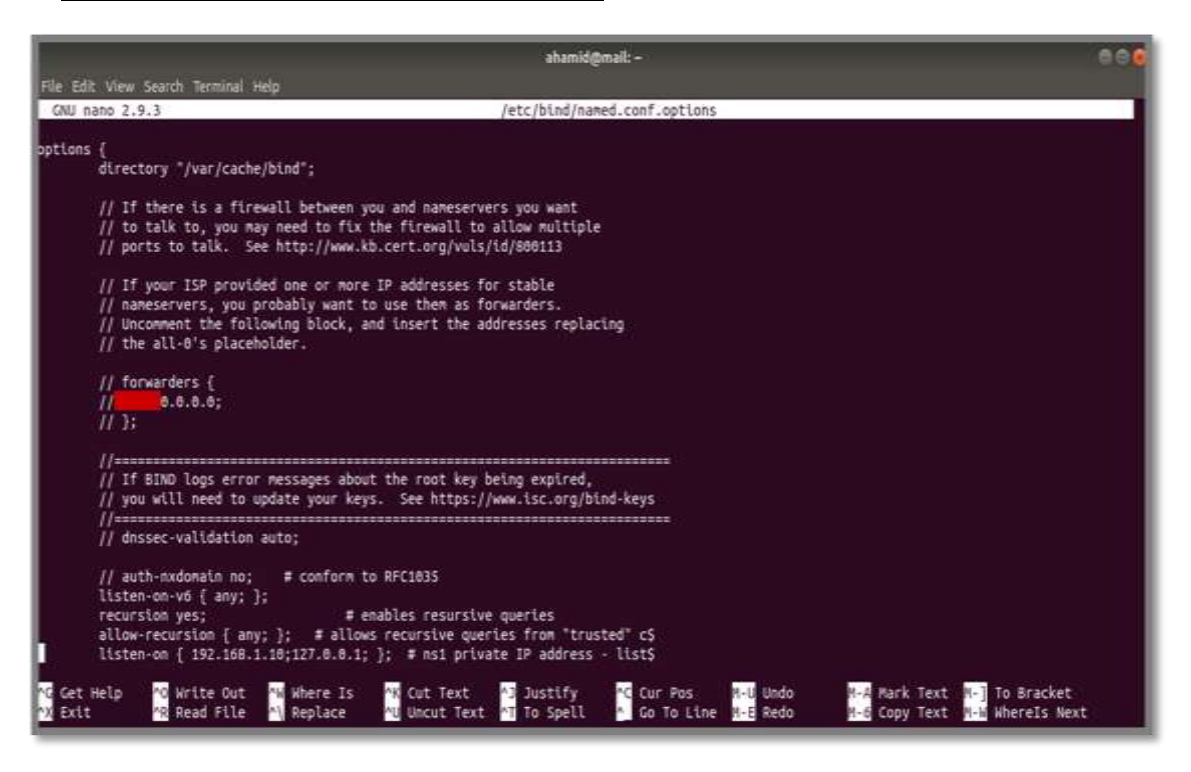

**Figure 4-3 :** La modification dans le fichier named.conf.options.

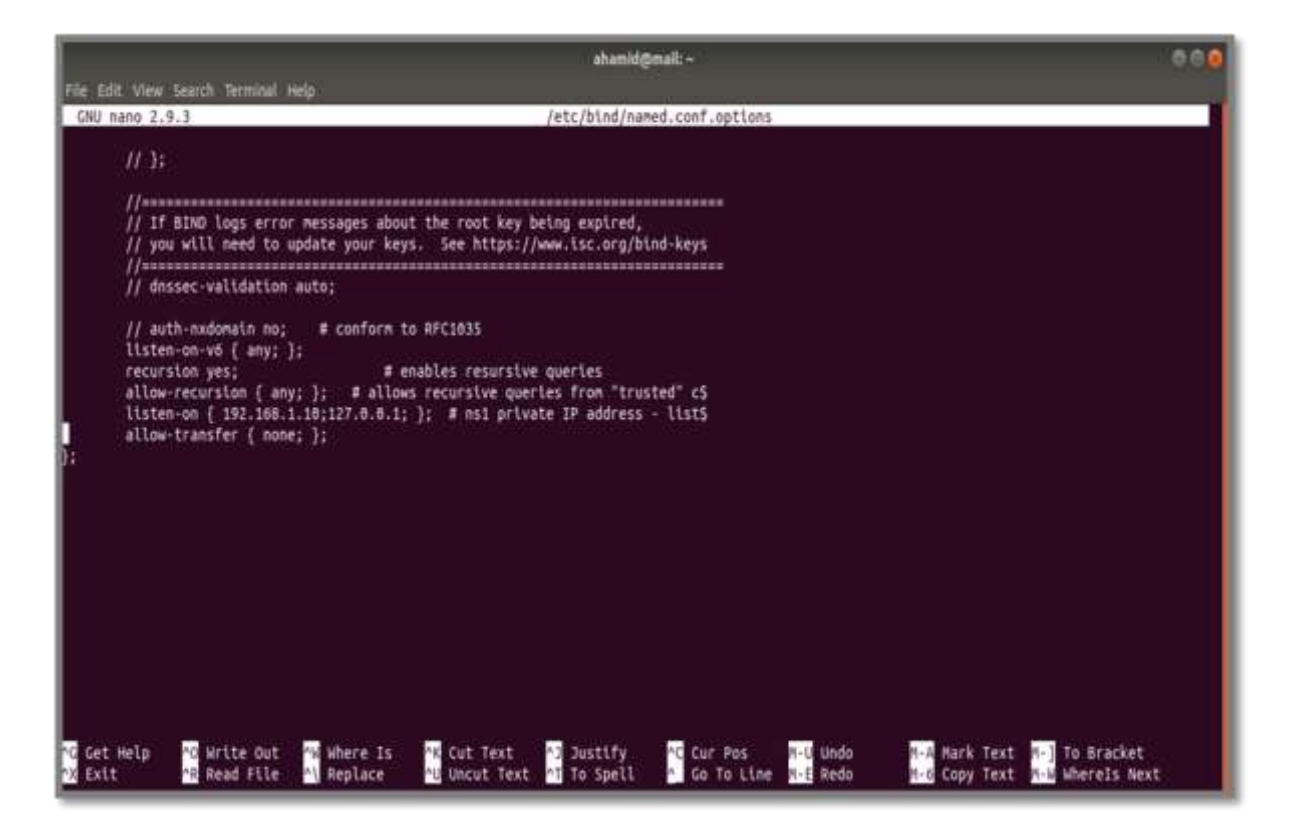

**Figure 4-4:La** suite de la modification dans le fichier named.conf.options.

# **Modifier /etc/bind/named.conf.local :**

Nous allons créer la zone de la résolution directe et la résolution inverse

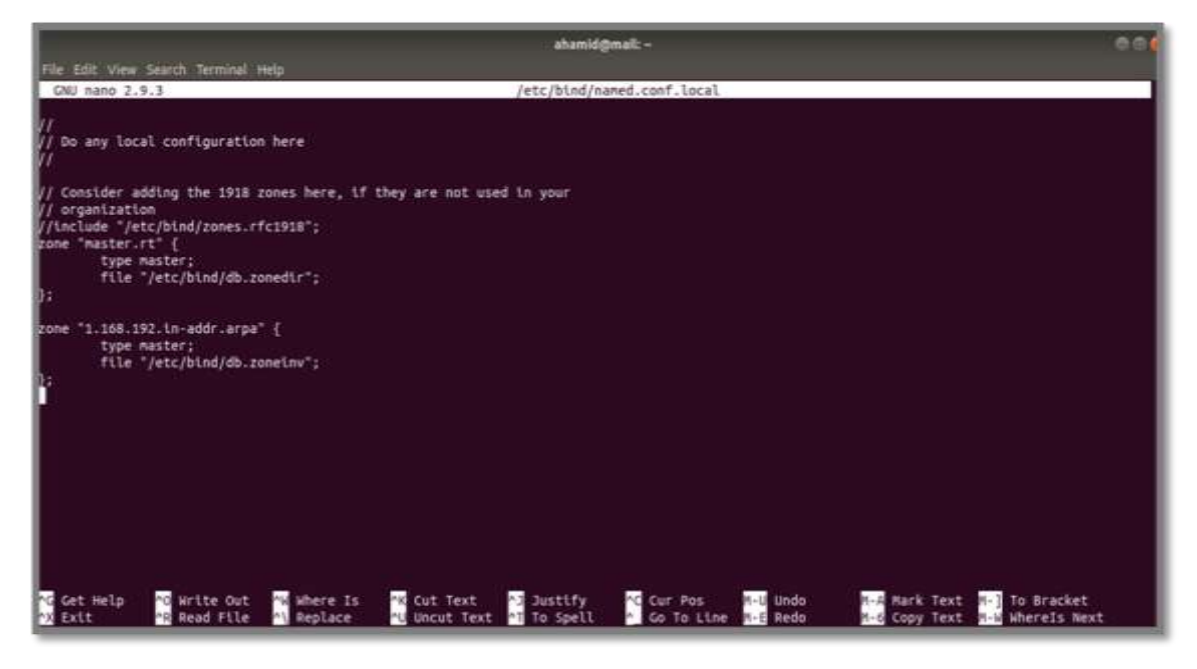

**Figure 4-5:** la création des zones.

# **IV.4.1.3 Les fichiers des zones** :

Nous allons créer les deux fichiers des zones directe et indirecte avec la commande suivante :

sudo touch db.zonedir db.zoneinv

**Editer les fichiers db.zonedir :**

sudo gedit /etc/bind/zonedir

Création des entrées DNS nécessaires pour le bon fonctionnement du serveur mail :

- ➢ **Création de Enregistrement de type A:** Les enregistrements DNS de type A (également appelés enregistrements d'hôte) permettent de relier UN nom de domaine ou UN sousdomaine à l'adresse IP d'un serveur.
- ➢ **Création de Enregistrement MX:** MX EST l'abréviation de Mail Exchange. Cet enregistrement DNS est différent des autres. L'enregistrement MX est utilisé pour diriger les emails envoyés aux adresses personnalisées associées à un nom de domaine.
- ➢ **Création Enregistrement NS:** Les enregistrements de type NS sont utilisés pour indiquer qu'un sous domaine particulier utilisera des serveurs de noms spécifiques différents. Vous pouvez utiliser ce genre d'enregistrement pour définir une adresse de développement par exemple, qui pointera sur des serveurs de noms « interne ». [46]

|                                                  |           |                                        |                                              |                           |                                            | ahamid@mail: /etc/bind        |                                      |                                    |               | 880                                                  |
|--------------------------------------------------|-----------|----------------------------------------|----------------------------------------------|---------------------------|--------------------------------------------|-------------------------------|--------------------------------------|------------------------------------|---------------|------------------------------------------------------|
| File Edit View Search Terminal Help              |           |                                        |                                              |                           |                                            |                               |                                      |                                    |               |                                                      |
| GNU nano 2.9.3                                   |           |                                        |                                              |                           |                                            |                               | zonedir                              |                                    |               |                                                      |
|                                                  |           |                                        |                                              |                           |                                            |                               |                                      |                                    |               |                                                      |
| H<br>BIND data file for local loopback interface |           |                                        |                                              |                           |                                            |                               |                                      |                                    |               |                                                      |
|                                                  |           |                                        |                                              |                           |                                            |                               |                                      |                                    |               |                                                      |
| STTL                                             | 684886    |                                        |                                              |                           |                                            |                               |                                      |                                    |               |                                                      |
|                                                  | TN.       | SOA:                                   | ns1.master.rt. root.master.rt. (<br>: Serial |                           |                                            |                               |                                      |                                    |               |                                                      |
|                                                  |           |                                        | $\mathbf{z}$<br>604898                       |                           | : Refresh                                  |                               |                                      |                                    |               |                                                      |
|                                                  |           |                                        | 86488                                        |                           | Retry                                      |                               |                                      |                                    |               |                                                      |
|                                                  |           |                                        | 2419288                                      |                           | : Expire                                   |                               |                                      |                                    |               |                                                      |
|                                                  |           |                                        | 604800 )                                     |                           | ; Negative Cache TTL                       |                               |                                      |                                    |               |                                                      |
|                                                  |           |                                        |                                              |                           |                                            |                               |                                      |                                    |               |                                                      |
| ł                                                | IN        | NS:                                    | ns1.master.rt.                               |                           |                                            |                               |                                      |                                    |               |                                                      |
| hs1                                              | IN:       | A.                                     | 192.168.1.10                                 |                           |                                            |                               |                                      |                                    |               |                                                      |
| hail                                             | IN:       | A.                                     | 192.168.1.16                                 |                           |                                            |                               |                                      |                                    |               |                                                      |
|                                                  | <b>IN</b> | <b>POC</b>                             | 18                                           | mail                      |                                            |                               |                                      |                                    |               |                                                      |
|                                                  |           |                                        |                                              |                           |                                            |                               |                                      |                                    |               |                                                      |
|                                                  |           |                                        |                                              |                           |                                            |                               |                                      |                                    |               |                                                      |
|                                                  |           |                                        |                                              |                           |                                            |                               |                                      |                                    |               |                                                      |
|                                                  |           |                                        |                                              |                           |                                            |                               |                                      |                                    |               |                                                      |
|                                                  |           |                                        |                                              |                           |                                            |                               |                                      |                                    |               |                                                      |
|                                                  |           |                                        |                                              |                           |                                            |                               |                                      |                                    |               |                                                      |
|                                                  |           |                                        |                                              |                           |                                            |                               |                                      |                                    |               |                                                      |
|                                                  |           |                                        |                                              |                           |                                            |                               |                                      |                                    |               |                                                      |
|                                                  |           |                                        |                                              |                           |                                            |                               |                                      |                                    |               |                                                      |
|                                                  |           |                                        |                                              |                           |                                            |                               |                                      |                                    |               |                                                      |
|                                                  |           |                                        |                                              |                           |                                            |                               |                                      |                                    |               |                                                      |
|                                                  |           |                                        |                                              |                           |                                            | Read 15 lines ]               |                                      |                                    |               |                                                      |
| <b>C</b> Cet Help<br>2X Exit                     |           | <b>B</b> Write Out<br><b>Read File</b> |                                              | We where Is<br>Al Replace | <b>NO</b> Cut Text<br><b>NU</b> Uncut Text | Justify<br><b>AT To Spell</b> | <b>AG</b> Cur Pos<br>Go To Line<br>M | <b>N-U</b> Undo<br><b>N-E</b> Redo |               | Hark Text Well To Bracket<br><b>W-W Wherels Next</b> |
|                                                  |           |                                        |                                              |                           |                                            |                               |                                      |                                    | M-6 Copy Text |                                                      |

**Figure 4-6:**Configuration DNS (création des enregistrements).

# **Editer les fichiers db.zoneinv :**

# sudo gedit /etc/bind/zoneinv

Pour chaque enregistrement A ajouté dans /etc/bind/db.zonedir, il faut créer un enregistrement PTR dans /etc/bind/db.zoneinv.

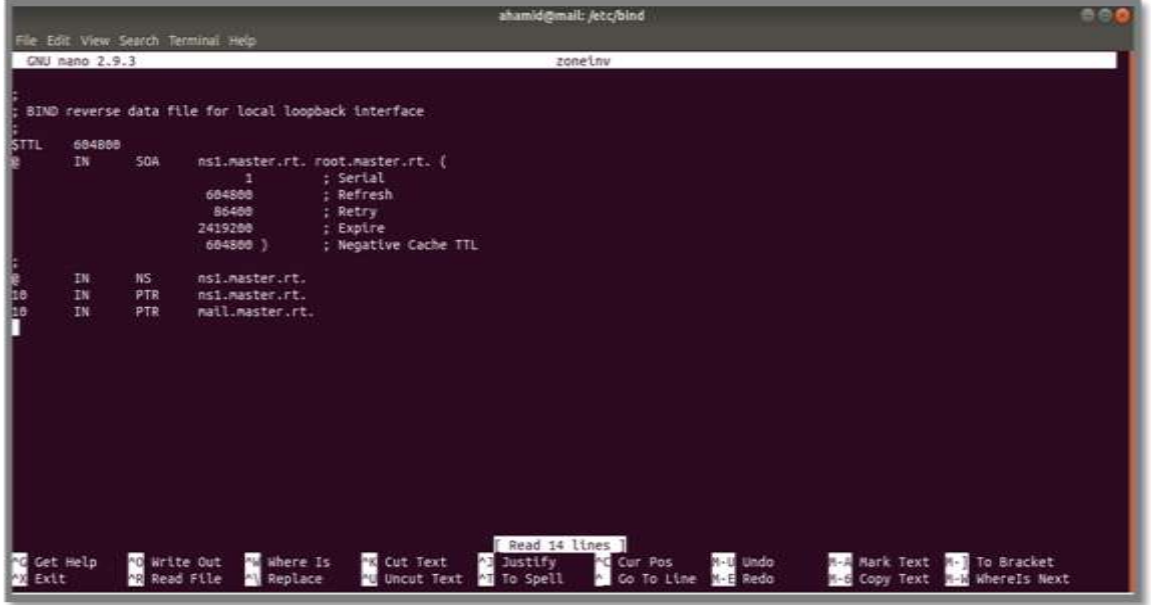

**Figure 4-7:**L'affichage des enregistrements.

# **• Editer le fichier /etc/resolv.conf :**

Spécifier l'@ du serveur DNS dans le fichier /etc/resolv.conf

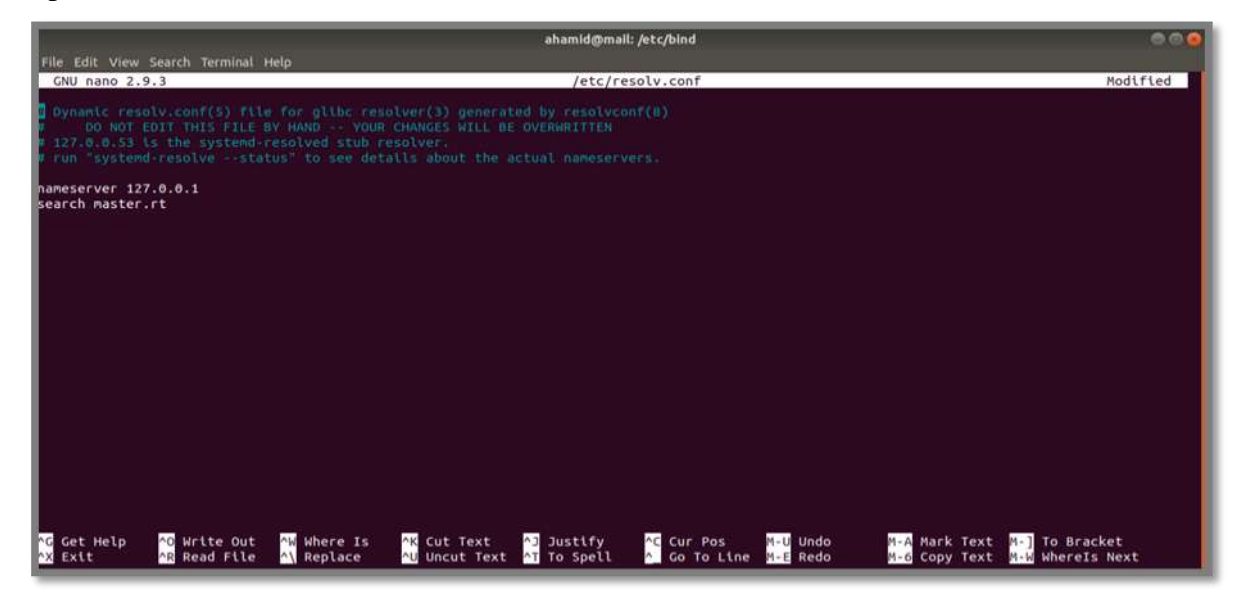

**Figure 4-8:**Spécification d'adresse.

# **• Editer le fichier /etc/hosts :**

Ajouter l'@IP et le nom du domaine mail.master.rt au début de fichier /etc/hosts

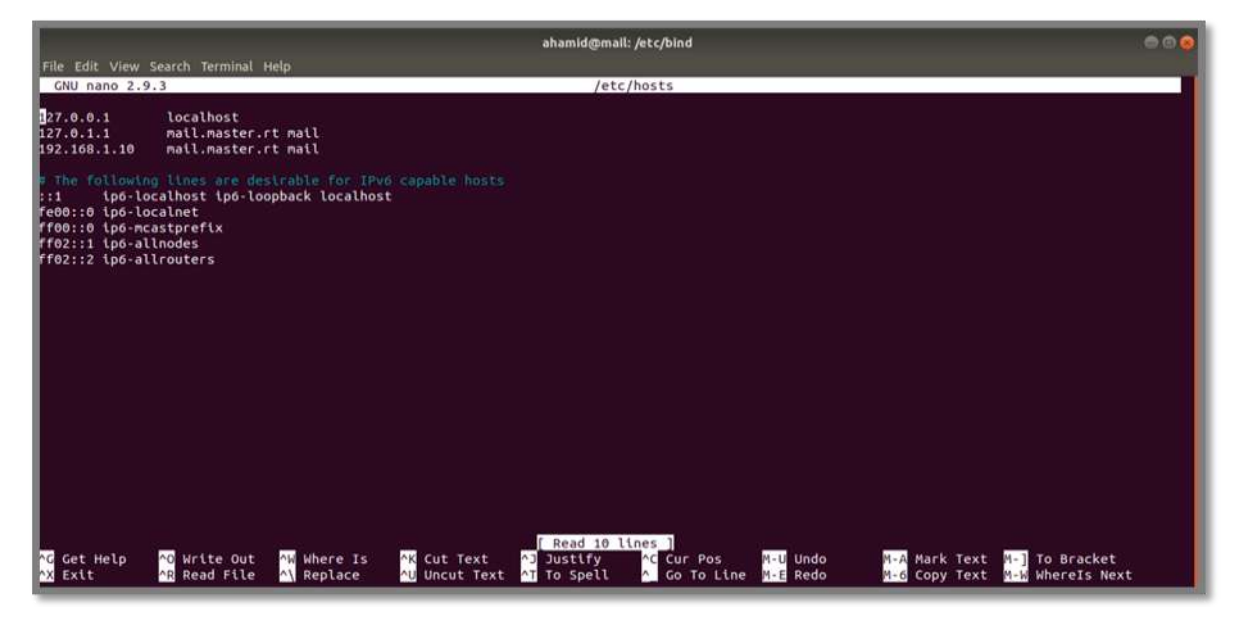

**Figure 4-9:**L'affichage de fichier /etc/hosts après modification**.**

# **IV.4.1.5 Redémarrer le service Bind9**

Redémarrer le serveur avec la commande

sudo service bind9 restart

# **IV.4.1.6 Vérifier le serveur**

Maintenant que le serveur DNS est démarré et configuré, il peut être intéressant de tester son

bon fonctionnement. La commande nslookup se chargera de cette fonction.

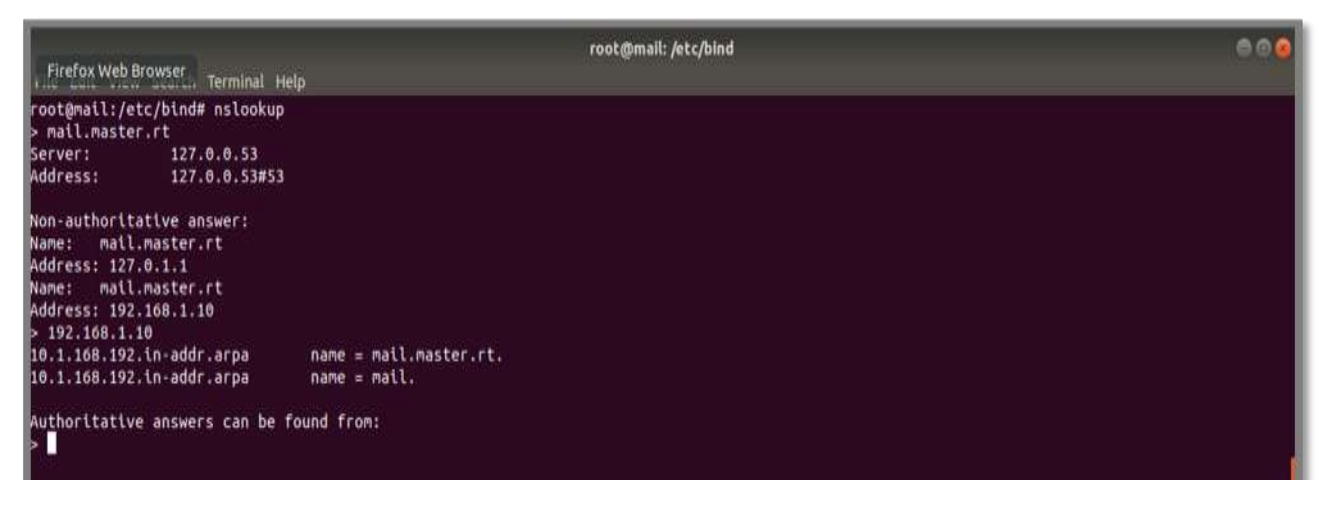

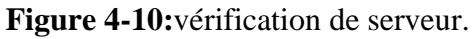
# **IV.5. Installation de Zimbra Nous avons suivi les étapes d'installation suivantes**

#### **IV.5.1 Téléchargement de Zimbra**

Téléchargement de l'archive depuis le site de Zimbra sur « https://zimbra.org/download/zimbra-collaboration ».

#### **IV.5.2 Décompression de l'archive**

Décompression de fichier avec la commande (tar).

# Tar xvf zcs-8.8.15\_GA\_3869.UBUNTU18\_64.20190918004220.tgz

#### **IV.5.3 Lancement du script d'installation de Zimbra**

Une fois l'archive décompressée on accéder à l'archive décompressé avec la commande suivante :

# cd zcs-8.8.15\_GA\_3869.UBUNTU18\_64.20190918004220

#### **IV.5.4 Lancement du script avec la commande**

root@mail:/home/ahamid/zcs-8.8.15\_GA\_3869.UBUNTU18\_64.20190918004220#

./install.sh

```
Select the packages to install
Install zimbra-ldap [Y] y
Install zimbra-logger [Y] y
Install zimbra-mta [Y] y
Install zimbra-dnscache [Y] n
Install zimbra-snmp [Y] y
Install zimbra-store [Y] y
Install zimbra-apache [Y] y
Install zimbra-spell [Y] y
Install zimbra-memcached [Y] y
Install zimbra-proxy [Y] y
Install zimbra-drive [Y] y
Install zimbra-imapd (BETA - for evaluation only) [N] n
Install zimbra-chat [Y] y
```
**Figure 4-11:** Résultat de install.sh.

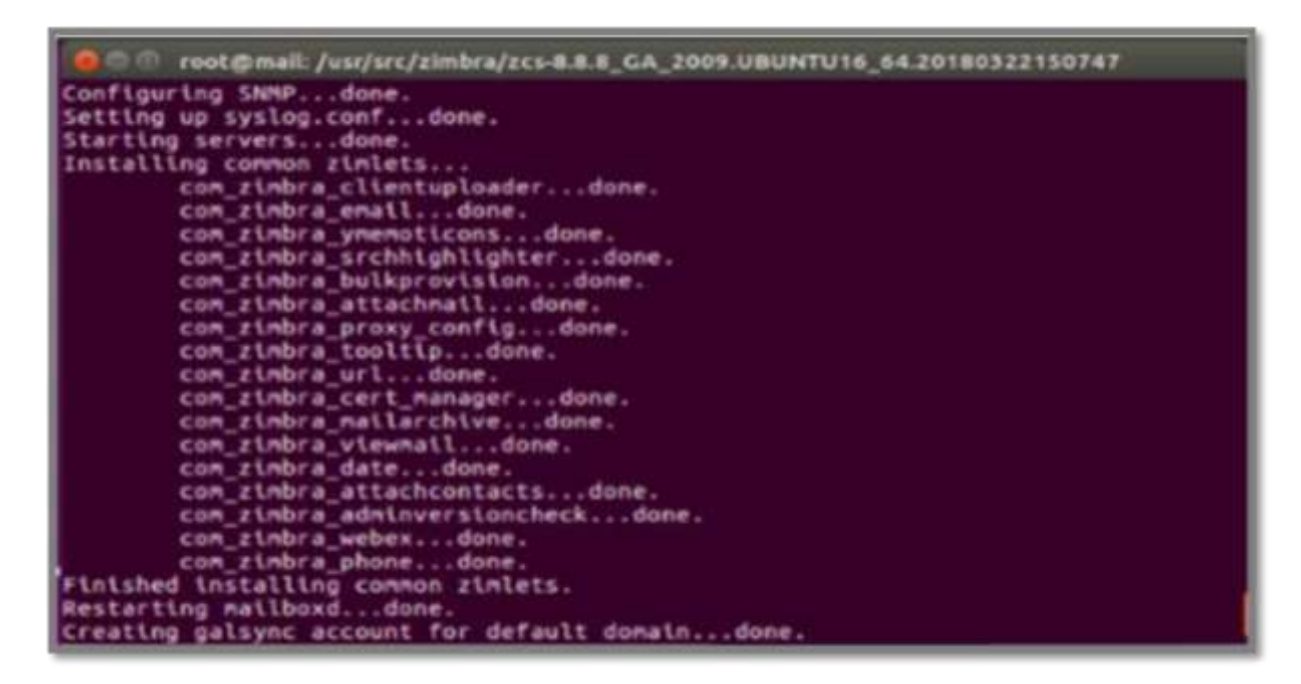

**Figure 4-12:** Fin de l'installation de Zimbra.

## **IV.5.5 Administration Zimbra**

On accède à la console d'administration via l'URL :

A https://mail.master.rt:7071/zimbraAdmin/ 110%

**Figure 4-13:**URL pour accède à Zimbra.

Ensuite on va s'identifier en tant qu'Admin avec le mot de passe déjà attribuer au cours de l'installation de Zimbra comme le montre la figure ci-dessous

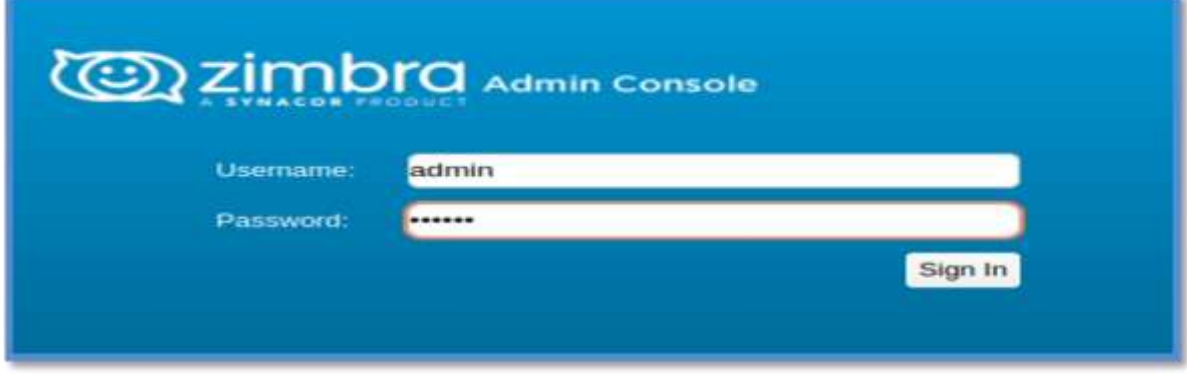

**Figure 4-14:**Console d'administration.

# **IV.5.6 Interface Zimbra**

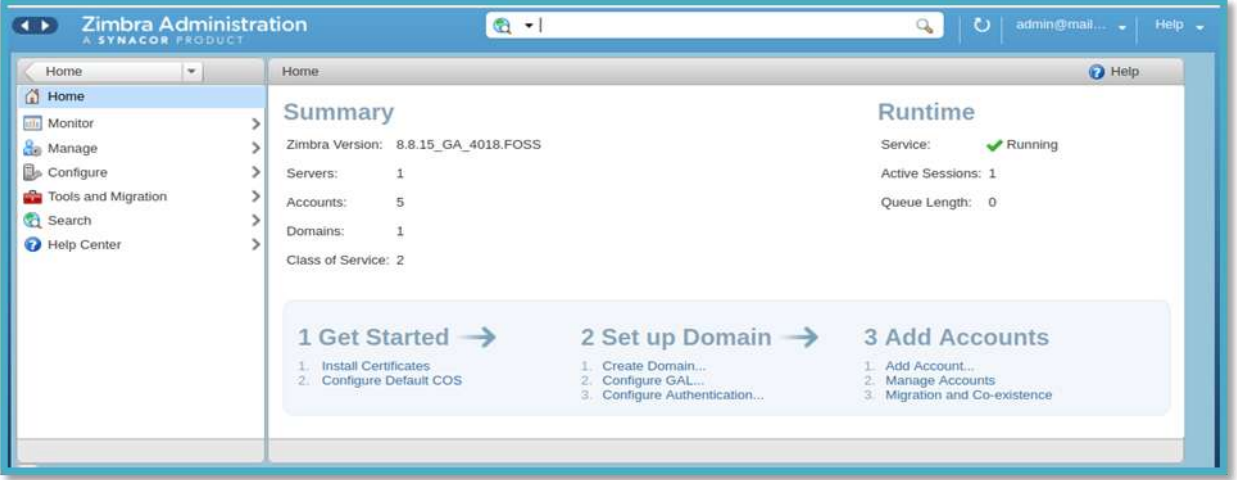

**Figure 4-15:**Interface d'administration.

#### **IV.5.6.1 Création des comptes utilisateurs**

Pour créer des comptes utilisateurs on suit les étapes suivantes :

- $\checkmark$  Home
- $\checkmark$  Manage
- $\checkmark$  Accounts
- $\checkmark$  New

Ensuite on doit remplir les champs obligatoires à la création du compte «le nom du compte et le nom de l'utilisateur», toute autre information peut être ajoutée, modifiée et supprimée après la création du compte.

Si vous souhaitez rajouter des renseignements supplémentaires cliquer sur next, après avoir complète la fiche du contact cliqué sur le bouton enregistrer.

La figure suivante montre l'interface de création d'un compte Zimbra :

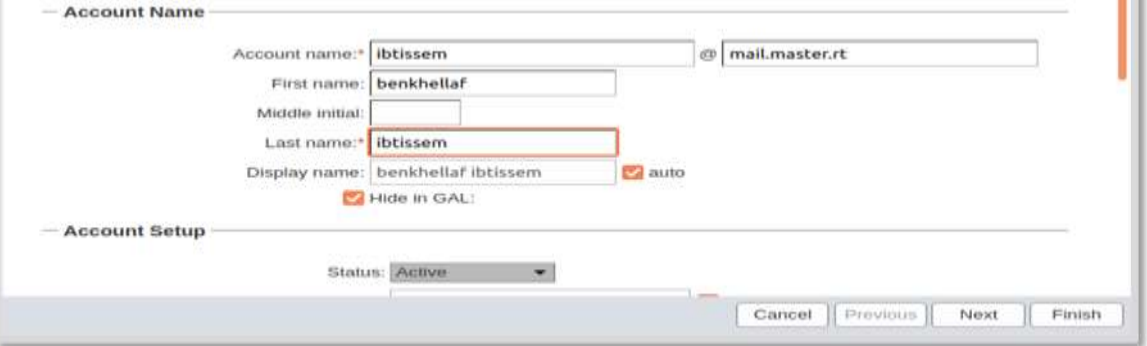

**Figure 4-16:** Informations générales du compte.

## **IV.5.6.2 Aliases**

On peut mettre des alias pour des adresses mail :

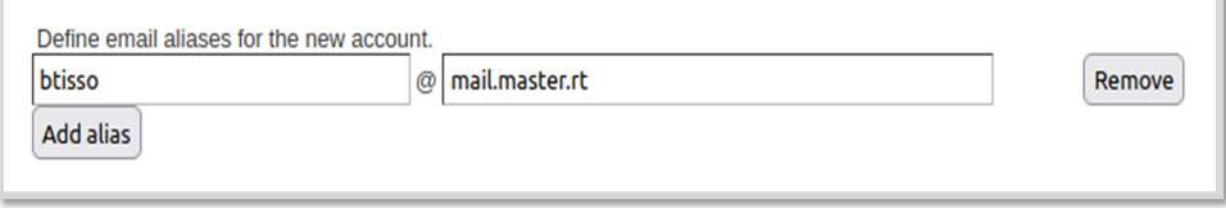

#### **Figure 17:**Exemple des aliases.

## **IV.5.6.3 Liste des comptes créés**

La figure ci-dessous illustre les comptes utilisés pour les tests

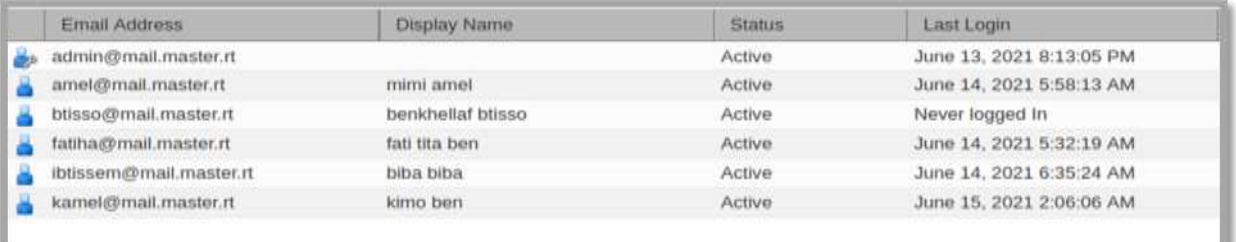

**Figure 4-18:**liste des comptes Zimbra.

# **IV.5.7 Présentation générale de l'interface Zimbra (le client Web)**

La fenêtre d'accueil est constituée de plusieurs parties

#### **Nom, quota et messagerie :**

On trouve le nom et la barre de progression qui montre l'espace occupé de la messagerie et le tri de la boite email.

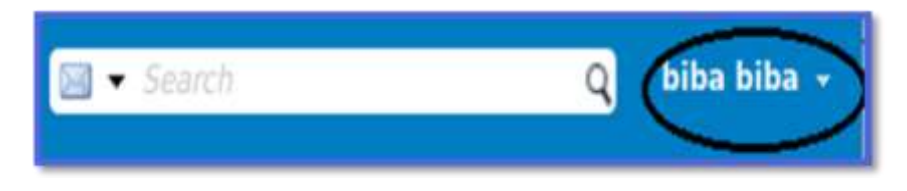

**Figure 4-19:** barre de progression.

En outre on trouve plusieurs liens comme :

- o Aide produit.
- o Centre d'aide en ligne.
- o Nouvelles fonctions.
- o À propos.
- o Changer le mot de passe.
- o Changer le mot de passe.
- o Déconnexion.

## **Barre de recherche :**

Cette barre permet d'effectuer une recherche sur la messagerie, vous obtenez des résultats lorsque vous cliquer sur la loupe.

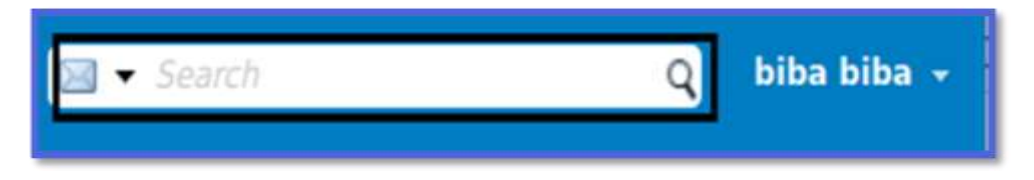

**Figure 4-20:** Barre de recherche.

#### **Onglets des applications :**

Les onglets permettent d'accéder aux applications de Zimbra :

- **Mail :** vous trouvez la gestion de vos mail**,** et les dossiers ou les messages sont stocker (réception, envoyer ,brouillions ,spams et corbeille).
- **Contacts :** toute la gestion de vos mails se trouve dans cet onglet.
- **Calendrier :** permet de voir vous rendez-vous ainsi l'affichage des numéros de semaine si vous activez (surligne).
- **Tâches** : créé des listes de taches et d'optimiser leur suivis et la possibilité de créer des rappels.
- **Préférences :** permet de personnaliser votre compte Zimbra présente, toute la gestion de votre logiciel.

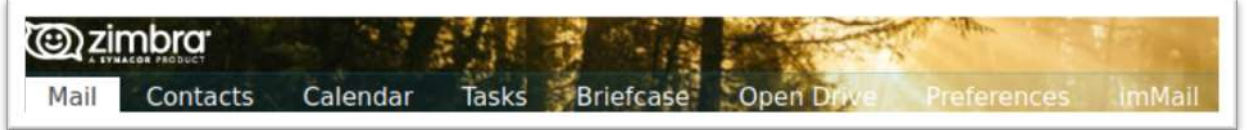

Figure 4-21: **Onglets de serveur zimbra**.

**Bouton Nouveau Message :**permet de cree un nouveau message.

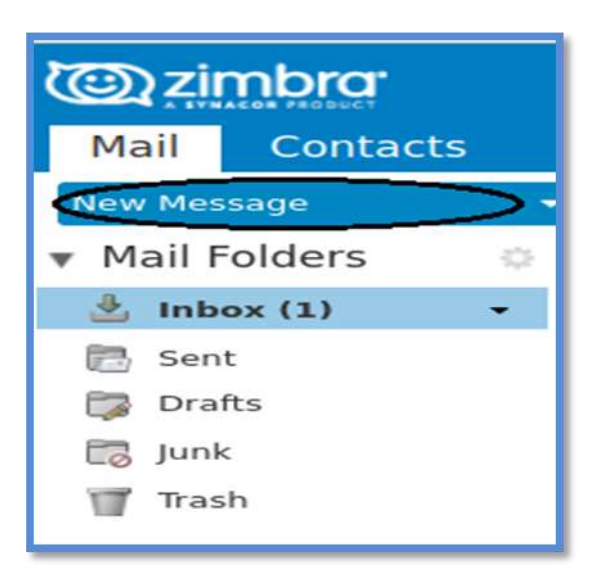

**Figure 4-22:** Bouton de nouveau message.

- **Dossiers :** Les messages sont stockés dans les dossiers : Réception, Envoyé, Brouillons, Spams et Corbeille. Ces derniers ne pourront être supprimés contrairement aux dossiers que vous pourrez créer, partager.
- **Recherches :** s'occupe d'afficher les recherches enregistrées.

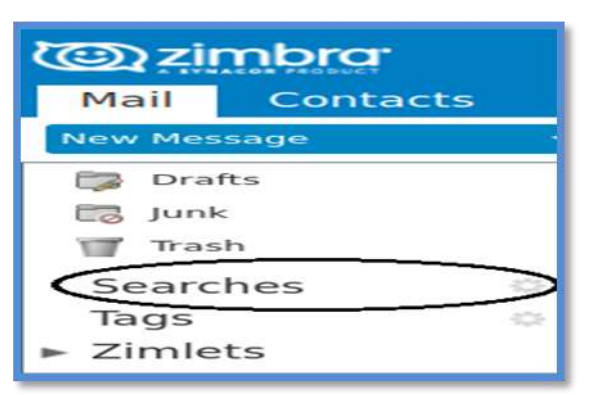

**Figure 4-23**: bouton de recherche.

## **Tags (libellés):**

Les Tags permettent d'étiqueter vos messages, tâches, suivant un code que vous déterminerez et qui montrera, par exemple, l'importance du message.

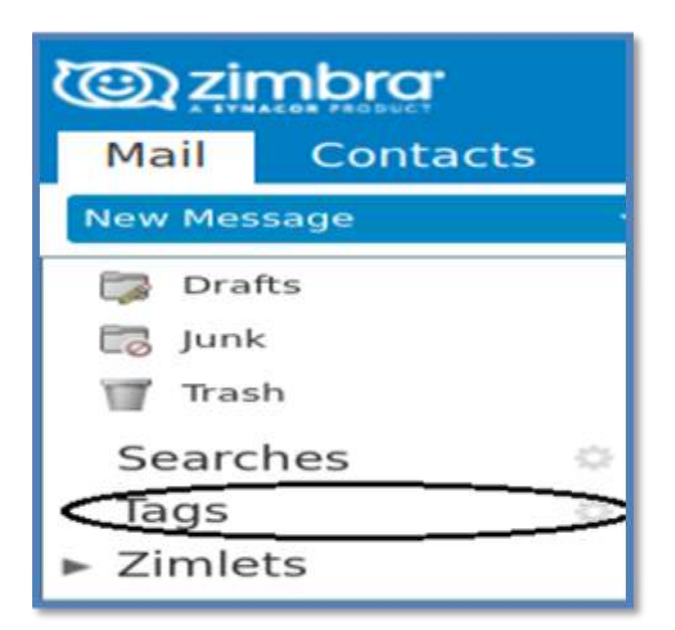

**Figure 4-24:**bouton de tags.

## **Zimlet :**

Une zimlet est une extension rajoutée à votre Web mail en fonction des besoins de l'établissement, la figure ci-dessous montre les zimlets disponible sur le serveur Zimbra.

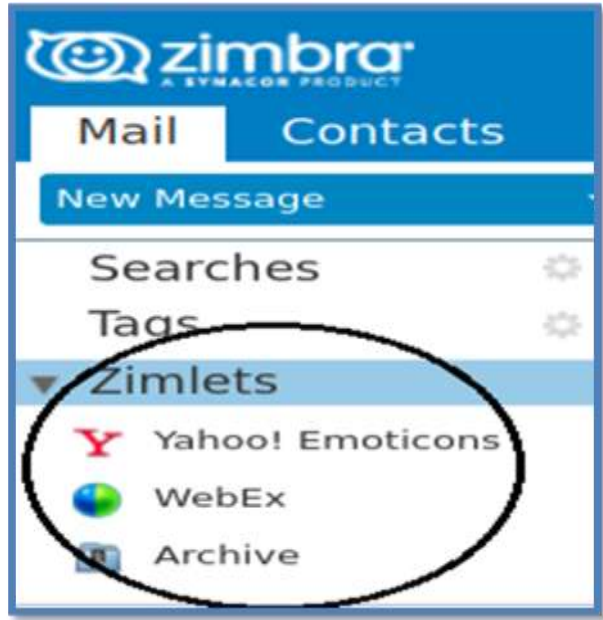

**Figure 4-25:**bouton de zimlet.

 **Mini calendrier :** calendrier indique vos rendez-vous ainsi permet de voir ceux des personnes avec qui vous avez partagé les calendriers.

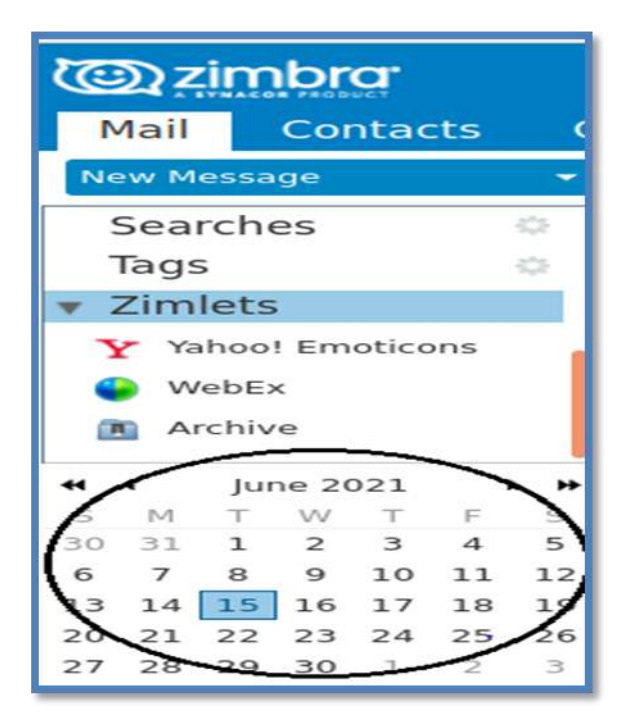

**Figure 4-26:** bouton de mini calendrier.

- **Barre d'outils :** À chaque application correspond une série de boutons permettant des actions. Ces outils varient selon l'application affichée.
- **Panneau de visualisation :** La partie du haut donne les en-têtes de mails si vous êtes dans la boite de messagerie.
- **Sous-fenêtre de lecture :** La partie du bas s'appelle le panneau de lecture et donne le contenu du message sélectionné. Dans les autres outils de Zimbra, ce panneau est modulé suivant l'application choisie.

## **IV.6. Test de Zimbra**

Pour vérifier la bonne performance de Zimbra, nous on envoie des e-mails entre deux clients.

# **IV.6.1 Envoi d'email**

| <b><i>@</i>zimbra</b>                                                            |                                                                                                    | biba biba +<br>$\mathbb{N}$ + Search<br>Q                                                                                                    |
|----------------------------------------------------------------------------------|----------------------------------------------------------------------------------------------------|----------------------------------------------------------------------------------------------------|
| Mail<br><b>Contacts</b>                                                          | <b>Open Drive</b><br><b>Briefcase</b><br>Calendar<br>Tasks                                                                       | Preferences<br>$\mathbf{v}$                                                                                                    |
| <b>New Message</b>                                                               | Reply<br>Reply to All<br>Forward<br>Archive<br>Delete                                                                            | $\frac{1}{2} \left( \frac{1}{2} \right) \frac{1}{2} \left( \frac{1}{2} \right) \frac{1}{2} \left( \frac{1}{2} \right) \frac{1}{2} \left( \frac{1}{2} \right)$<br>View -<br>Actions =<br>Read More<br>Spam |
| <b>W</b> Mail Folders<br>穿                                                       | Sorted by Date T<br>4 conversations                                                                                              |                                                                                                    |
| lnbox(1)                                                                         | 12:23 PM<br>· mimi amel                                                                                                    | To view a conversation, click on it.                                                                                                    |
| Sent<br>٠                                                                        | P<br>server - zimbra                                                                                                    |                                                                                                    |
| È.<br>Drafts<br>C3<br>Junk                                                       | 12:22 PM<br>· fati tita ben<br>P<br>bind9 - dns                                                                                  |                                                                                                    |
| w<br>Trash<br>44.4<br>June 2021<br>$+$ $+$                                       | $ $ un 14<br>● ▶ biba biba, mimi amel - 8<br>cc - salam From: "biba biba" <ibtissem@mail. p<="" td=""><td></td></ibtissem@mail.> |                                                                                                    |
| F<br>S<br>S<br>5<br>30<br>3<br>Δ<br>10 <sup>°</sup><br>11 12<br>R<br>q<br>6      | Jun $14$<br>· mimi amel                                                                                                    |                                                                                                    |
| 13 14<br>15 16 17 18 19                                                          | P<br>mem - memoire                                                                                                    |                                                                                                    |
| 22<br>23<br>20 <sup>°</sup><br>24<br>25<br>26<br>21<br>28<br>29<br>27<br>30<br>з |                                                                                                    |                                                                                                    |
| 10<br>8<br>9<br>6<br>5<br>4                                                      |                                                                                                    | I<br>Chat                                                                                                    |

**Figure 4-27:**Les messages envoyés sur Zimbra.

# **IV.6.2 Réception d'email**

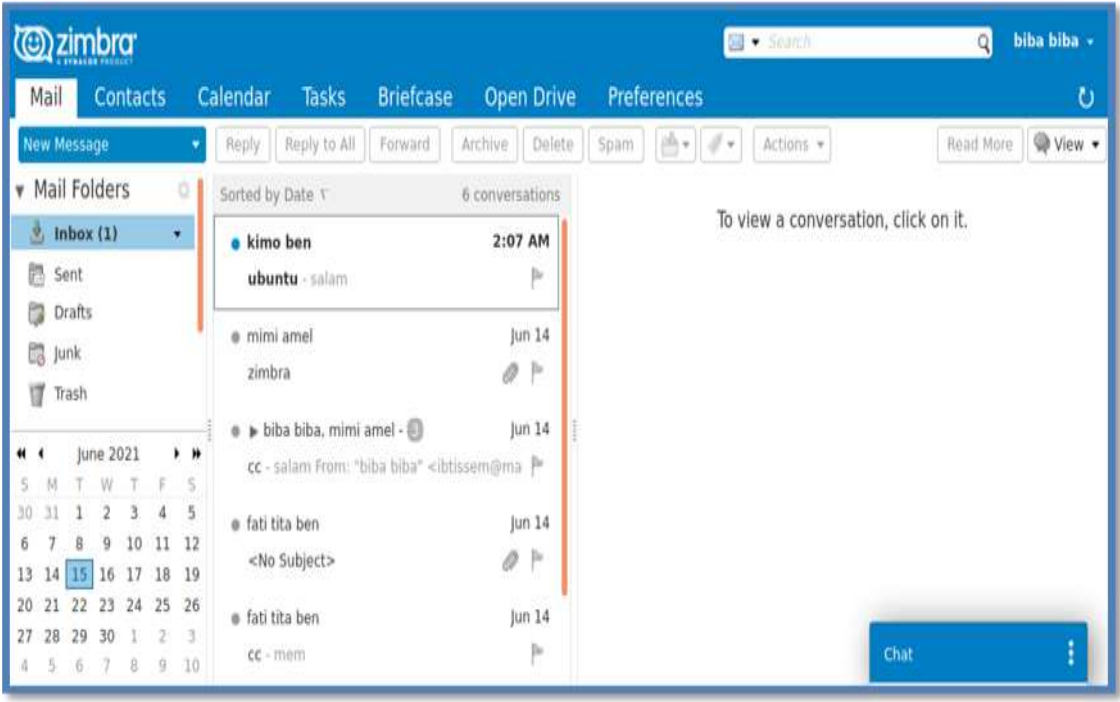

**Figure 4- 28:** Boite de réception Zimbra.

## **IV.7. Elaboration et déploiement d'une Zimlet**

Une Zimlet est un ensemble de contenu qui est déployé sur le serveur ZCS par l'outil de gestion Zimlet ou bien c'est une extension rajoutée à votre web mail.

Dans cette partie on va présenter nos propre Zimlets qu'on a ajoutés et leur utilité.

#### **IV.7.1 Première méthode**

La façon pour implémenter une nouvelle Zimlet qui n'est pas précédemment installée sur notre serveur est de contacter notre fournisseur Zimbra «Zimbra Administration ».

 Pour implémenter un Zimlet déjà installé sur notre serveur, nous allons d'abord allez dans « configure », et dans le menu de gauche, nous entrerons dans la section Zimlets.

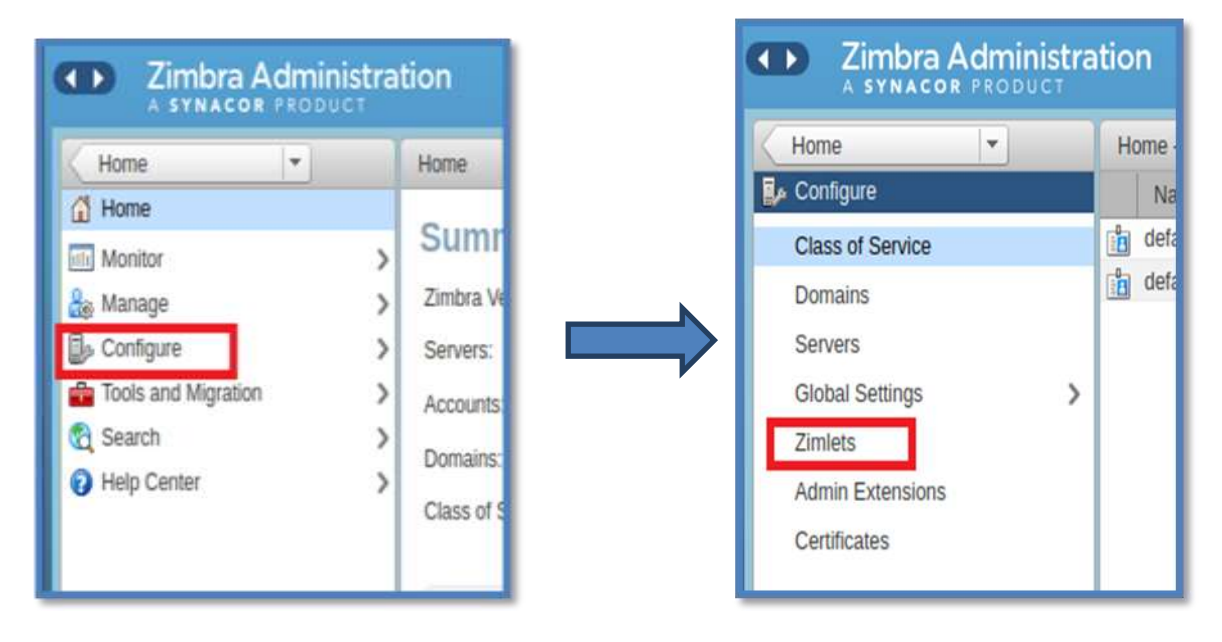

**Figure 4-29 :** implémentation d'un zimlet.

Une fenêtre s'apparue, en cliquant sur déployer.

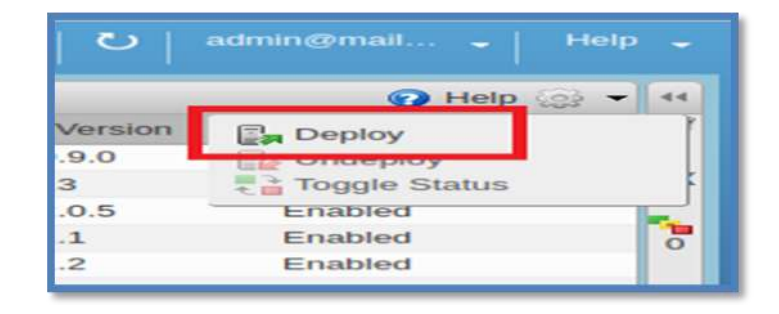

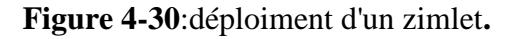

Indiquant la destination de la Zimlet. [Puis](https://ssl.microsofttranslator.com/bv.aspx?ref=TAns&from=&to=fr&a=4.Puis) cliquez sur Déployer.

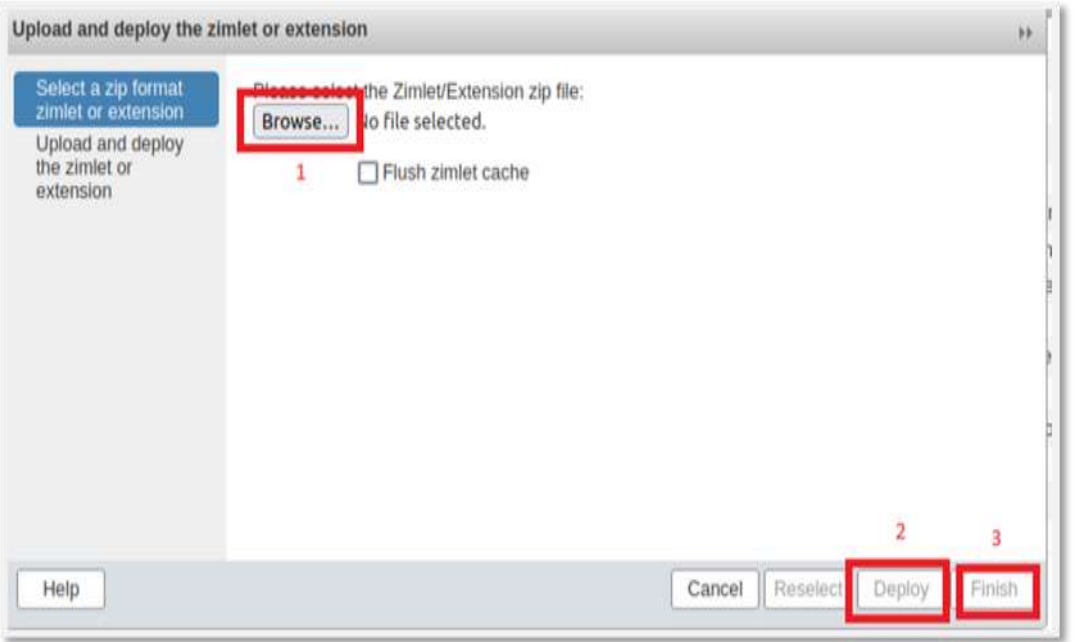

**Figure 4-31:**indication de la destination de Zimlet.

 Lorsque nous aurons mis en œuvre tous les Zimlets souhaités, nous accéderons à la page principale du courrier « Zimbra Web Client». Dans le menu de gauche, situé en bas, nous trouverons la section Zimlets, où tous ceux que nous venons de mettre en œuvre seront ajoutés, en plus de ceux que nous avions déjà déployé.

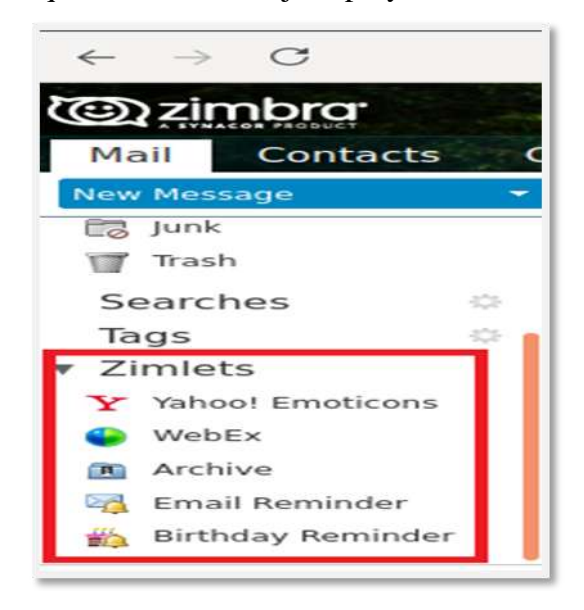

**Figure 4-32:**la liste des Zimlets.

# **IV.7.2 Deuxième méthode**

À partir de la ligne de commande :

Le fichier zip Zimlet doit être copié sur chaque serveur Zimbra où il sera déployé.

- $\checkmark$  Copiez le fichier zip dans le répertoire /opt/zimbra/zimlet.
- $\checkmark$  Tapez la commande suivante

### zmzimletctl deploy <zimlet.zip nom de fichier>

Le déploiement du Zimlet installe les fichiers Zimlet sur le serveur et active le Zimlet. Le Zimlet s'affiche sur la page Zimlets de la console d'administration.

L'exécution de zmzimletctl deploy équivaut à exécuter les quatre commandes suivantes :

- zmzimletctl install.
- zmzimletctl ldapDeploy.
- zmzimletctl acl default grant.
- zmzimletctl enable.

# **IV.7.3 Exemples des Zimlets**

## **IV.7.3.1 Unsplash**

Zimlet unsplash-master.zip qui permet de changer l'arrière-plan :

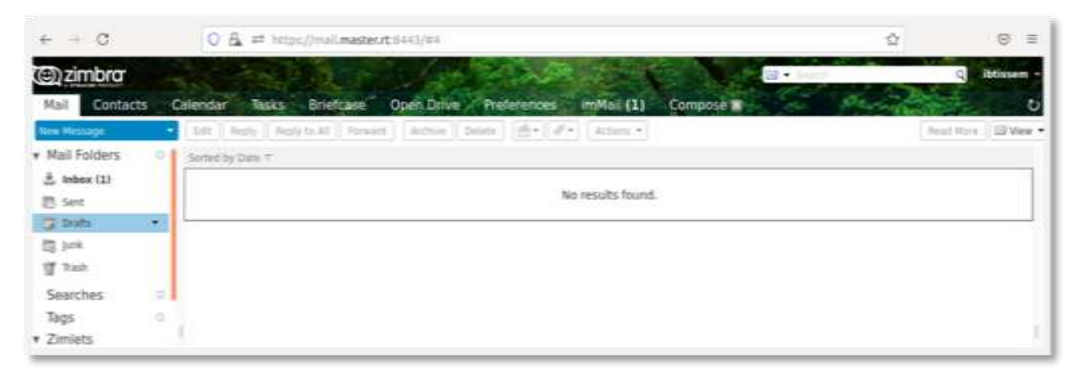

**Figure 4-33**:Résultat de Zimlet Unsplash.

## **IV.7.3.2 créations de groupe**

Nous avons créé trois groupes pour chaque groupe à ses propres utilisateurs selon les spécialités, au lieu d'envoyer un message à chaque utilisateur, nous envoyons les messages aux groupes distingués, i.e. un message unifié pour tout le groupe.

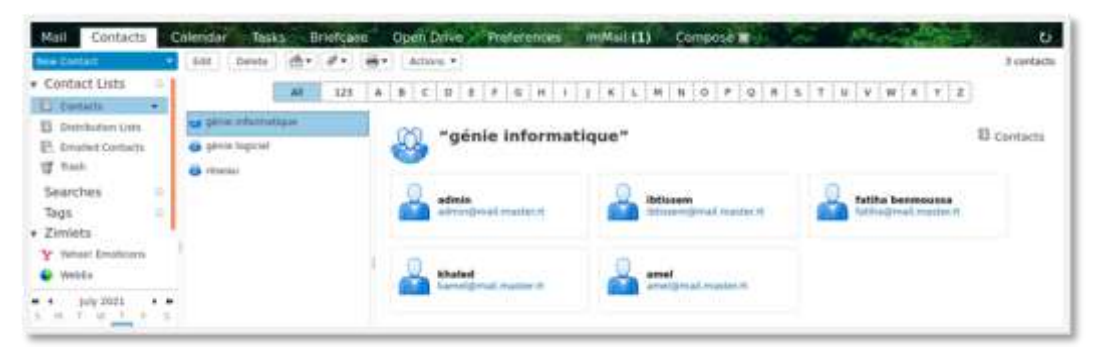

**Figure 4-34:**Résultat de création de groupe.

## **IV.7.3.3 Birthday reminder et Email reminder**

Ces zimlets nous permettent de nous souvenir de nos rendez-vous, anniversaires ou bien si nous sommes occupés et que nous avons reçu un e-mail, ce zimlet nous le rappelle plus tard.

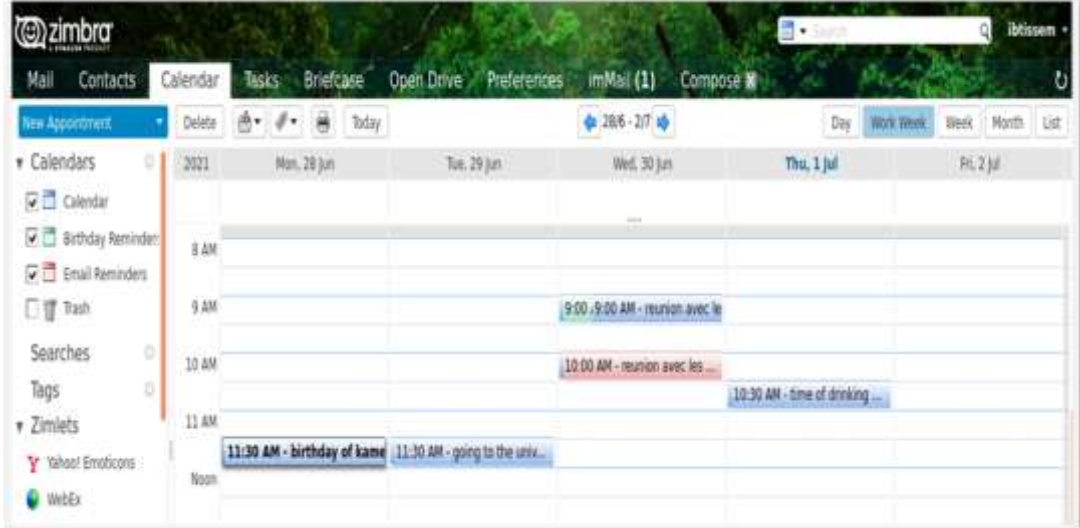

**Figure 35:**Résultat du rappel.

## **IV.7.3.4. imMail**

#### **Le fonctionnement de zimlet imMail :**

- Parlez à vos employés et fournisseurs.
- Créer des groupes de messagerie.
- Créer, affecter et gérer des tâches.
- Faire des vidéoconférences.
- Télécharger et partager des documents et des répertoires

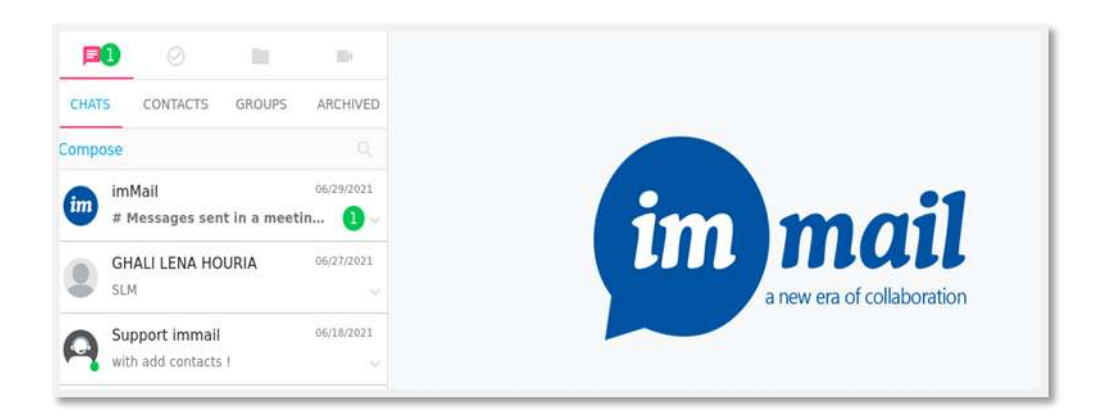

**Figure 4-36:**Présentation de imMail.

# **IV.7.3.4.1. CHATS**

Si nous souhaitons parler à d'autres personnes, on clique sur le bouton de chats et la liste des contacts s'affiche.

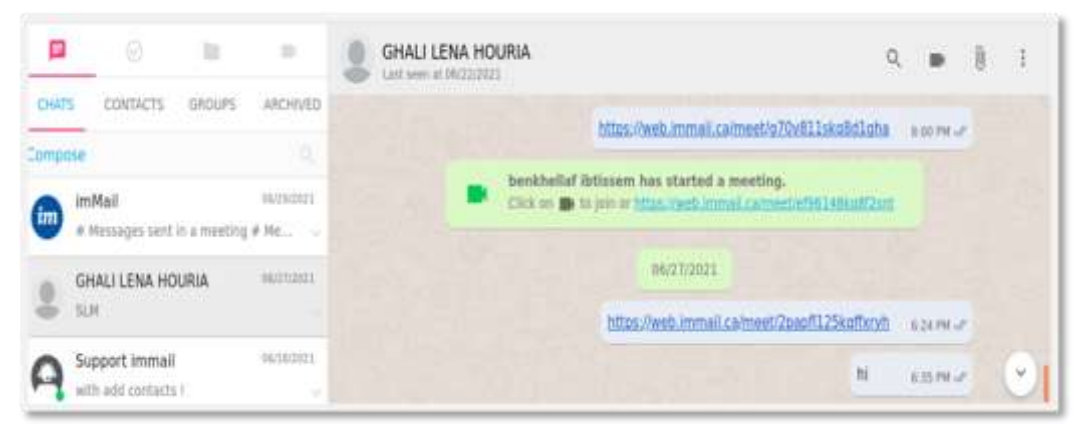

**Figure 4-37:**Présentation de chats.

## **IV.7.3.4.2. L'ajout de contacte**

Si nous souhaitons d'ajouter d'autres personnes, on clique sur « contacts », après « add contact », écrire l'adresse e-mail de la personne que nous souhaitons ajouter et une invitation sera envoyée.

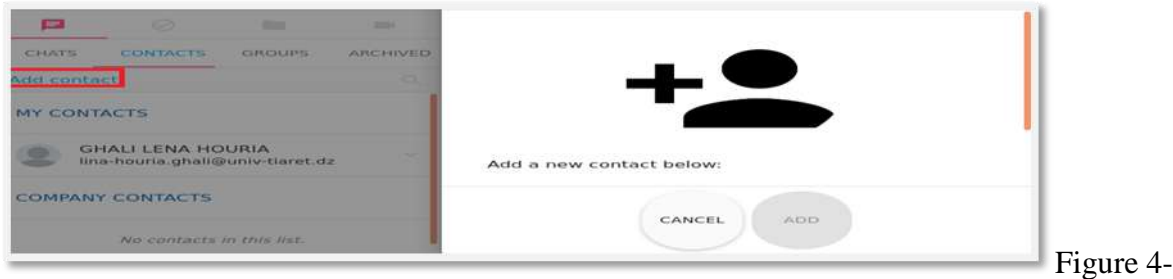

**Figure 4-39:Présentation de l'ajout de contact.**

# **4.7.3.4.3. MEETING**

Nous allons désormais être en mesure de créer des réunions gratuites jusqu'à 100 personnes et de n'importe quelle durée.

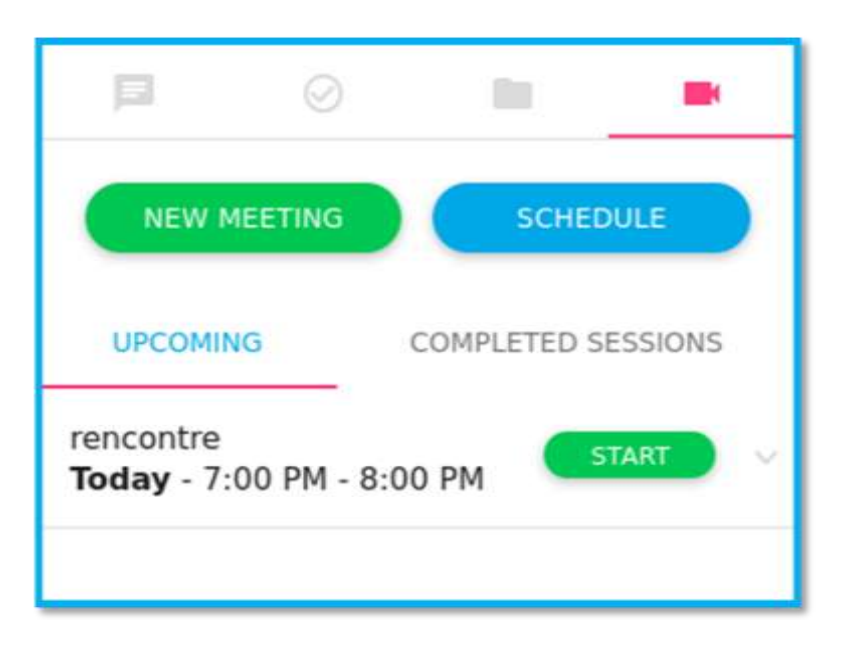

#### **Figure 4-38:**Présentation de meeting.

#### **Rejoindre la réunion :**

Lorsque nous cliquons sur start, l'interface s'affiche pour rejoindre la réunion et nous donnons le choix d'activer le microphone ou la caméra.

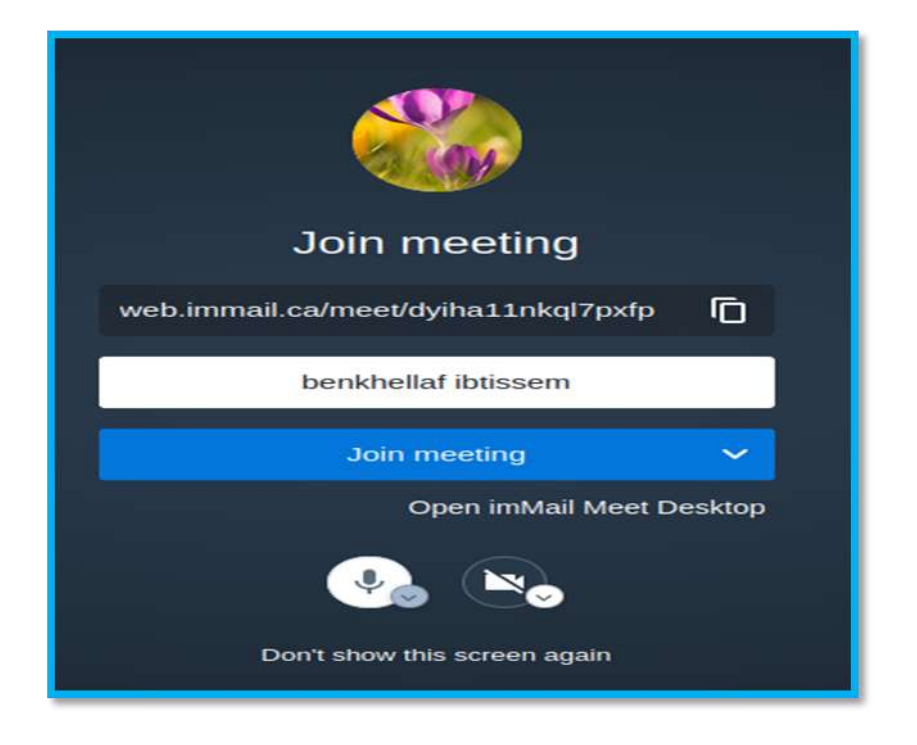

**Figure 4-39:**Présentation l'entré de meeting.

## **Résultat de meeting :**

Apres le clique sur «join meeting», nous rejoindrons la réunion. La figure ci-dessous montre un exemple sur un rencontre avec trois personnes.

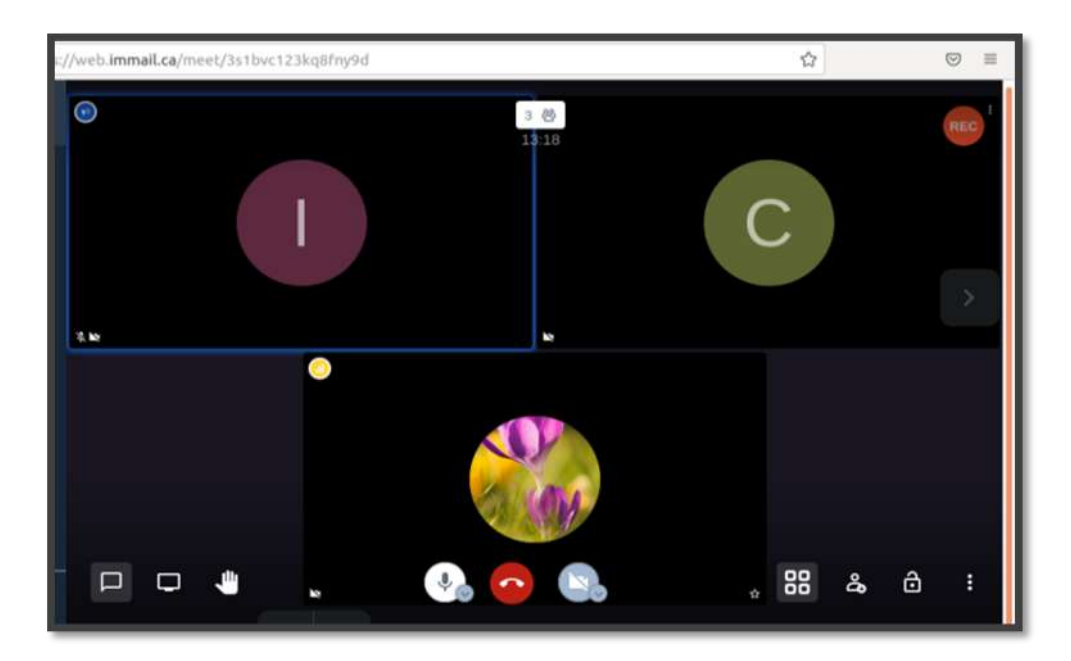

**Figure 4-40:** L'interface du meeting.

### **IV.8 Création de domaine**

Le **domaine** est utilisé pour l'ensemble des services liés à Internet : hébergement de site internet, adresses email, etc. Un nom de domaine est composé : d'un nom composé d'un ensemble de caractères alphanumériques et d'un suffixe (.com, .fr, .eu, .org…).

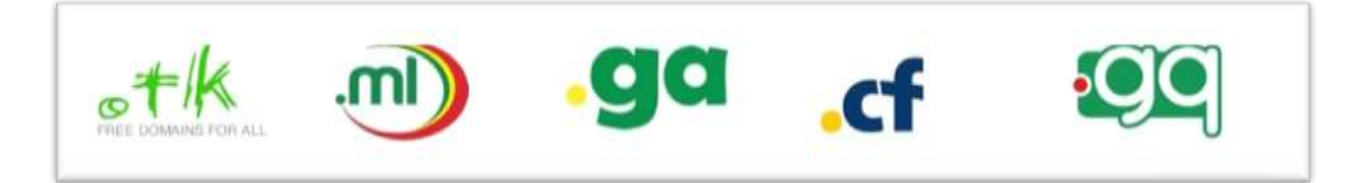

**Figure 4-41:Les extensions disponibles gratuitement.**

## **IV.8.1 Les étapes de création de domaine**

#### **Aller au site web freenom :**

**Freenom** est le premier fournisseur de noms de domaine gratuits. Les domaines gratuits fonctionnent comme tous les autres domaines comme les.com et.fr par exemple. Nous pouvons les utiliser pour notre site web,

blog, email, et tous nos autres projets, nous pouvons utiliser la redirection URL et notre propre DNS (Nameservers). [47]

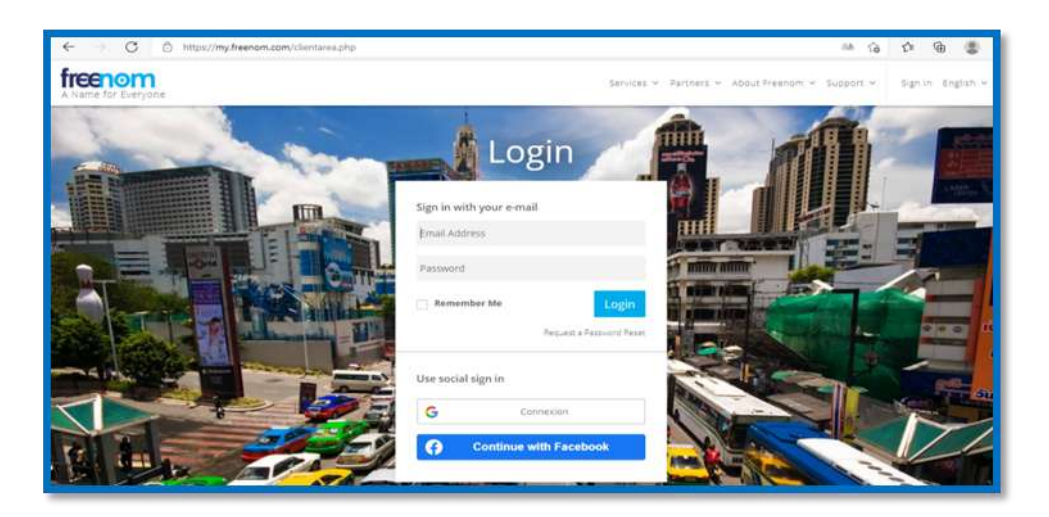

**Figure 4-42:**Présentation de site freenom.

#### **La création de domaine :**

Après avoir accéder au site freenom, on clique sur « Register a New Domain» pour écrire un nom de domaine.

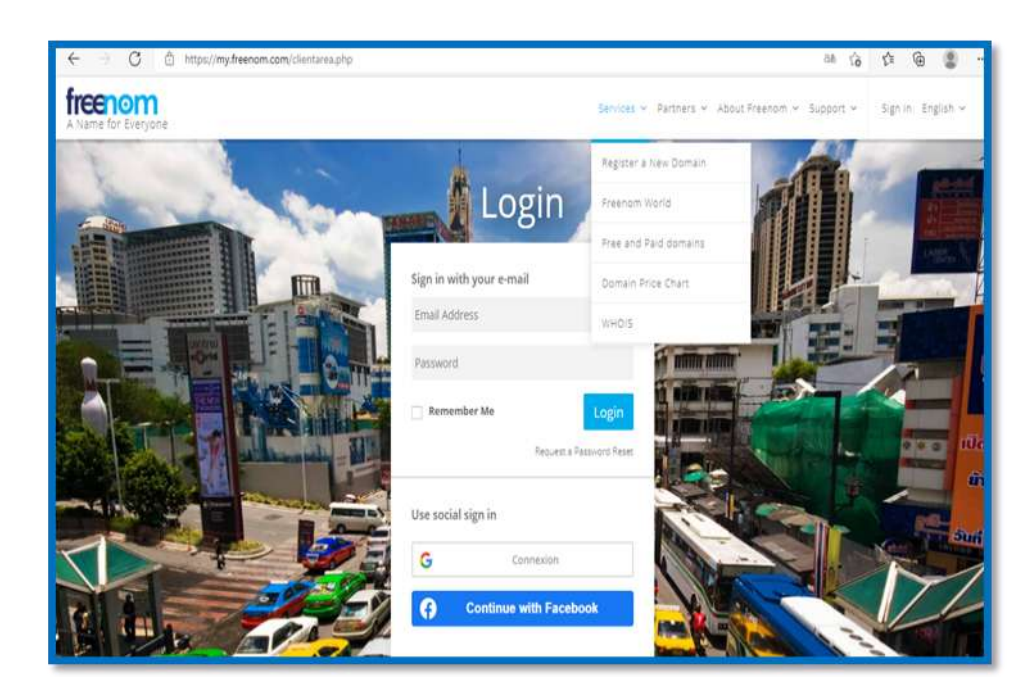

**Figure 4-43:**Création de domaine.

# **Nom de domaine :**

Nous devons vérifier que notre nom de domaine n'est pas déjà réservé on cliquant sur « check availibility », Choisir un nom domaine par exemple « master-dns».

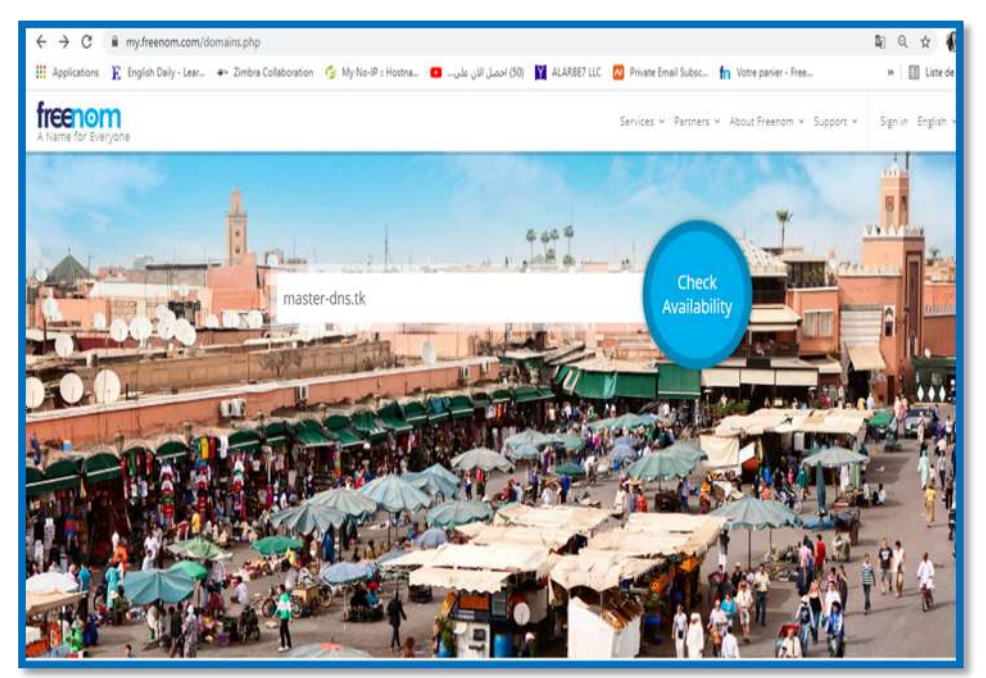

Figure 4-44:**Exemple de nom de domaine.**

## **Les extensions de domaine** :

Si le nom de domaine est éligible à la gratuité nous verrons en face « Get it now », il nous suffira alors de cliquer sur Commander pour pouvoir les utiliser.

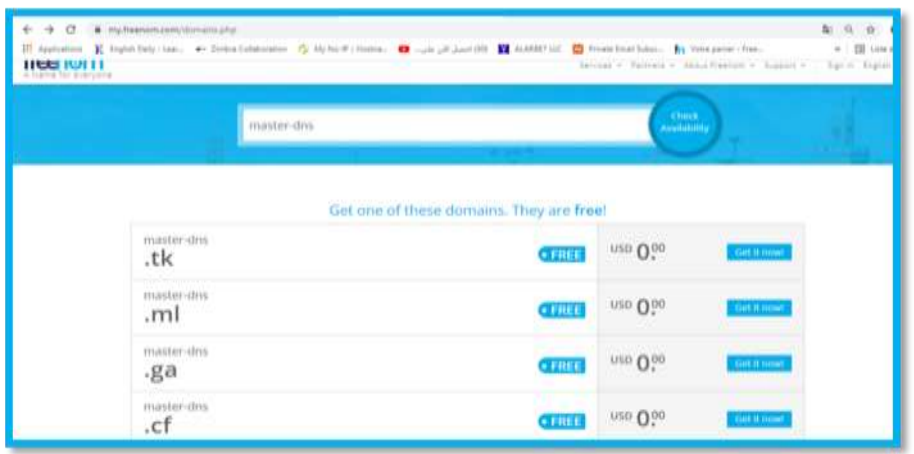

**Figure 4-45:**Exemple de nom de domaine.

## **Le délai de domaine :**

Choisissons une période de validité. Cela va de 3 mois (par défaut) à 12 mois avec un renouvellement gratuit et on clique sur Continuer*.*

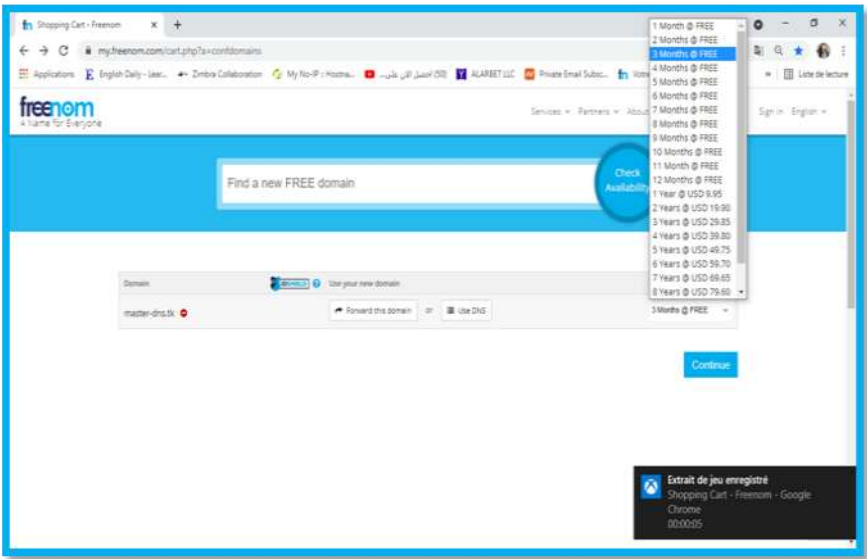

**Figure 4-46:**Délai de validité**.**

### **L'interface de domaine :**

Le choix d'un bon DNS est primordial pour notre sécurité, la préservation de nos données personnelles et dans une moindre mesure améliorer la rapidité de notre connexion Internet. Les DNS à rajouter à notre système sont : [80.80.80.80], [80.80.81.81].

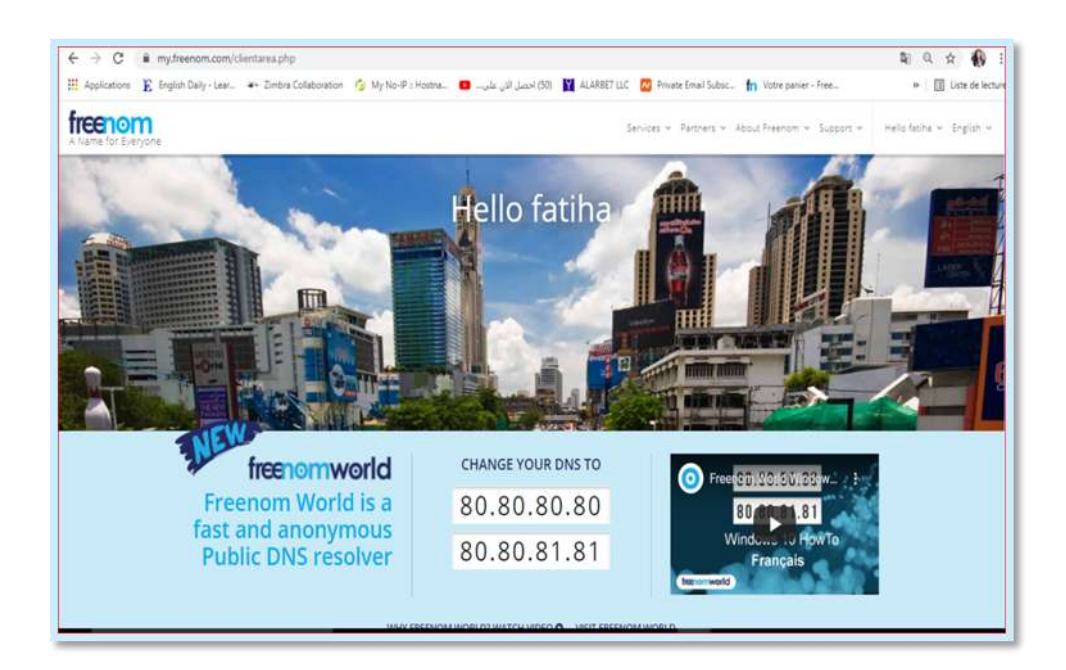

**Figure 4-47:**Présentation de l'interface de nom de domaine.

# **Disponibilité de mon propre domaine :**

Voici réellement une bonne initiative, comme nous obtenons notre propre domaine nous pouvons les utiliser dans toutes les situations et nous avons même de la réserve pour effectuer nos tests.

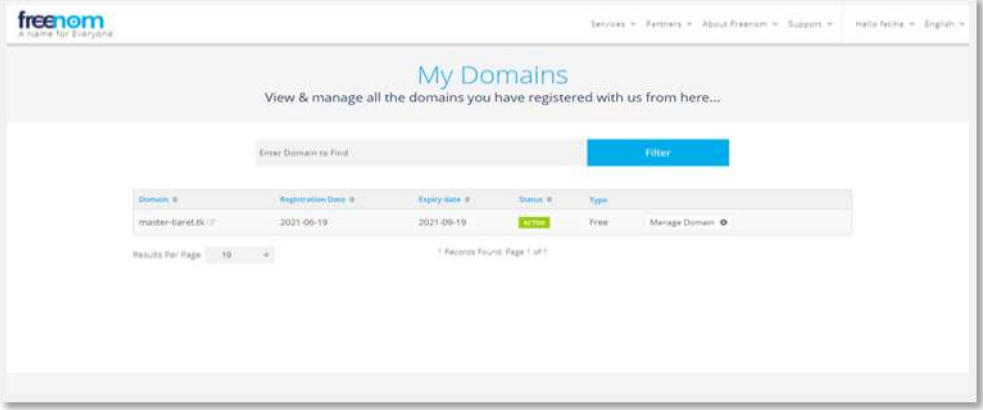

#### **Figure 4-48:**Domaine crée.

#### **L'hébergement de domaine :**

L'hébergement web est un service qui nous permet de mettre en ligne notre site web sur l'internet.il Ya des différentes applications pour hébergé notre site comme « Wordpress, PrestaShop, Drupal, Joomla ».

Par exemple , le résultat final avec WordPress montrer dans la figure ci-dessous.

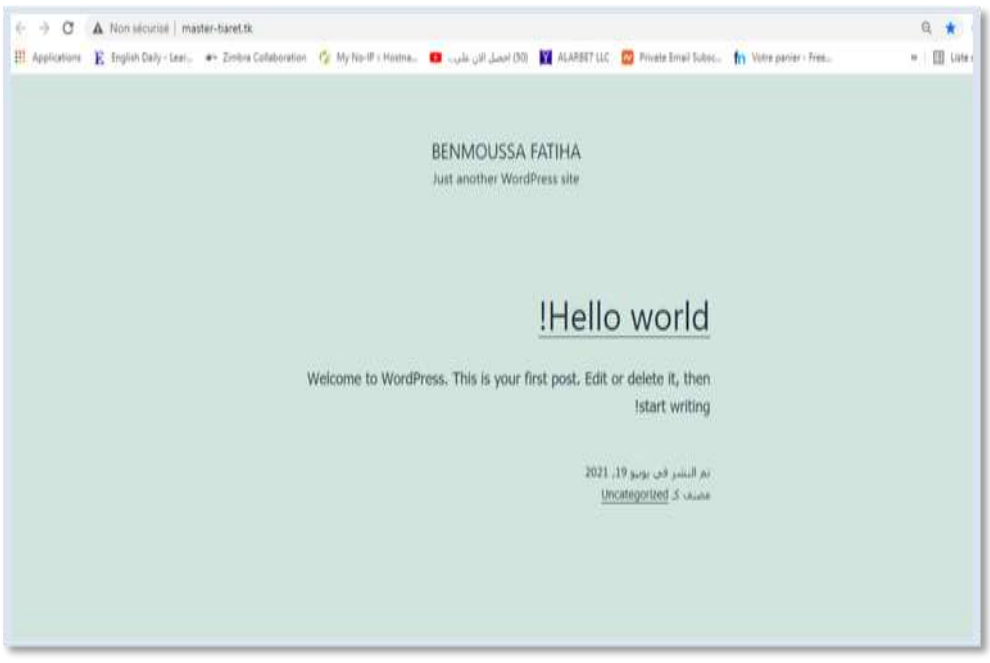

**Figure4.49**:Domaine hébergé.

## **IV.9. Conclusion**

Ce chapitre a pour but la description, la configuration et la mise en œuvre du serveur de messagerie open source Zimbra. Une personnalisation s'avère nécessaire à travers la création et déploiement des zimlets pour toutes fins utiles.

On a commencé par présenter les outils avec quoi on a travaillé ensuite les étapes d'installation de DNS Bind9 et le serveur Zimbra après nous avons montré comment on a déployés les Zimlets et enfin les étapes de création de domaine.

*Conclusion général*

Le service de courrier électronique est un service indispensable qui s'occupe de l'échange et de partage de l'information de façon rapide, instantanée et sécurisée. Dans ce mémoire nous avons présenté l'architecture et le fonctionnement d'un système de messagerie au sein d'un réseau informatique.

L'acheminement d'un courrier électronique passe par plusieurs étapes et fait intervenir plusieurs protocoles comme SMPT, POP et IMAP qui sont présentés et détaillés dans notre étude.

Dans une grande partie de ce travail nous nous sommes penchés sur la partie pratique pour la mise en place du service de messagerie ainsi que le déploiement des zimlets bien personnalisés au sein du serveur. L'exemple de zimlet imMail que nous avons déployé au serveur ZIMBRA pour faire assurer la fonctionnalité de la vidéo conférence et le partage des ressources entres utilisateurs.

Ce projet de fin d'études nous a permis d'approfondir nos connaissances théoriques et surtout pratiques en commençant par le system d'exploitation LINUX, les machines virtuelles par Virtual Box, la configuration par terminal d'BUNTU ainsi que l'installation et la configuration du logiciel ZIMBRA.

Afin de gérer notre propre service de messagerie de façon autonome, professionnelle et sécurisée au sein de notre faculté et même au niveau de l'université, il ne reste qu'à obtenir une adresse IP publique associée à notre domaine.

1. http://www.abdelhamid-djeffal.net/web\_documents/rcchap118.pdf.

2. https://fr.wikibooks.org/wiki/Les\_r%C3%A9seaux\_informatiques/Introduction\_aux\_r%C3%A 9seaux.

3. « Qu'est-ce qu'un réseau informatique » available : https://www.ionos.fr/digitalguide/serveur/know-how/reseau-informatique-definition/.

4. « Protocoles et services »available : https://www.ionos.fr/digitalguide/serveur/knowhow/reseau-informatique-definition/.

5. **«** Les types de réseaux » available : https://www.pedagogie.ac-aixmarseille.fr/upload/docs/application/pdf/2012-07/formation\_reseau.pdf.

6. « Le fonctionnement d'un réseau » available : https://www.ionos.fr/digitalguide/serveur/know-how/reseau-informatique-definition/.

7. « Le protocole CSMA/CD »available : https://www.pedagogie.ac-aixmarseille.fr/upload/docs/application/pdf/2012-07/formation\_reseau.pdf.

8. «Le protocole TCP/IP »available : https://www.pedagogie.ac-aixmarseille.fr/upload/docs/application/pdf/2012-07/formation\_reseau.pdf.

9. « Le masque de sous réseau »available : https://www.pedagogie.ac-aixmarseille.fr/upload/docs/application/pdf/2012-07/formation\_reseau.pdf.

10. « Internet » available : https://fr.wikipedia.org/wiki/Internet#Technique.

11. « Infrastructures matérielles » available : https://fr.wikipedia.org/wiki/Internet#Technique.

12. « Protocoles logiciels »available : https://fr.wikipedia.org/wiki/Internet#Technique.

13. « Les avantages et les inconvénients d'Internet » available : http://www.frenchtechrennes.fr.

14. « Service web » available : https://fr.wikipedia.org/service web.

15. « Le concept de web services » available : Implémentation d'un simple service web avec axis/ ADDAD Nesrine - AMARA Manel Warda/ Présenté le 27 Juin 2013.

16. « L'intérêt et l'architecture des services web » available : Amara Mohammed, Interopérabilité des services web hétérogène, Mémoire de projet de fin d'étude, université de Tlemcen, 2009.

17. « L'architecture de référence des services web » available : http://www.benoitpiette.com/labo/introduction-aux-webservices.html#page3 (25Mai2013).

18. « Les applications des services web » available : Amara Mohammed, Interopérabilité des services web hétérogène, Mémoire de projet de fin d'étude, université de Tlemcen, 2009.

19. «introduction» available : https://www.les-infostrateges.com/ article/la-messagerieelectronique-principes-techniques.

20. **«** Les Services de la messagerie **»** available : https://www.memoireonline.com/01/10/3072/m\_Mise-en-place-dun-systeme-de-messagerieelectronique-Cas-du-fonds-de-prevoyance-militaire7.html.

21. **«** Architecture et fonctionnement d'un system de messagerie **»** available : https://www.memoireonline.com/01/10/3072/m\_Mise-en-place-dun-systeme-de-messagerieelectronique-Cas-du-fonds-de-prevoyance-militaire7.html.

22. **«** Les différents Protocoles de la messagerie **»** available : https://www.memoireonline.com/01/10/3072/m\_Mise-en-place-dun-systeme-de-messagerieelectronique-Cas-du-fonds-de-prevoyance-militaire7.html.

23. **«** Définition de Dns **»** available : https://www.cloudflare.com/fr-fr/learning/dns/whatis-dns/.

24. « Résolution *DNS »* available : https://www.nameshield.com/ressources/lexique/dnsdomain-name-system/.

25. **«** Définition domaine**»** available : https://www.frameip.com/dns/.

26. « Définition de Zimbra » available : https:// www.starxpert.fr zimbra/.

27. « Historique de Zimbra » available : https://www .syloe.com /glossaire/zimbra/.

28. « Les différentes versions de Zimbra » available : Outil de collaboration Zimbra 8, École Polytechnique de Montréal – Service informatique, 2017.

29. « Architecture générale Zimbra » available :

30. « Projets open source inclus » available : https://fr.linkfang.org/wiki/Zimbra**.**

31. « Fonctionnalités de la messagerie Zimbra » available : https://s3.amazonaws.com/ files.zimbra.com/public/collateral/Zimbra%20Collaboration%20Product%20Overview-FR.pdf .

32. « Les avantages de la messagerie Zimbra » available : «Zimbra,» Syloe, [En ligne]. Available: https://www.syloe.com/glossaire/zimbra/. [Accès le 18 Juillet 2020].

33. « Les avantages de Zimbra pour l'administrateur » available :

34. « Définition d'un zimlet et Emplacement des Zimlets » available : https://www.editions-eni.fr/open/mediabook.aspx?idR=882cda9fefd9eac91374871dc540f713.

35. « Zimbra Zimlet » available : https://www.ilger.com/ blog/245-zimlet -cosa-sono.html.

36. « Syntaxe des Zimlets et Outils de développement » available :

37. « Contenu d'un zimlet » available : «Présentation des zimlets,» ENI, [En ligne]. Available: https://www.editionseni.fr/open/mediabook.aspx?idR=882cda9fefd9eac91374871dc540f713. [Accès le 22 Juillet 2020].

38. « Utilisation de zimlets» available :

39. « Mise en ouvre de zimlets» available : https://www.ilger.com/ blog/245-zimlet -cosasono.html.

40. « Système d'exploitation» available : https://fr.wikipedia.org/wiki/Linux.

41. **«** Les distributions de linux **»** available : fr.wikipedia.org/wiki/Distribution\_Linux.

42. **«** La distribution Ubuntu **»** available : https://doc.ubuntu-fr.org.

43. **«** choix d'ubuntu **»** available : https://gandalsmart.com.

44. **«** définition bind9 » available : dictionnaire.sensagent.leparisien.fr/ BIND/fr-fr/.

45. **«** l'utilité de bind9 » available : https://www.installerunserveur.com/ configuration-bind9.

46. **«** Création des entrées DNS **»** available : https://blog.youdot.io/fr.

47. **«** définition de Freenom **»** available : https://quick-tutoriel.com/ comment-avoir-un-nomde-domaine-gratuit-avec-freenom-com/ .

**Freenom** https://quick-tutoriel.com/ comment-avoir-un-nom-de-domaine-gratuit-avec-freenomcom/